#### **APLICACIÓN MÓVIL USABLE DIRIGIDA A UN SISTEMA AMI CON SISTEMA DE AMARRE AUTOMÁTICO (SAA) EN EL SECTOR ELÉCTRICO EXISTENTE, EN EL MARCO DEL PROYECTO ID 4249**

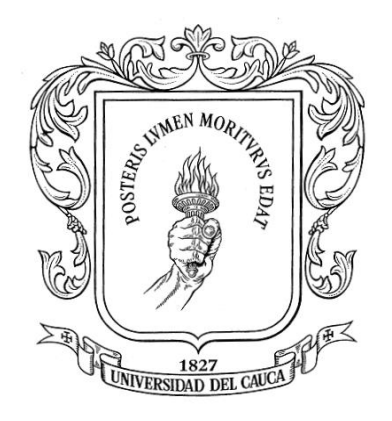

#### **ANEXOS**

## **LEIDY JOHANNA IJAJÍ GUACA YENNY ALEXANDRA WAITOTO PÉREZ**

**UNIVERSIDAD DEL CAUCA FACULTAD DE INGENIERÍA ELECTRÓNICA Y TELECOMUNICACIONES INGENIERÍA ELECTRÓNICA Y TELECOMUNICACIONES POPAYÁN 2017**

## **APLICACIÓN MÓVIL USABLE DIRIGIDA A UN SISTEMA AMI CON SISTEMA DE AMARRE AUTOMÁTICO (SAA) EN EL SECTOR ELÉCTRICO EXISTENTE, EN EL MARCO DEL PROYECTO ID 4249**

## **LEIDY JOHANNA IJAJÍ GUACA YENNY ALEXANDRA WAITOTO PÉREZ**

Director: PhD. PABLO AUGUSTO MAGÉ IMBACHÍ

Codirector: MSc. JUAN FERNANDO FLÓREZ MARULANDA

**UNIVERSIDAD DEL CAUCA FACULTAD DE INGENIERÍA ELECTRÓNICA Y TELECOMUNICACIONES INGENIERÍA EN ELECTRÓNICA Y TELECOMUNICACIONES POPAYÁN 2017**

## **CONTENIDO**

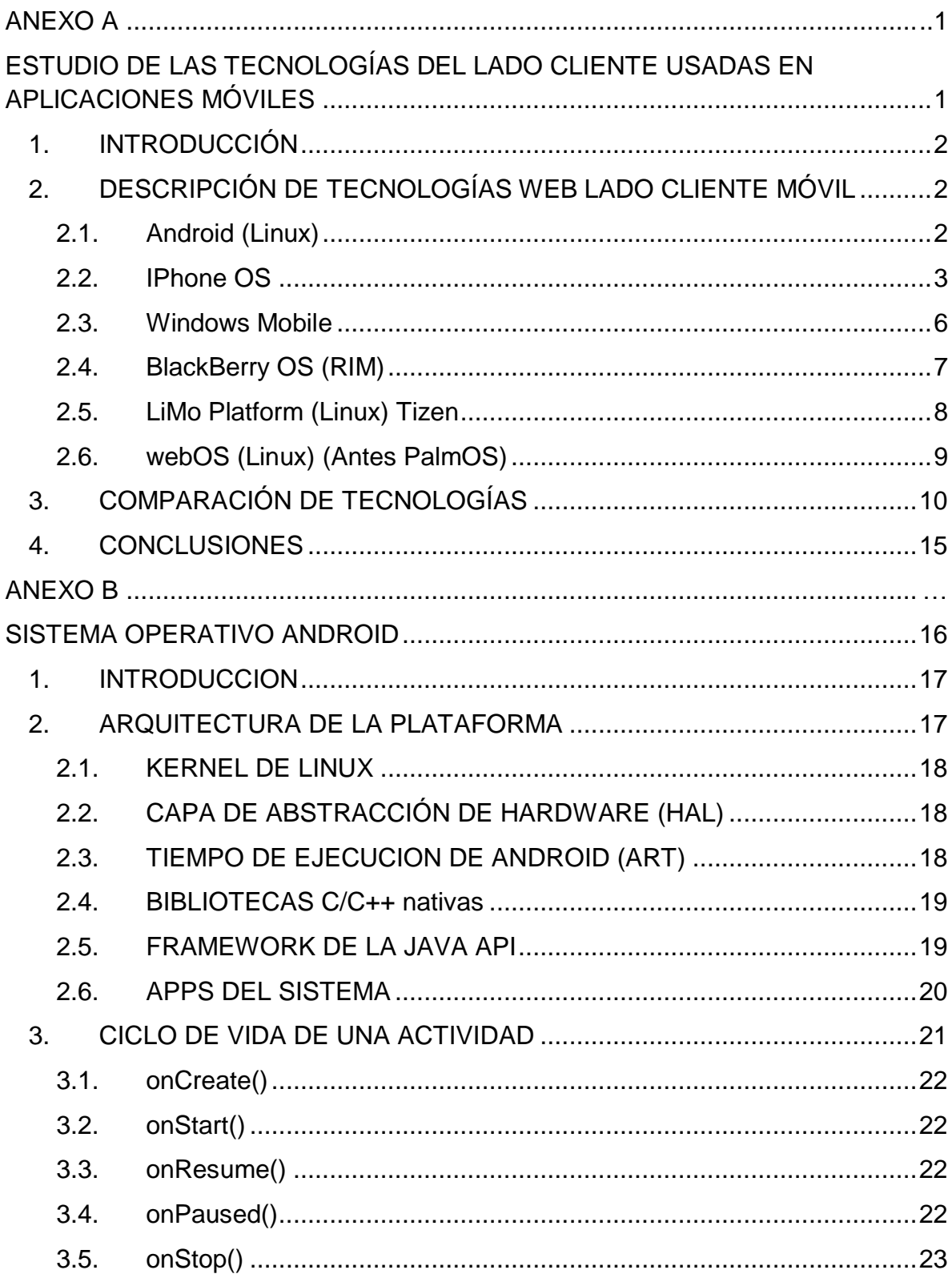

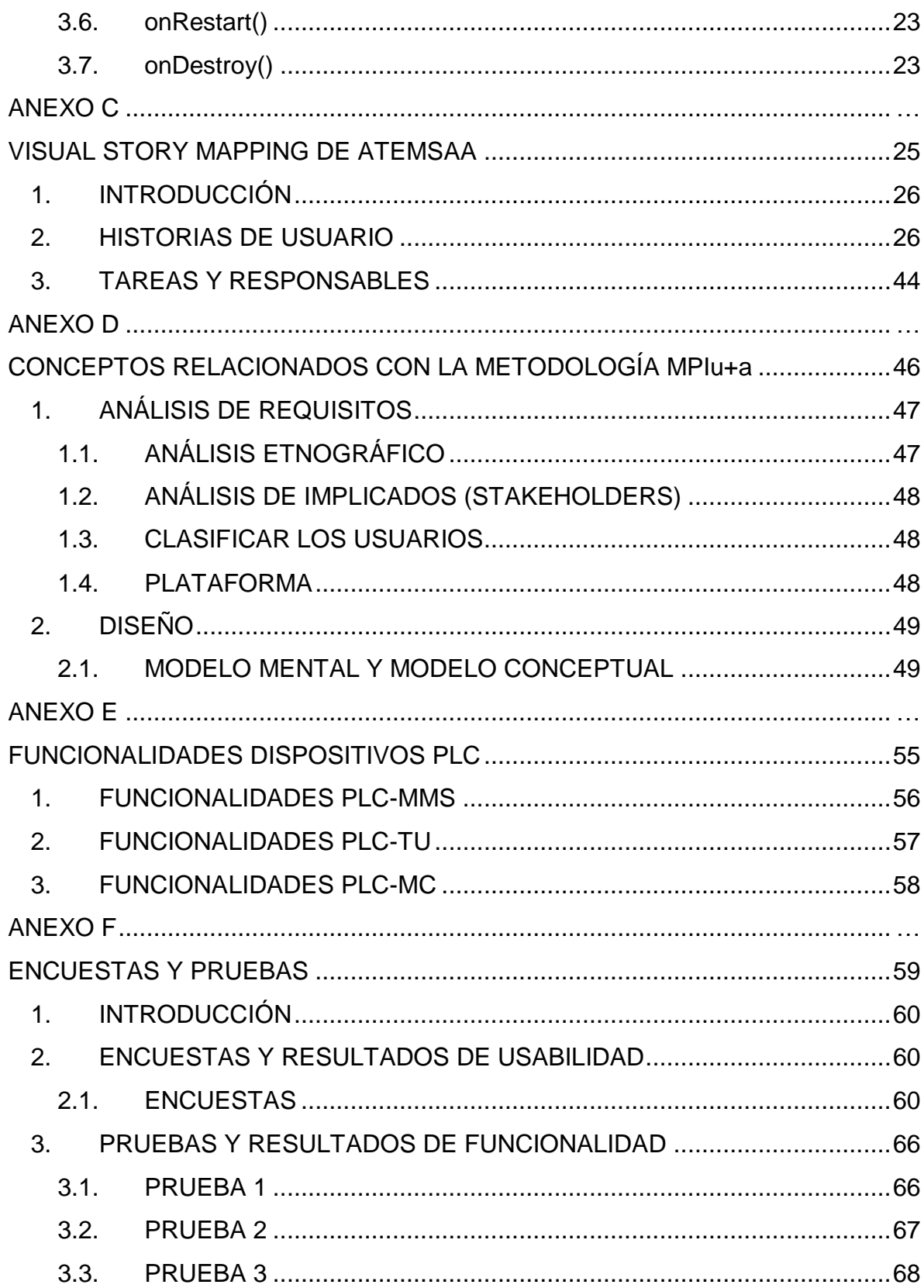

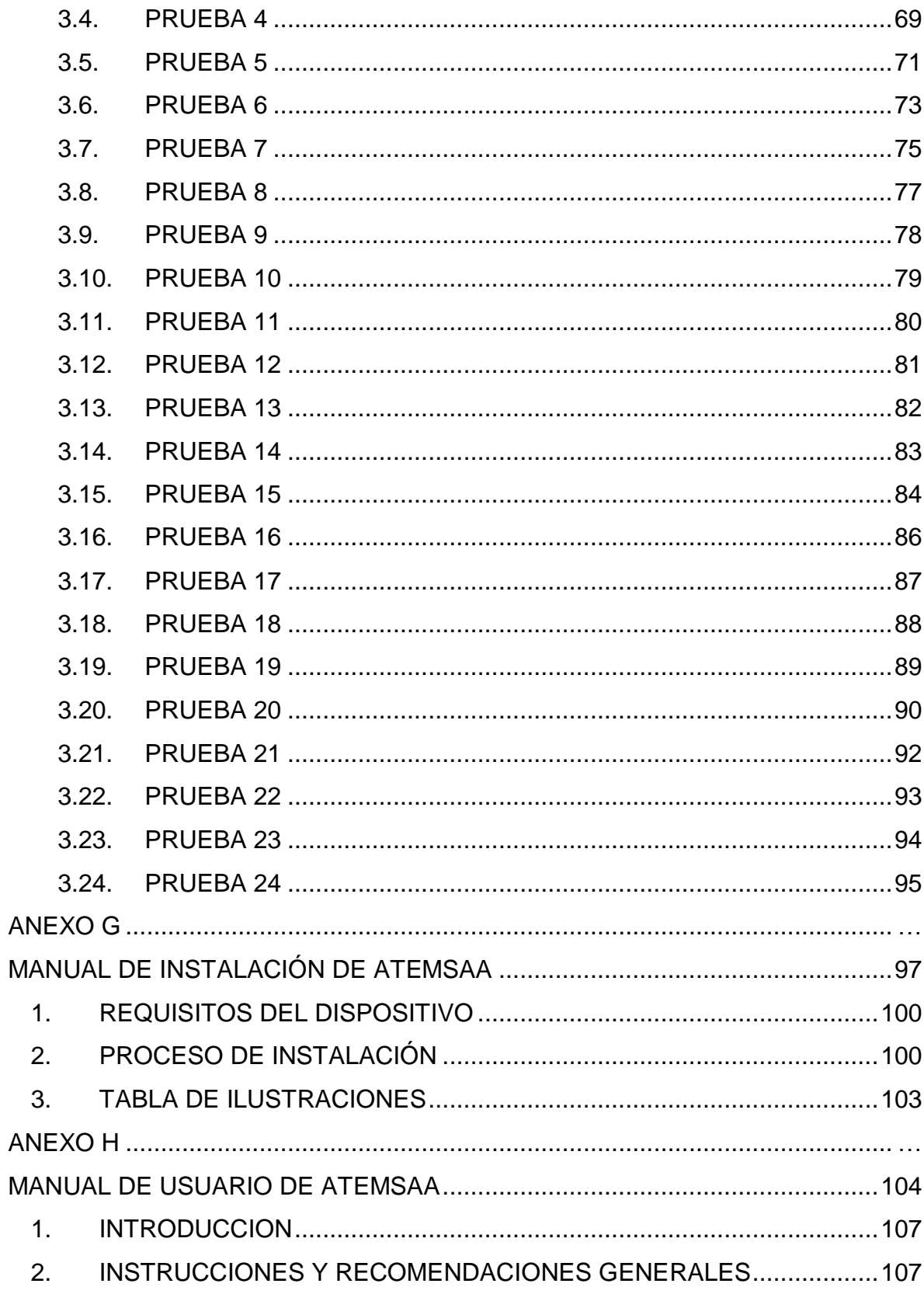

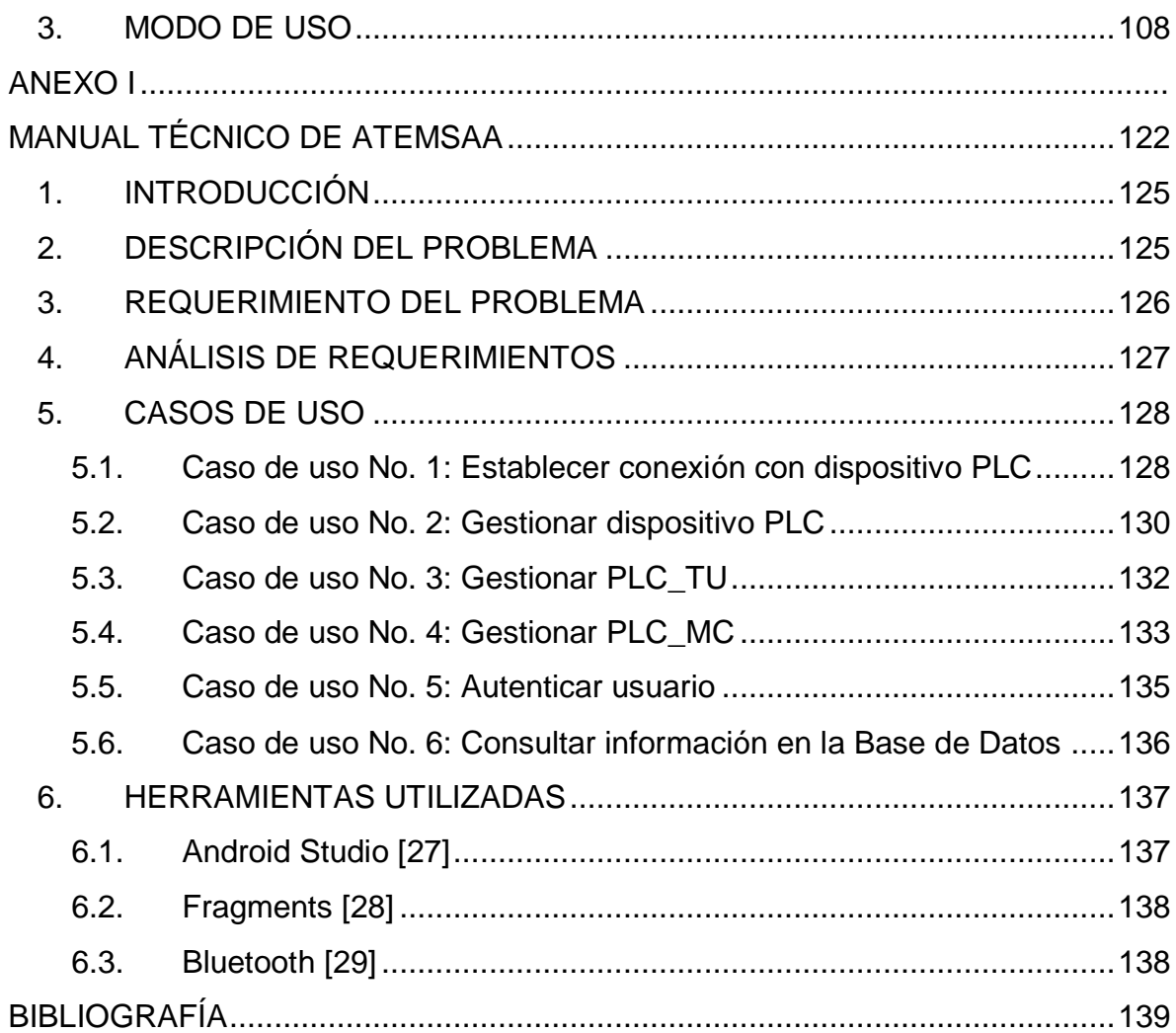

# **ANEXO A**

# <span id="page-6-1"></span><span id="page-6-0"></span>ESTUDIO DE LAS TECNOLOGÍAS DEL LADO CLIENTE USADAS EN APLICACIONES MÓVILES

# <span id="page-7-0"></span>**1. INTRODUCCIÓN**

En un primer momento, las aplicaciones clásicas tenían una función puramente recreativa: un juego, quizás, o algo que convertía la pantalla del teléfono en (por ejemplo) el teclado activo de un piano. Recientemente, sin embargo, una serie de aplicaciones útiles ha despertado gran interés en los usuarios. Entre ellas figuran programas para el registro de gastos, manuales de modismos en idiomas extranjeros y convertidores de moneda. En otras aplicaciones pueden encontrarse reseñas de los restaurantes más cercanos, listas de eventos locales o visitas comentadas de sitios turísticos [1].

En este sentido, el desarrollo de aplicaciones móviles es una tendencia que ha ido creciendo poderosamente estos últimos años. Las apps móviles inundan el mercado para los distintos terminales, ya sean smartphones o tablets y otorgan beneficios no solo en momentos de ocio con aplicaciones como juegos o el enlace al mundo a través de redes sociales sino que su uso también aporta a servicios mucho más específicos como: aplicaciones diseñadas especialmente para empresas en particular que favorece una mejor comunicación con sus clientes y una atención más oportuna.

Es en este último punto, donde se han centrado las miradas de empresas como Google, Microsoft, Apple o Blackberry, las cuales han desarrollado diferentes plataformas software como Android, Windows Mobile, iOs, entre otras, que favorecen el diseño de aplicaciones móviles. A continuación, se realizará una breve descripción de dichas plataformas para el desarrollo de aplicaciones centradas específicamente en el usuario final (cliente).

# <span id="page-7-1"></span>**2. DESCRIPCIÓN DE TECNOLOGÍAS WEB LADO CLIENTE MÓVIL**

#### <span id="page-7-2"></span>**2.1. Android (Linux)**

#### **2.1.1. Definición**

Es una plataforma software basada en Linux para dispositivos móviles que incluye un sistema operativo, middleware y aplicaciones clave. Esta plataforma está siendo desarrollada por Google y el Open Handset Alliance. Permite a los desarrolladores escribir código en Java usando librerías de software desarrolladas por Google, pero no soporta programas en código nativo [2].

Los primeros pasos en desarrollo con Android son fáciles. Ni siquiera se necesita tener acceso a un teléfono Android, sólo un equipo en el que se puede instalar el SDK de Android y el emulador de teléfono que viene con él [3].

### **2.1.2. Lenguaje o Plataforma**

Las aplicaciones Android están programadas en Java, pero no corriendo sobre Java ME, sino sobre Dalvik, una máquina virtual Java desarrollada por Google y optimizada para dispositivos embebidos.

Android permite a los desarrolladores escribir código manejado en un lenguaje similar a Java que utiliza librerías java desarrolladas por Google, pero que no soporta desarrollos en código nativo.

Se puede desarrollar una aplicación Android con las mismas herramientas utilizadas para desarrollar en Java. Las "Android core libraries" proveen las funcionalidades necesarias para construir impresionantes y poderosas aplicaciones para dispositivos móviles.

El "Android SDK" soporta Windows XP, Windows Vista, Linux y Mac OS y utiliza como IDE de desarrollo a Eclipse mediante el plug in "Android Development Tools (ADT)" aunque es posible utilizar Apache Ant para entornos Mac o Linux [4].

#### **2.1.3. Licencias**

Casi toda la plataforma Android fue liberada en 2008 bajo la licencia "Apache freesoftware and open-source" [4]. Google Play Licensing está diseñado para permitir aplicar controles de licencias a las aplicaciones que publica a través de Google Play. El servicio no está diseñado para que pueda controlar el acceso a las aplicaciones que no se publican a través de Google Play o que se ejecutan en los dispositivos que no ofrecen la Google Play cliente [5].

#### <span id="page-8-0"></span>**2.2. IPhone OS**

#### **2.2.1. Definición**

El sistema operativo de iPhone/iPod Touch se ha basado, como no podía ser de otra manera, en su hermano mayor Mac y está conformado por la siguiente arquitectura de capas: Core OS, Core Services y Media son una copia exacta del código fuente de Mac OSX y la única que ha sufrido algunas variaciones ha sido Cocoa (API para la creación de programas para el iPad, iPhone y iPod Touch de la compañía Apple Inc.), ya que en Mac OSX, Cocoa se limitaba al uso del ratón y teclado y es por ello que para adaptarse al uso de iPhone y su pantalla táctil haya sido modificada, y como resultado se ha llamado ahora Cocoa Touch [4].

#### **2.2.2. Lenguaje o Plataforma**

El sistema operativo del iPhone es, en esencia, el mismo que usan las Mac desde hace casi diez años, un Unix BSD súper cargado. Ese framework evolucionó en lo que hoy se conoce como Cocoa, específicamente Cocoa Touch en el caso del iPhone, la base sobre la que se construye cualquier aplicación nativa para el iPhone/iPod Touch.

Cocoa es una API escrita en un dialecto especial de C llamado Objective-C. En particular, cuando desarrollamos para el iPhone/iPod Touch, usamos Cocoa Touch. La diferencia básica entre Cocoa y Cocoa Touch es la forma en la que el usuario invoca comandos. En Cocoa tenemos un teclado físico y un mouse o trackpad, en Cocoa Touch usamos un teclado virtual y nuestros dedos directamente sobre la pantalla [4].

En la [Figura 1](#page-9-0) se encuentran las herramientas y recursos para la creación de aplicaciones para Mac, iPhone, iPad, Apple Seguir y Apple TV [6].

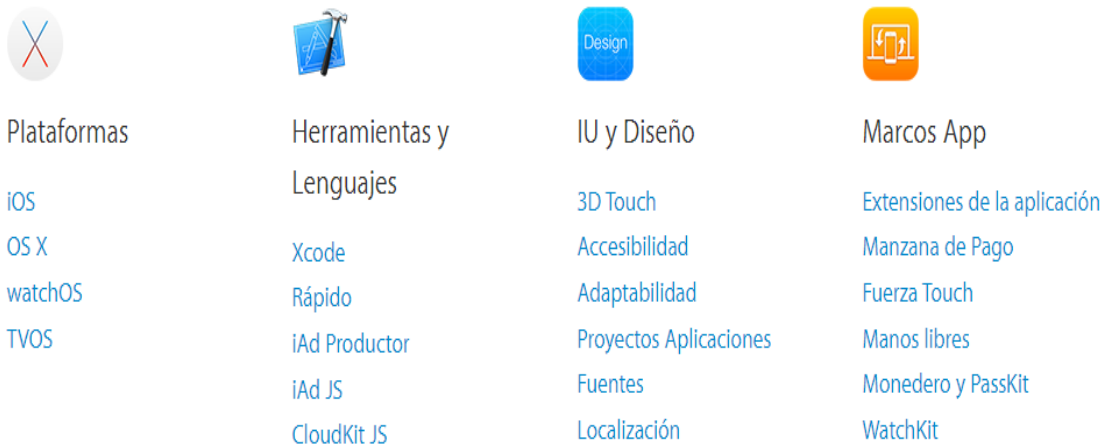

<span id="page-9-0"></span>Figura 1. Recursos y/o herramientas para plataformas de Apple. [Fuente: [6]]

### **2.2.3. Licencias**

Para que el SDK del iPhone compile el código ARM que es la arquitectura del sistema real, es necesario firmar la aplicación, lo que requiere la certificación de Apple. Para distribuir una aplicación y que esté disponible en el appStore se debe solicitar la aprobación de Apple [4].

Existen cuatro opciones de licencia de desarrollo Apple [7]:

*Apple Developer*: esta opción es completamente gratuita, y únicamente requiere registrarse como desarrollador desde la propia Web de Apple. Da acceso a: documentación técnica (versión final del SO y iOS), herramientas de desarrollo (versiones finales) y solo se pueden probar las aplicaciones en el Simulador de XCode.

*iOS University Program*: esta opción es completamente gratuita, aunque solo aplica a determinadas universidades que estén incluidas dentro del programa. Obliga a que no haya ánimo de lucro, y que todo se destine a la formación de alumnos en las herramientas de Apple. Ofrece así mismo la opción de probar nuestras aplicaciones en nuestros dispositivos.

*iOS Developer Program*: esta opción tiene un coste de 99 dólares al año, y ofrece adicionalmente las siguientes opciones: documentación técnica (de versiones beta), herramientas de desarrollo (de versiones beta), descarga de firmwares beta para probar las app, permite instalar aplicaciones en los dispositivos registrándolos previamente en la Web de Apple, permite publicar en la AppStore las aplicaciones y comercializarlas con unos beneficios del 70% sobre el precio de venta que se establezca.

*iOS Developer Enterprise Program*: esta opción tiene un coste de 299 dólares al año, y está orientada al desarrollo de aplicaciones de tipo In-house (aplicaciones corporativas privadas). Ofrece las siguientes opciones: permite publicar de forma privada a la empresa, aplicaciones que puedan ser instaladas en los dispositivos de los diferentes empleados.

## <span id="page-11-0"></span>**2.3. Windows Mobile**

## **2.3.1. Definición**

Windows Mobile es el sistema operativo de Microsoft destinado a dispositivos móviles. Básicamente se originó en una versión del kernel de Windows para sistemas embebidos que fue creciendo hasta ser un sistema operativo para ordenadores de bolsillo Pocket PCs (PPC) y smartphones [4].

## **2.3.2. Lenguaje o Plataforma**

Microsoft provee en forma gratuita el SDK "Windows Mobile 6 Professional and Standard Software Development Kits Refresh" que incluye todo lo necesario para el desarrollo de aplicaciones en la plataforma Windows Mobile.

Se pueden desarrollar dos tipos de aplicaciones para Windows Mobile: con código nativo o con código administrado (managed code). Llamamos código nativo al código C++ que utiliza directamente la API de Windows Mobile, y código administrado al que utiliza las clases del .NET Compact Framework con C# o VB.Net [4].

Existen dos conjuntos de API para crear aplicaciones universales de Windows y aplicaciones Windows en tiempo de ejecución: Windows en tiempo de ejecución y WinJS [8].

*Windows en tiempo de ejecución*: estas API de JavaScript, C#, Visual Basic y C++ dan acceso a todas las características básicas de la plataforma. Los espacios de nombres se exponen mediante el formato de metadatos de API (Windows.winmd), que se parece al que se usa en Framework .NET.

*La biblioteca de Windows para JavaScript (WinJS):* estas API de JavaScript proporcionan controles, estilos de CSS y funciones auxiliares que ayudan a escribir código orientado a objetos. La funcionalidad del espacio de nombres WinJS es similar a la de los espacios de nombres Windows.UI.

Nota: Las API de Windows que se expresan como elementos HTML o XAML solo son compatibles con las aplicaciones universales de Windows y las aplicaciones de Windows en tiempo de ejecución. No son compatibles con las aplicaciones o exploradores de escritorio de Windows.

#### **2.3.3. Licencias**

Para enviar Aplicaciones a la Tienda, debe abrir una Cuenta de la Tienda a través del Centro de Desarrollo. Microsoft puede comprobar la información que se envíe al configurar la Cuenta de la Tienda. Es posible que deba pagar una Tarifa de la Cuenta para enviar una Aplicación a fin de obtener la Certificación [9].

Microsoft ofrece dos tipos de cuentas de desarrollador: cuentas individuales y cuentas de empresas (ver [Tabla 1\)](#page-12-1) [10].

<span id="page-12-1"></span>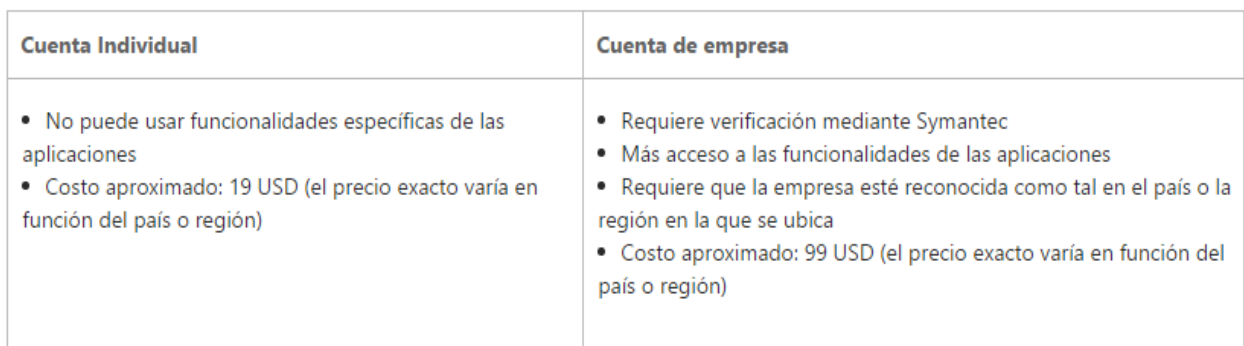

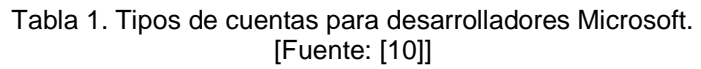

En la [Tabla 2](#page-12-2) se muestra el valor actualizado del registro para obtener una cuenta de desarrollador. Los precios están sujetos a cambios.

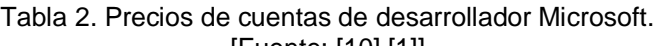

<span id="page-12-2"></span>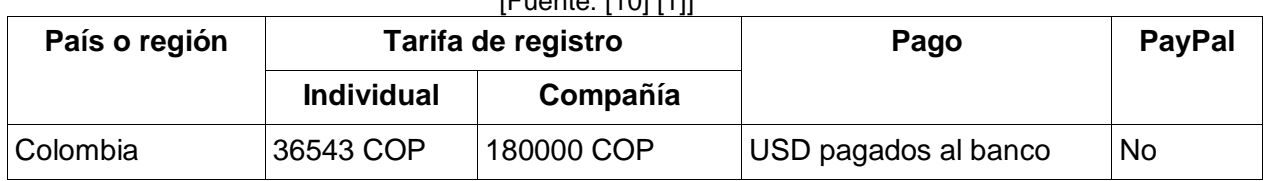

# <span id="page-12-0"></span>**2.4. BlackBerry OS (RIM)**

#### **2.4.1. Definición**

BlackBerry RIM SDK (BlackBerry Research In Motion Software Development Kit) es el entorno para construir aplicaciones para los dispositivos inalámbricos BlackBerry. El lenguaje de programación utilizado es J2ME, esta es la plataforma de java para dispositivos móviles. El uso de los dispositivos Blackberries es popular en el segmento de negocios y no tanto en el segmento de hogares o público general, por ello el SDK está orientado fuertemente al desarrollo de este tipo de aplicaciones.

Además de las librerías estándar CLDC y MIDP, RIM provee algunas librerías muy útiles como: net.rim.device.api que provee acceso a funcionalidades específicas para el hardware RIM [4].

### **2.4.2. Lenguaje o Plataforma**

RIM provee un sistema operativo propietario, multitarea para los dispositivos BlackBerry que hace uso intensivo de los dispositivos de entrada como el teclado y el trackball. El sistema operativo provee soporte para MIDP (Mobile Information Device profile) 1.0 y 2.0 (a partir de la versión 4) así como para WAP 1.2 (Wireless Application Protocol) [4].

#### **2.4.3. Licencias**

Cualquier desarrollador puede escribir software usando las APIs propietarias de BlackBerry, pero para que una aplicación pueda acceder a ciertas funcionalidades restringidas debe estar firmado digitalmente con un certificado asociado a una cuenta de desarrollador en RIM, este proceso garantiza la procedencia de las aplicaciones, no así la calidad del código [4].

## <span id="page-13-0"></span>**2.5. LiMo Platform (Linux) Tizen**

## **2.5.1. Definición**

Tizen es un sistema operativo abierto y flexible construido desde cero basado en Linux hasta atender las necesidades de todas las partes interesadas del móvil y ecosistema de dispositivos conectados, incluyendo los fabricantes de dispositivos móviles, operadores, desarrolladores de aplicaciones y proveedores de software independientes (ISV). Tizen es desarrollado por una comunidad de desarrolladores, en abierta gobernabilidad de fuente, y está abierto a todos los miembros que deseen participar [11].

## **2.5.2. Lenguaje o Plataforma**

Tizen combina las mejores tecnologías de código abierto de LiMo y la Fundación Linux y añade un HTML5 basado en estándares robustos y flexibles y WAC entorno de desarrollo web en el que las aplicaciones independientes del dispositivo se pueden producir de manera eficiente para restricciones en el despliegue multiplataforma.

Este enfoque aprovecha la robustez y flexibilidad de HTML5 que está emergiendo rápidamente como un entorno de aplicación preferida para aplicaciones móviles y el amplio apoyo para la portadora de la Wholesale Applications Community (WAC). Tizen, además, lleva una interfaz de usuario que permite la creación de una gran atractiva e innovadora experiencia de usuario que se puede personalizar aún más por los operadores y fabricantes [12].

Tizen también ofrece la posibilidad de que los desarrolladores de aplicaciones extiendan su alcance a nuevos "dispositivos inteligentes" corriendo Tizen, incluyendo electrónicos de consumo (televisores, consolas de juegos, DVR, etc.), automóviles y electrodomésticos [11].

#### **2.5.3. Licencias**

La Fundación Linux y Tizen son marcas registradas de la Fundación Linux. Linux es una marca registrada de Linus Torvalds. LiMo es una marca registrada de la Fundación LiMo [12].

Salvo disposición en contrario, el contenido de este sitio, incluyendo todos los materiales publicados por la Linux Foundation, está bajo una licencia 3.0 Licencia Creative Commons Reconocimiento.

Envíos código. Contenido del usuario en forma de fuente o código objeto se regirán por la Licencia BSD [13].

## <span id="page-14-0"></span>**2.6. webOS (Linux) (Antes PalmOS)**

## **2.6.1. Definición**

PalmOS fue un sistema operativo basado en Linux para smartphones capaz de ejecutar aplicaciones PALM OS. Esta plataforma fue creada por la empresa

Access, que adquirió en 2005 los derechos de Palm OS [4].

Palm, Inc. desarrolló otro sistema operativo basado en Linux llamado webOS. En febrero de 2009, el CEO de Palm dijo que no habría ningún nuevo dispositivo Palm OS, de esta manera, Palm se centra en webOS y Windows Mobile.

## **2.6.2. Lenguaje O Plataforma**

webOS está basado en Linux, con una interfaz gráfica moderna basada en tecnologías web como HTML5, JavaScript y CSS (lenguaje usado para definir y crear la presentación de un documento estructurado escrito en HTML o XML (y por extensión en XHTML)).

# <span id="page-15-0"></span>**3. COMPARACIÓN DE TECNOLOGÍAS**

A continuación en la [Tabla 3](#page-16-0) se establecen las principales características de cada tecnología: licencias, costo de cada una, los soportes con los que se cuenta para el desarrollo de aplicaciones móviles y los lenguajes de programación con los cuales se desarrollan las aplicaciones.

<span id="page-16-0"></span>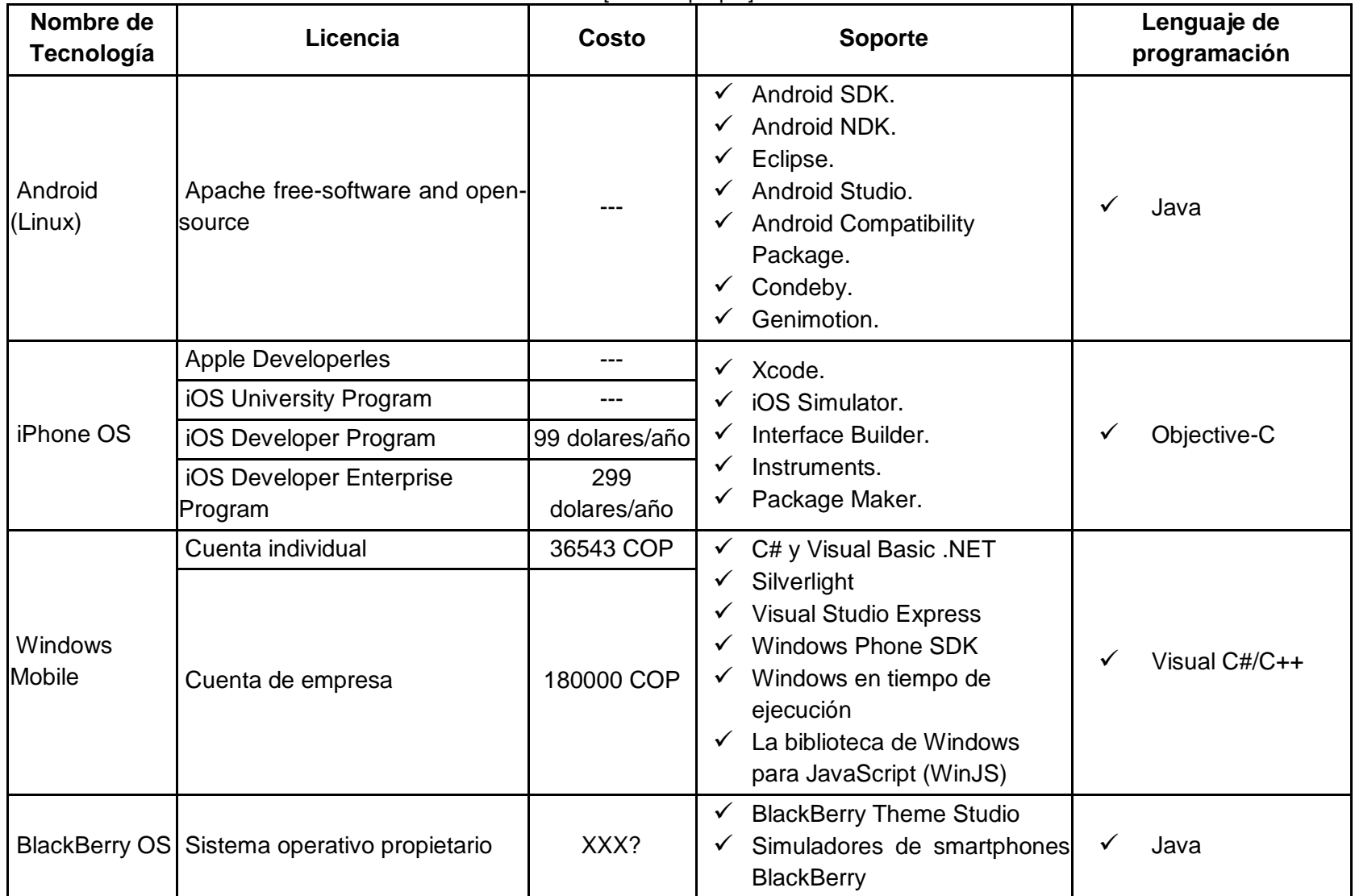

Tabla 3. Tabla comparativa de tecnologías del lado cliente usadas en aplicaciones móviles. [Fuente: propia]

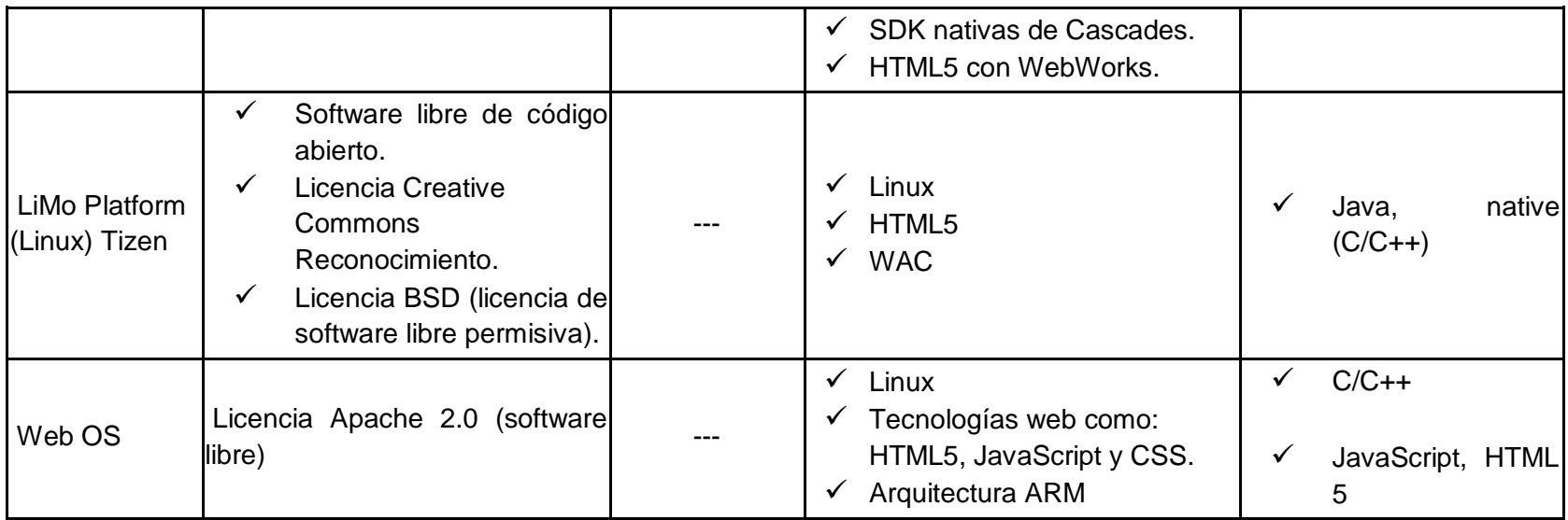

Una vez realizada la consulta sobre las características principales de cada tecnología que podría ser incluida en el terminal del cliente, se procede a analizar una infografía elaborada por IndustriaMusical, la cual presenta diferentes gráficos y estadísticas de las tecnologías móviles [14].

Con el creciente mercado de los dispositivos móviles, surgen diferentes plataformas, sistemas operativos, aplicaciones que permiten mayor conectividad; en este sentido, no solo aumenta la variedad de marcas que ofrecen dispositivos móviles sino que aumentan las empresas desarrolladoras de software.

Una de los ítems a analizar del estudio es que, según muestra la [Figura 2,](#page-18-0) la mayor cantidad de dispositivos comercializados son los Smartphone o teléfonos inteligentes, seguido de las tablets y en último lugar se encuentra el computador de escritorio.

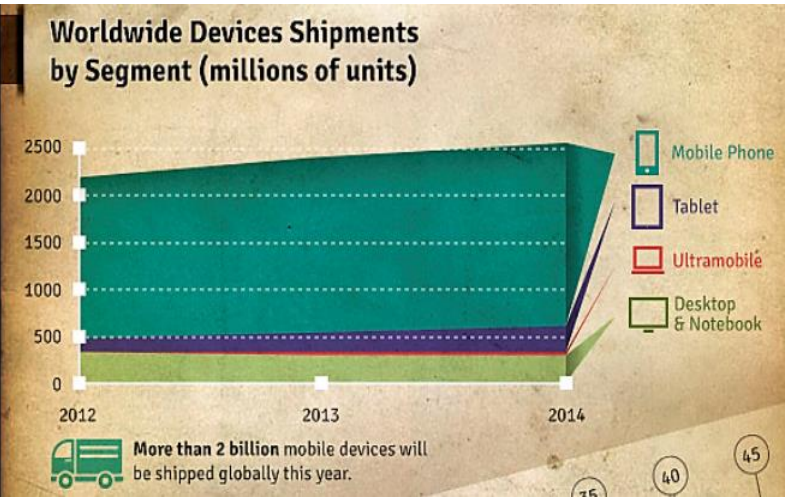

Figura 2. Envíos internacionales de dispositivos por segmento. [Fuente: [14]]

<span id="page-18-0"></span>Un detalle importante que revela la infografía es el comportamiento que han tenido en el mercado los diferentes sistemas operativos a través del tiempo (ver [Figura](#page-19-0)  [3\)](#page-19-0). En este caso se observa que Android ha ido ganando territorio de una manera fuerte y constante, al igual que iOS; sin embargo el crecimiento de Android es mucho más notorio. Por el contrario, sistemas operativos como Windows y RIM (Blackberry), se han mantenido constantes, pero su representación en el mercado es bastante baja.

En este mismo caso, se nombran "Otros" sistemas operativos que con el pasar del tiempo han ido perdiendo terreno. Podría asumirse que sistemas como: PalmOS,

Symbian, OpenMoko, MOTOMAGX, Access Linux Platform (ALP), ARM Linux Mobile Platform, Qtopia; los cuales venían dominando el mercado, comenzaron a ser obsoletos con el desarrollo de los teléfonos inteligentes.

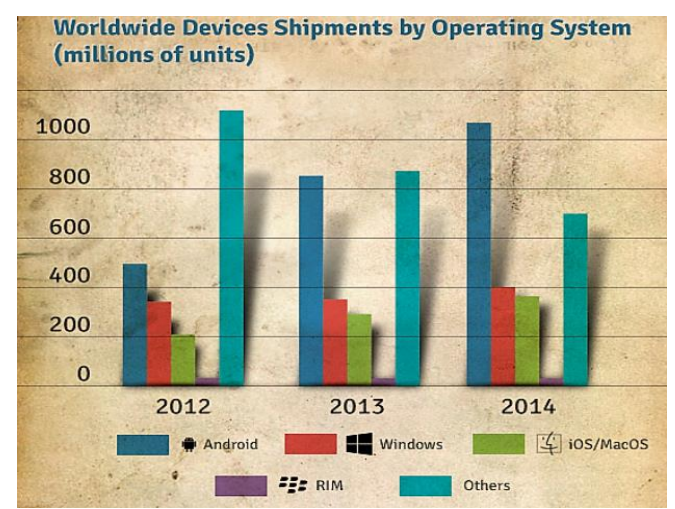

Figura 3. Envíos en todo el mundo de dispositivos por el sistema operativo. [Fuente: [14]]

<span id="page-19-0"></span>En la [Figura 4](#page-19-1) puede verse la satisfacción que experimenta el usuario al realizar la navegación a través de diferentes sistemas operativos. En este caso, el gran vencedor es Apple con su sistema iOS, el cual alcanza la calificación 5/5, seguido principalmente de HTC (Windows Mobile) y Samsung cuyo sistema operativo por excelencia es Android con una calificación de 3/5. En el caso de Blackberry, la experiencia en la navegación por internet no es muy favorable (2/5).

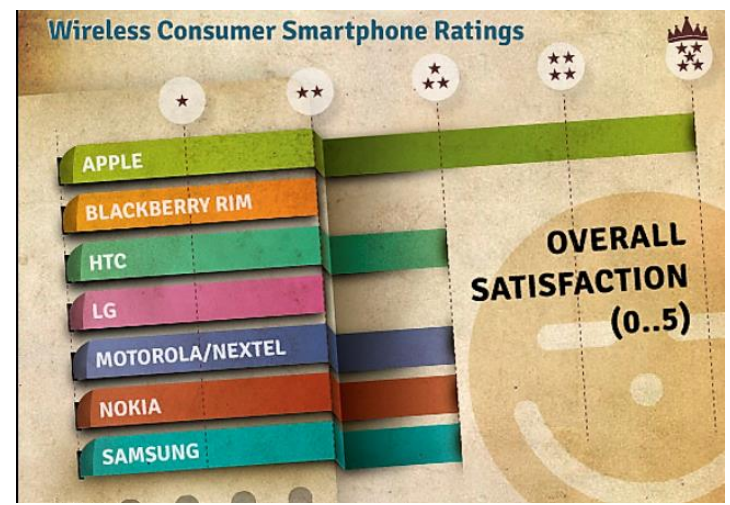

<span id="page-19-1"></span>Figura 4. Calificaciones de teléfonos inteligentes por consumo inalámbrico. [Fuente: [14]]

## <span id="page-20-0"></span>**4. CONCLUSIONES**

Existe una gran expectativa en torno al Sistema Operativo Android, que respaldado por Google ha logro grandes ventas alrededor del mundo. En la comunidad de Linux se espera que este sistema sirva para unificar el fragmentado mercado de móviles basados en Linux (con arquitecturas escasamente compatibles entre sí) ya que es de uso libre.

Muchos fabricantes como Motorola anunciaron para el año 2009 que abandonaban sus antiguos sistemas operativos, en este caso en particular Symbian (consorcio dominado por Nokia desde el Q4 de 2008) y planeaban construir móviles basados en Android.

Tanto iPhone como RIM son gratuitos, no así para Microsoft que requiere una licencia de Visual Studio 2005 para la instalación de su SDK.Todas las aplicaciones que requieran hacer uso de los recursos considerados "no básicos" (acceso a recursos multimedia y de geo-localización) deben ser firmadas con certificados cuyo costo oscila en 200 USD por año. Una excepción son las aplicaciones para iPhone que requieren de un certificado para poder ser instaladas en el teléfono de pruebas y un segundo certificado para distribuirlas y que se puedan instalar en cualquier iPhone.

Por razón de licencia, de costo, de mercado, de calidad y de herramientas disponibles para el desarrollo de aplicaciones, se plantea al Sistema Operativo Android como la mejor herramienta para llevar a cabo el desarrollo de la aplicación móvil en el marco del proyecto AMI-SAA.

# **ANEXO B**

# <span id="page-21-1"></span><span id="page-21-0"></span>**SISTEMA OPERATIVO ANDROID**

## <span id="page-22-0"></span>**1. INTRODUCCION**

Android es una solución completa de software de código libre para teléfonos y dispositivos móviles. Es un paquete que engloba un sistema operativo, un "runtime" de ejecución basado en Java, un conjunto de librerías de bajo y medio nivel y un conjunto inicial de aplicaciones destinadas al usuario final (todas ellas desarrolladas en Java). Android se distribuye bajo una licencia libre permisiva (Apache) que permite la integración con soluciones de código propietario [15].

Inicialmente desarrollado por Android Inc, posteriormente adquirido por Google en 2005. Solo hasta el 2008 se popularizó gracias a la unión del proyecto de Open Handset Alliance<sup>1</sup> que es un consorcio en el cual se encuentran 48 empresas de desarrollo hardware, software y telecomunicaciones y quienes promocionaron el software libre, aunque es Google quien ha publicado la mayor parte del código fuente del sistema operativo [16].

Android es un sistema operativo y una plataforma software basada en Linux para dispositivos móviles<sup>2</sup>. Para realizar aplicaciones en este, se programa en un entorno de trabajo (framework) de Java y una máquina virtual Dalvik con compilación en tiempo de ejecución (Desde la versión 5.0 del sistema operativo Android (Lollipop), Dalvik fue sustituida por ART).

## <span id="page-22-1"></span>**2. ARQUITECTURA DE LA PLATAFORMA**

Android es una pila de software de código abierto basado en Linux creada para una variedad amplia de dispositivos y factores de forma. En la [Figura 5](#page-26-1) se muestran los componentes principales de la plataforma Android [17]; ésta arquitectura se detalla a continuación en orden ascendente:

 $\overline{a}$ 

<sup>1</sup> http://www.openhandsetalliance.com

 $2$  En un principio se diseñó para Smartphones, luego se expandió para soportar dispositivos como tablets, televisores y hasta relojes.

## <span id="page-23-0"></span>**2.1. KERNEL DE LINUX**

Un kernel de linux sirve como base de la pila de software y se encarga de las funciones más básicas del sistema: gestión de drivers, seguridad, comunicaciones, etc [15].

El uso del kernel de Linux permite que Android aproveche funciones de seguridad claves y, al mismo tiempo, permite a los fabricantes de dispositivos desarrollar controladores de hardware para un kernel conocido [17].

En el Kernel es donde están implementados los drivers específicos del hardware, para Wi-Fi o Bluetooth por ejemplo. La pila de Android está diseñada para ser flexible con muchos otros componentes opcionales que dependerán en gran medida de la disponibilidad de hardware específico en un dispositivo determinado. Estos componentes incluyen características tales como el tacto en las pantallas, cámaras, receptores GPS y acelerómetros [16].

# <span id="page-23-1"></span>**2.2. CAPA DE ABSTRACCIÓN DE HARDWARE (HAL)**

La capa de abstracción de hardware (HAL) brinda interfaces estándares que exponen las capacidades de hardware del dispositivo al framework de la Java API de nivel más alto. La HAL consiste en varios módulos de biblioteca y cada uno de estos implementa una interfaz para un tipo específico de componente de hardware, como el módulo de la cámara o de bluetooth. Cuando el framework de una API realiza una llamada para acceder a hardware del dispositivo, el sistema Android carga el módulo de biblioteca para el componente de hardware en cuestión [17].

# <span id="page-23-2"></span>**2.3. TIEMPO DE EJECUCION DE ANDROID (ART)**

Para los dispositivos con Android 5.0 (nivel de API 21) o versiones posteriores, cada app ejecuta sus propios procesos con sus propias instancias del tiempo de ejecución de Android<sup>3</sup> (ART). El ART está escrito para ejecutar varias máquinas virtuales en dispositivos de memoria baja ejecutando archivos DEX<sup>4</sup>, un formato

l

<sup>3</sup> El tiempo de ejecución de Android (ART) es el tiempo de ejecución administrado utilizado por las aplicaciones y algunos servicios del sistema en Android. ART y su predecesor Dalvik fueron creados originalmente específicamente para el proyecto Android.

<sup>4</sup> DEX: Dalvik Executable Format.

de código de bytes diseñado especialmente para Android y optimizado para ocupar un espacio de memoria mínimo.

Estas son algunas de las funciones principales del ART [18]:

### **Compilación ahead-of-time (AOT) y just-in-time (JIT)**

ART presenta la compilación anticipada (AOT), que puede mejorar el rendimiento de la aplicación. ART también tiene una verificación de tiempo de instalación más estricta que Dalvik. En el momento de la instalación, ART compila las aplicaciones utilizando la herramienta *dex2oat* en el dispositivo. Esta utilidad acepta archivos DEX como entrada y genera un ejecutable de aplicación compilada para el dispositivo de destino. La utilidad debería ser capaz de compilar todos los archivos DEX válidos sin dificultad

### **Mejora de la recolección de basura (GC)**

La recolección de basura (GC) puede afectar el rendimiento de una aplicación, lo que resulta en una pantalla entrecortada, poca capacidad de respuesta de la interfaz de usuario y otros problemas.

#### **Mejor compatibilidad con la depuración**

Generador de perfiles de muestras dedicado, excepciones de diagnóstico detalladas e informes de fallos, y la capacidad de establecer puntos de control para controlar campos específicos.

# <span id="page-24-0"></span>**2.4. BIBLIOTECAS C/C++ nativas**

Bibliotecas de bajo nivel en C y C++, como SQLite para persistencia de datos; OpenGL ES para gestión de gráficos 3D, con aceleración 3D opcional y Webkit como navegador web embebido y motor de renderizado HTML [15].

# <span id="page-24-1"></span>**2.5. FRAMEWORK DE LA JAVA API**

Todo el conjunto de funciones del SO Android está disponible mediante API escritas en el lenguaje Java. Estas API son los cimientos que se necesitan para crear apps de Android simplificando la reutilización de componentes del sistema y servicios centrales y modulares, como los siguientes [17]:

- Un *sistema de vista* enriquecido y extensible que puedes usar para compilar la IU de una app; se incluyen listas, cuadrículas, cuadros de texto, botones e incluso un navegador web integrable.
- Un *administrador de recursos* que te brinda acceso a recursos sin código, como strings localizadas, gráficos y archivos de diseño.
- Un *administrador de notificaciones* que permite que todas las apps muestren alertas personalizadas en la barra de estado.
- Un *administrador de actividad* que administra el ciclo de vida de las apps y proporciona una pila de retroceso de navegación común.
- *Proveedores de contenido* que permiten que las apps accedan a datos desde otras apps, como la app de Contactos, o compartan sus propios datos.

Los desarrolladores tienen acceso total a las mismas API del framework que usan las apps del sistema Android

## <span id="page-25-0"></span>**2.6. APPS DEL SISTEMA**

Android cuenta con un gran número de apps incluidas en su plataforma, como lo son calendarios, navegador web, mensajería, etc. Las cuales permiten a los desarrolladores hacer uso de las mismas en proyectos que requiera alguna de estas funcionalidades, por lo tanto no sería necesario hacer una propia funcionalidad, sino hacer uso de las que ya se encuentra prediseñadas.

En la [Figura 5](#page-26-1) se observa un esquema general de la arquitectura de Android.

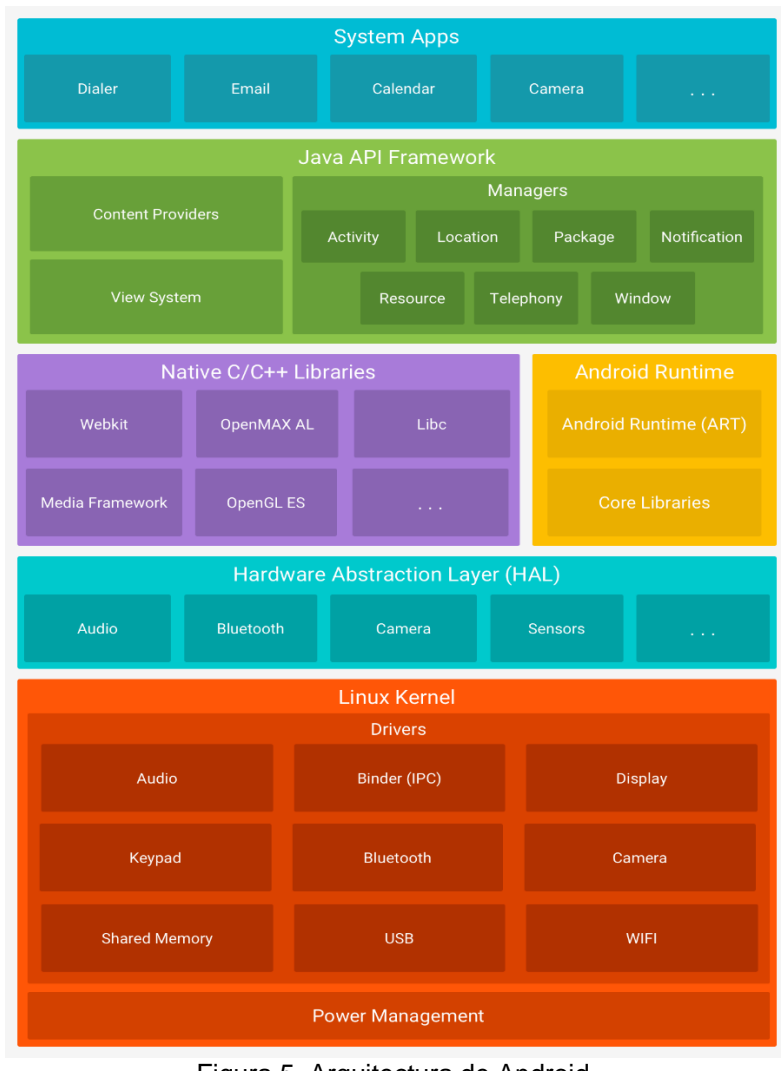

Figura 5. Arquitectura de Android. [Fuente: [17]]

# <span id="page-26-1"></span><span id="page-26-0"></span>**3. CICLO DE VIDA DE UNA ACTIVIDAD**

Se debe conocer el ciclo de vida de una actividad (activity), ya que es uno de los componentes principales en la aplicación, debido a que las actividades permiten al usuario hacer diferente tareas a través de interfaces gráficas, que se comunican por medio de intentos (intents).

Una actividad en Android tiene cuatro estados:

 $\checkmark$  Activa (Running): La actividad es visible y puede ser utilizada por el usuario, o está en uso.

- $\checkmark$  Visible (Paused): La actividad es visible pero no ocupa toda la pantalla. Esto sucede cuando otra actividad pasa a "activa" de una forma transparente o que no ocupa toda la pantalla.
- $\checkmark$  Parada (Stopped): Cuando una actividad es no visible.
- Destruida (Destroyed): Cuando la actividad termina usando para esto el método *finish(),* o es "eliminada" por el sistema Android (Sale de la pila de actividades).

En el ciclo de vida se presentan los siguientes métodos [19]:

# <span id="page-27-0"></span>**3.1. onCreate()**

Es el que debemos ejecutar en un inicio para definir, por ejemplo, la interfaz del usuario y también crear algunas variables de ámbito de la clase. Este método por lógica solo se debería ejecutar solo una vez, al momento de invocar la actividad. En este método casi siempre vamos a encontrar cómo se define un archivo XML, como la parte gráfica de la actividad o la configuración de la interfaz.

Cuando el método "onCreate()" termina de ejecutarse llama al método "onStart()" y "onResume()", esto sucede de manera muy rápida.

Técnicamente, la actividad se vuelve visible para nuestro usuario cuando llamamos en "onStart()", pero como sigue muy rápido al "onResume()" y se mantiene en ese estado hasta que suceda otra cosa. Por ejemplo, cuando se apaga la pantalla o cuando vamos a otra actividad, también en caso de recibir una llamada telefónica.

## <span id="page-27-1"></span>**3.2. onStart()**

Es donde la actividad se muestra ya al usuario como comentamos anteriormente.

## <span id="page-27-2"></span>**3.3. onResume()**

Es el estado en donde se encuentra en primer plano y el usuario interactúa con la actividad, podemos decir en español que es el estado "corriendo" o "ejecutando".

## <span id="page-27-3"></span>**3.4. onPaused()**

Es cuando esta se encuentra parcialmente oscurecida por una actividad que se encuentra en el primer plano, por ejemplo está medio transparente o no cubre toda la pantalla, en este estado no se reciben datos de entrada del usuario y no puede ejecutarse código.

## <span id="page-28-0"></span>**3.5. onStop()**

En este estado se encuentra completamente invisible u oculto para el usuario, podemos decir que se encuentra en el "fondo", en este estado podemos decir que todo se congela, por ejemplo las variables e información se mantiene pero no podemos ejecutar el código.

## <span id="page-28-1"></span>**3.6. onRestart()**

Este método se llama después del "onStop()" cuando la actividad actual se está volviendo a mostrar al usuario, es decir, cuando se regresa a la actividad. Después de este continua el "onStart()" y luego en "onResume()" y finalmente ya está de nuevo mostrándose la actividad al usuario.

# <span id="page-28-2"></span>**3.7. onDestroy()**

Cuando el sistema destruye su actividad se manda a llamar al método "onDestroy()" para la actividad. Este método es la última oportunidad que tenemos de limpiar los recursos y que si no eliminamos podrían no tener un buen rendimiento para el usuario en caso de olvidarlo. Es buena práctica asegurarse de que los hilos que creamos son destruidos y las acciones de larga duración también estén ya detenidas.

En la [Figura 6](#page-29-0) se observa el ciclo de vida de una actividad y los métodos que capturan los eventos que en ella suceden.

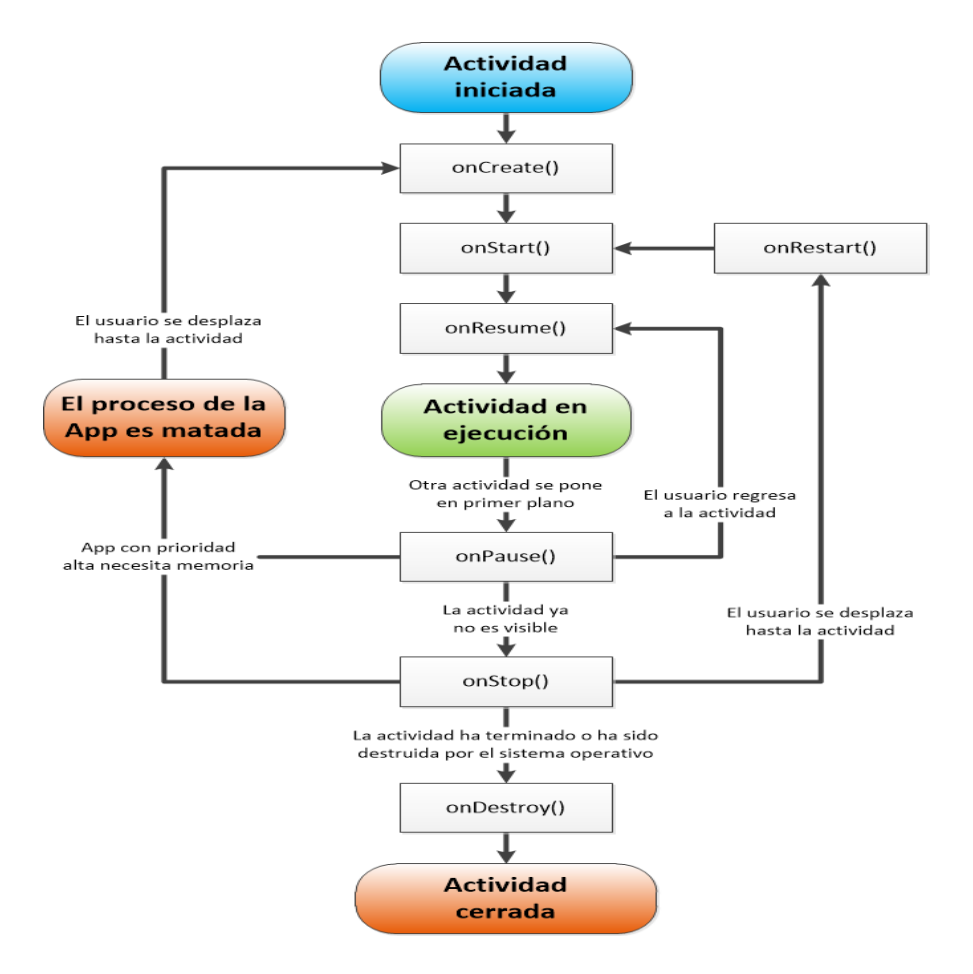

<span id="page-29-0"></span>Figura 6. Ciclo de vida de una Actividad. [Fuente:<https://developer.android.com/guide/components/activities.html?hl=es-419> ]

# **ANEXO C**

# <span id="page-30-1"></span><span id="page-30-0"></span>**VISUAL STORY MAPPING DE ATEMSAA**

# <span id="page-31-0"></span>**1. INTRODUCCIÓN**

Uno de los principales objetivos al inicio de un proyecto es obtener los requerimientos. Sin embargo, muchas veces es difícil identificar por dónde empezar. La técnica de Visual Story Mapping (VSM), permite que todos los participantes armen el backlog de una manera visual orientada a obtener las historias de usuario en función de los flujos principales de una aplicación mostrándolos en dos dimensiones, que es una ventaja frente a comenzar a armar los requerimientos en un backlog que solamente tiene una dimensión y no da una visibilidad del flujo o la secuencia de las historias de usuarios [20].

El Visual Story Mapping se muestra en dos dimensiones:

- $\checkmark$  La horizontal muestra la secuencia de la historia de usuario
- $\checkmark$  La vertical muestra las prioridades de la historia de usuario

A continuación se describirán las diferentes historias de usuario de ATEMSAA mediante el uso de esta técnica.

# <span id="page-31-1"></span>**2. HISTORIAS DE USUARIO**

En la [Tabla 4](#page-31-2) se describen las Historias de Usuario (HU) generales que se obtuvieron para comenzar el desarrollo de ATEMSAA; cada HU tendrá su representación más detallada mediante el uso de VSM.

<span id="page-31-2"></span>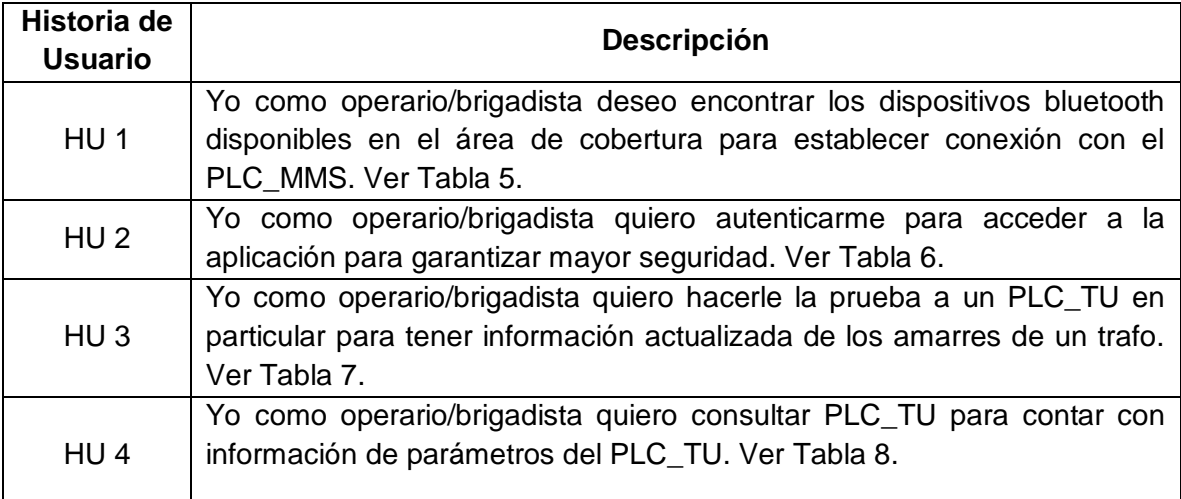

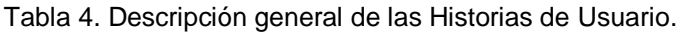

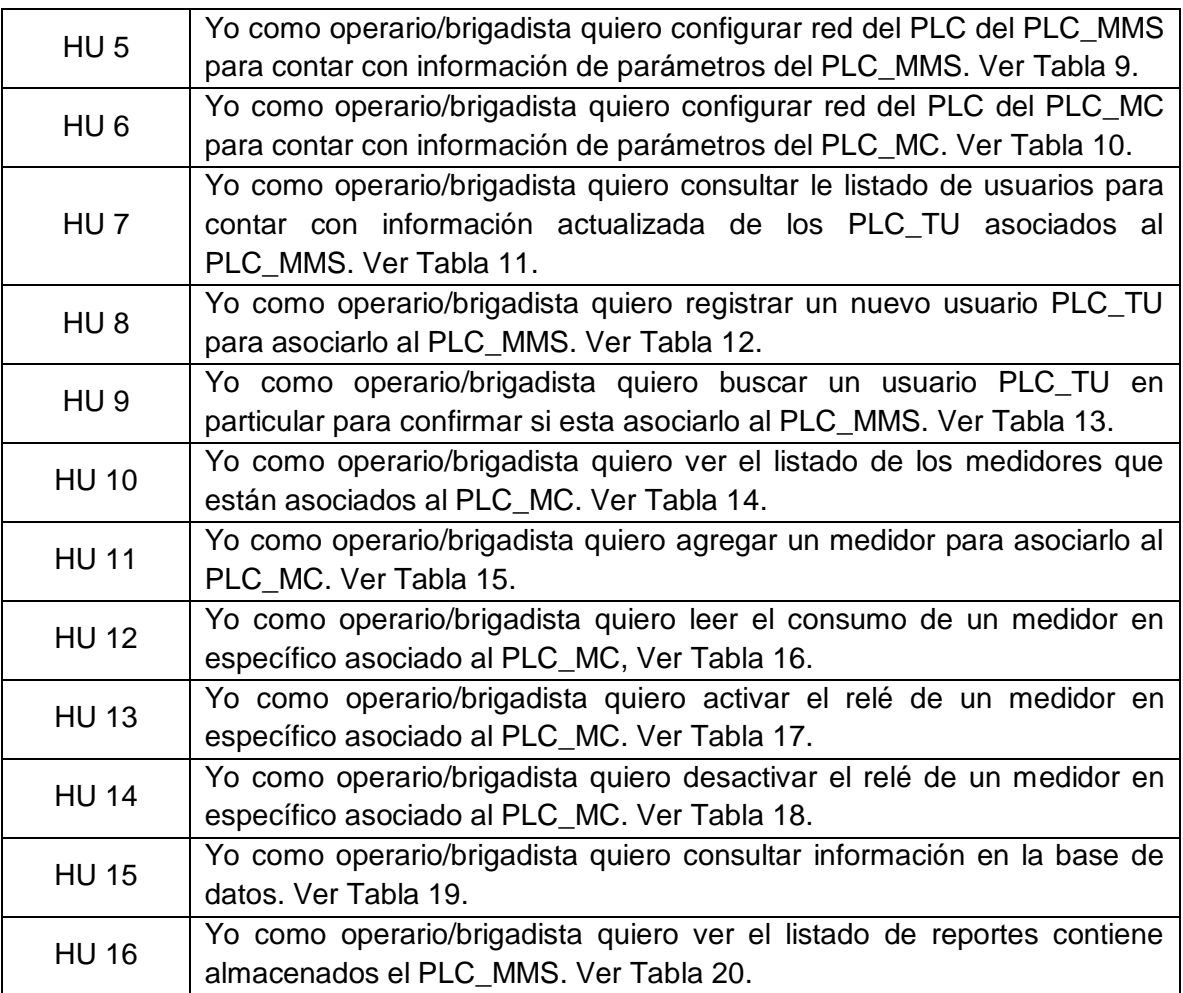

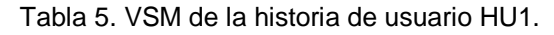

<span id="page-33-0"></span>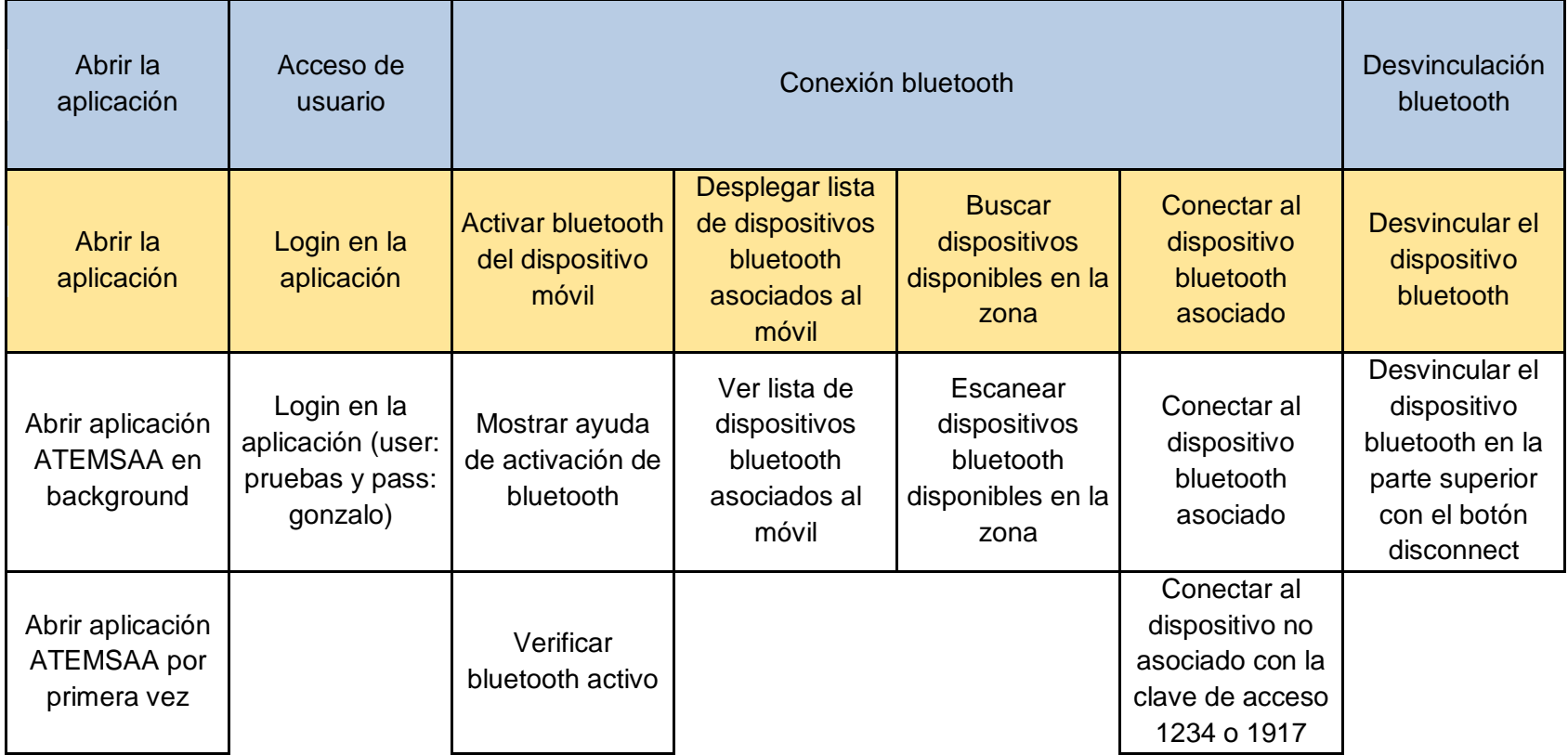

<span id="page-34-0"></span>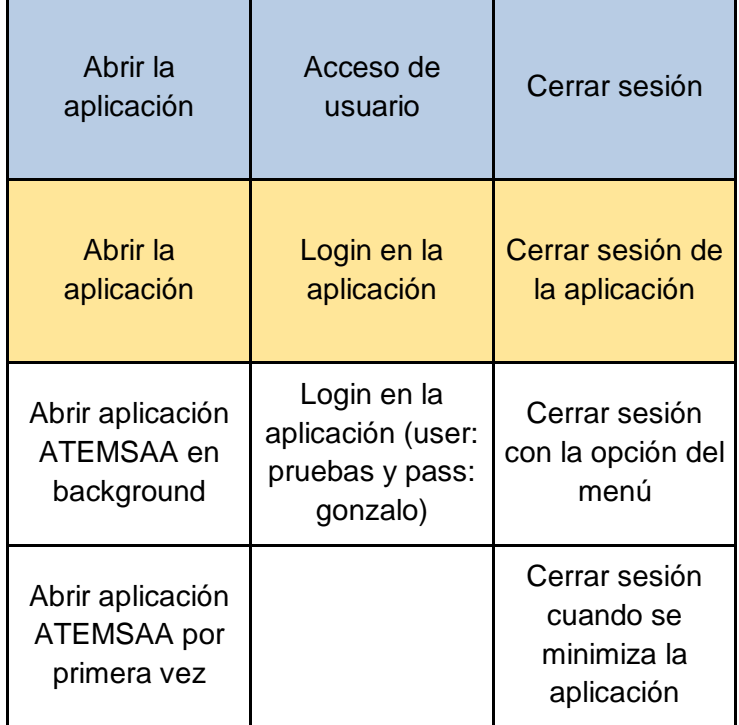

Tabla 6. VSM de la historia de usuario HU2.

<span id="page-35-0"></span>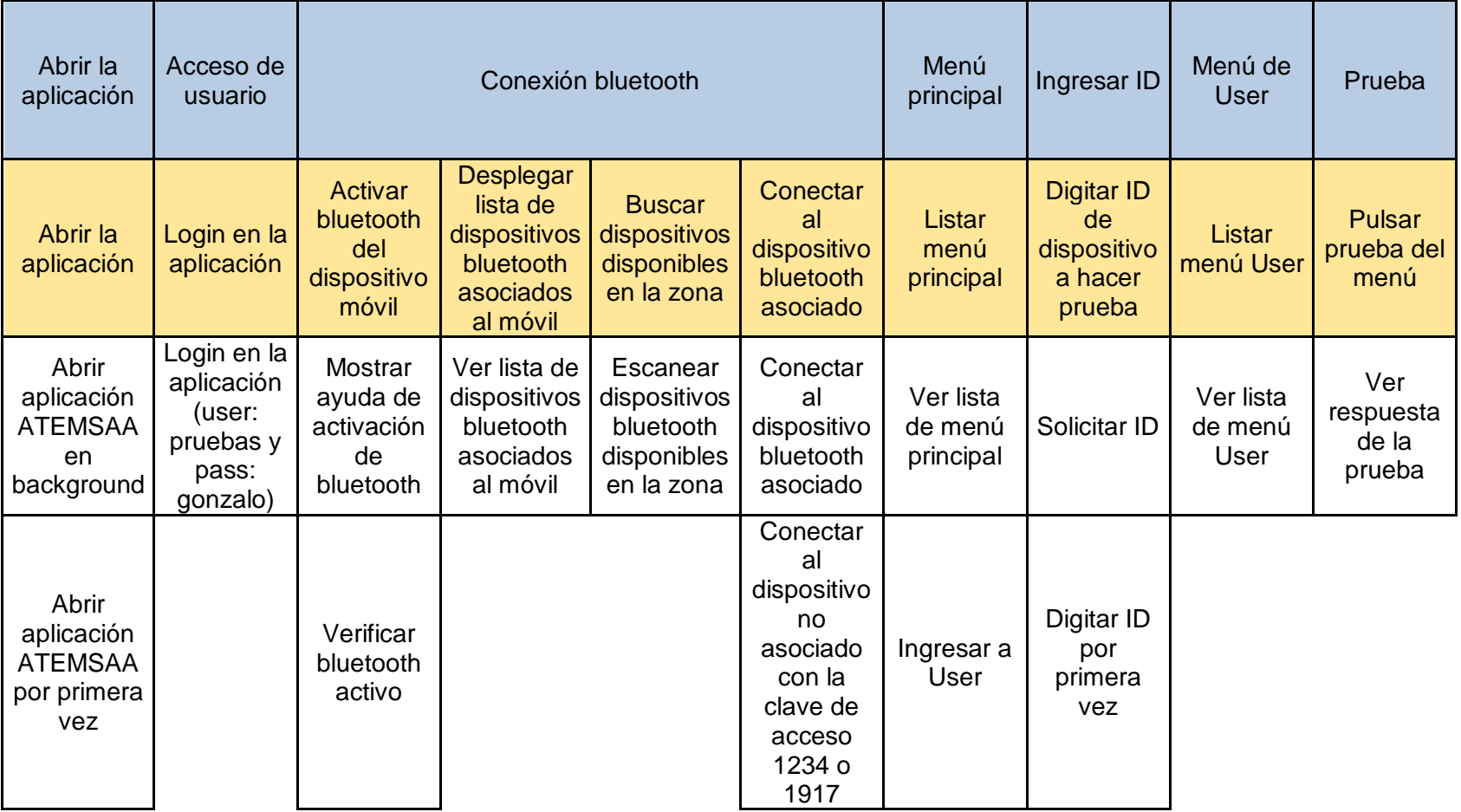

#### Tabla 7. VSM de la historia de usuario HU3.
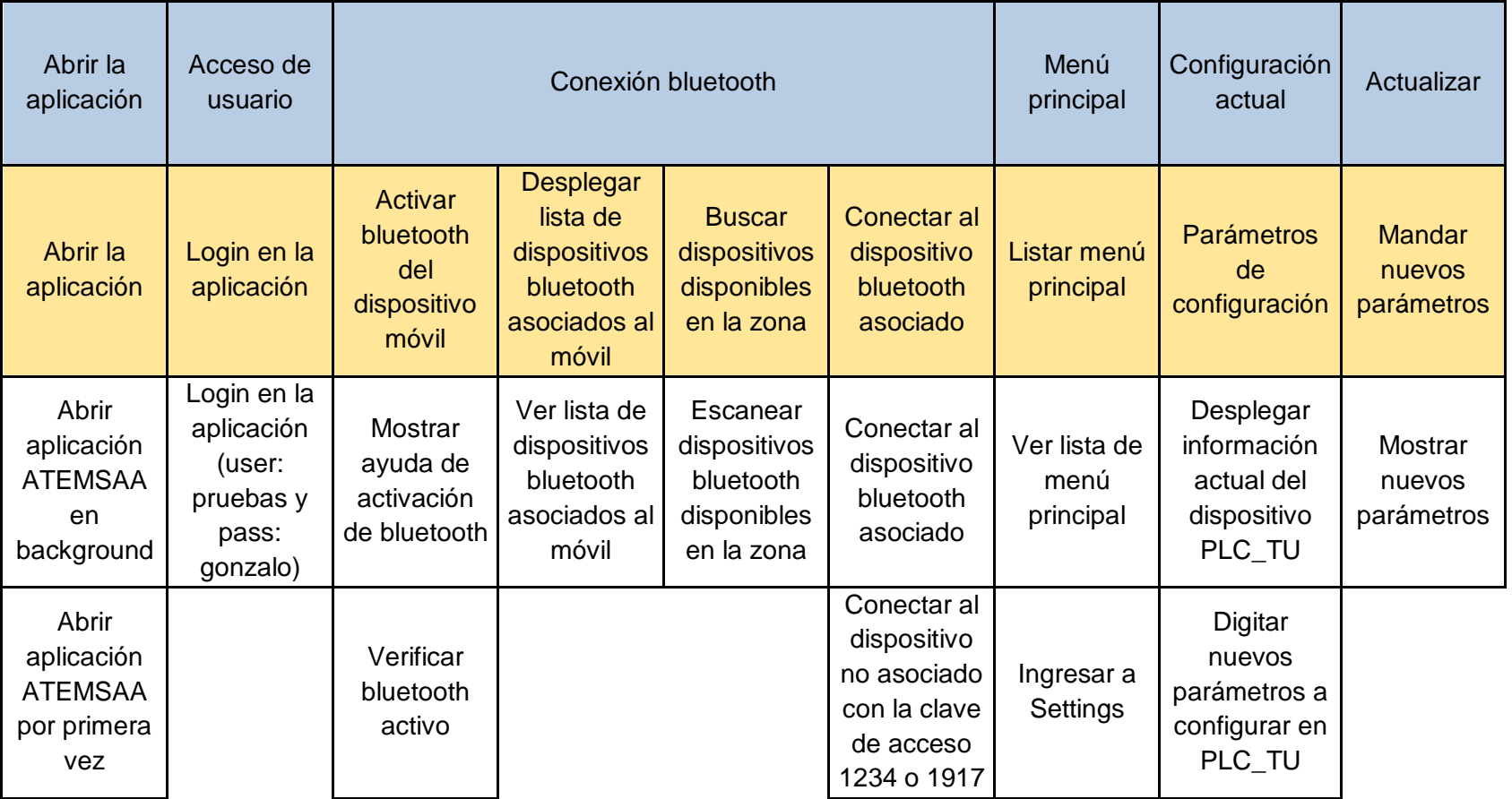

#### Tabla 8. VSM de la historia de usuario HU4.

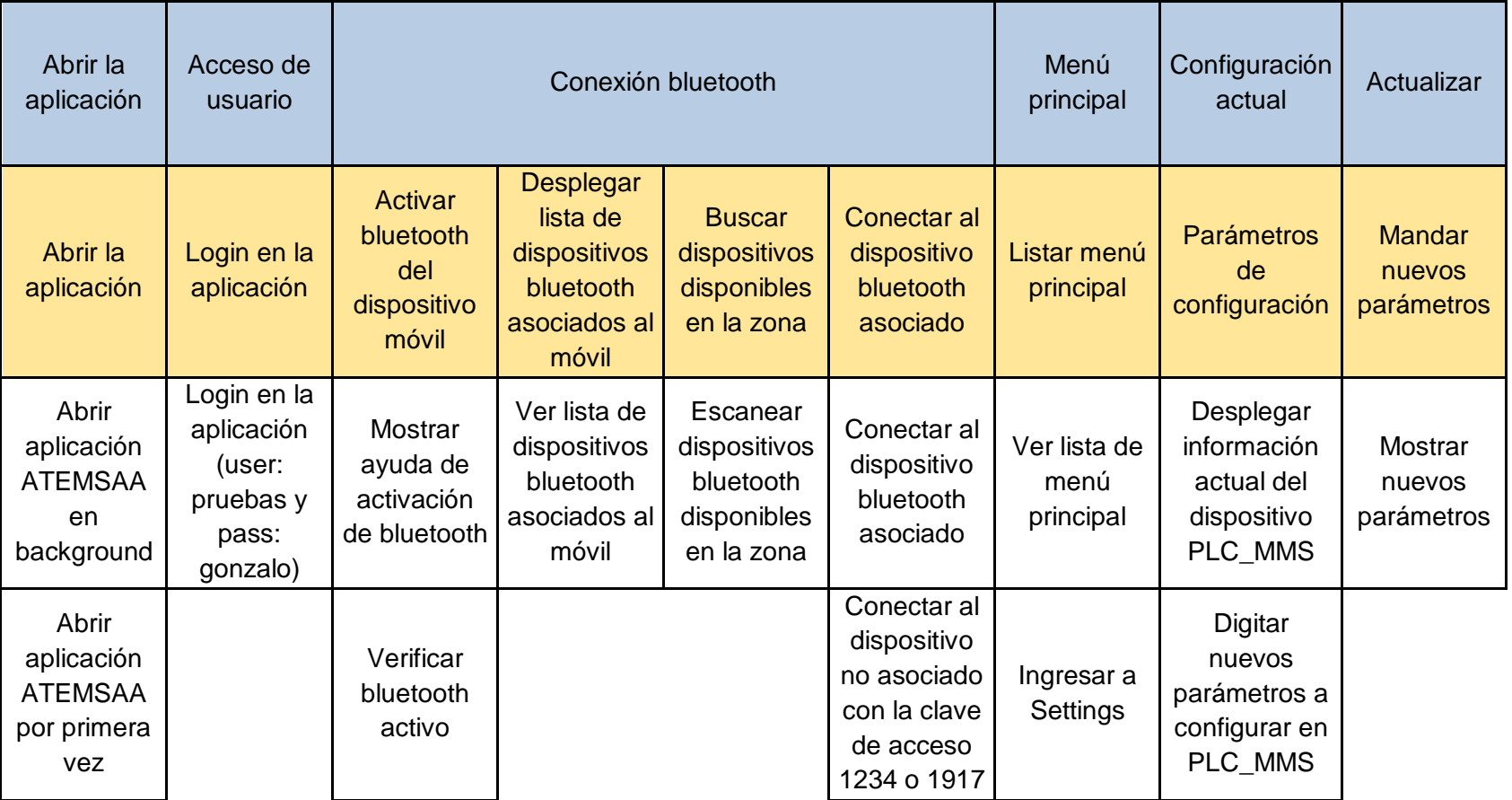

#### Tabla 9. VSM de la historia de usuario HU5.

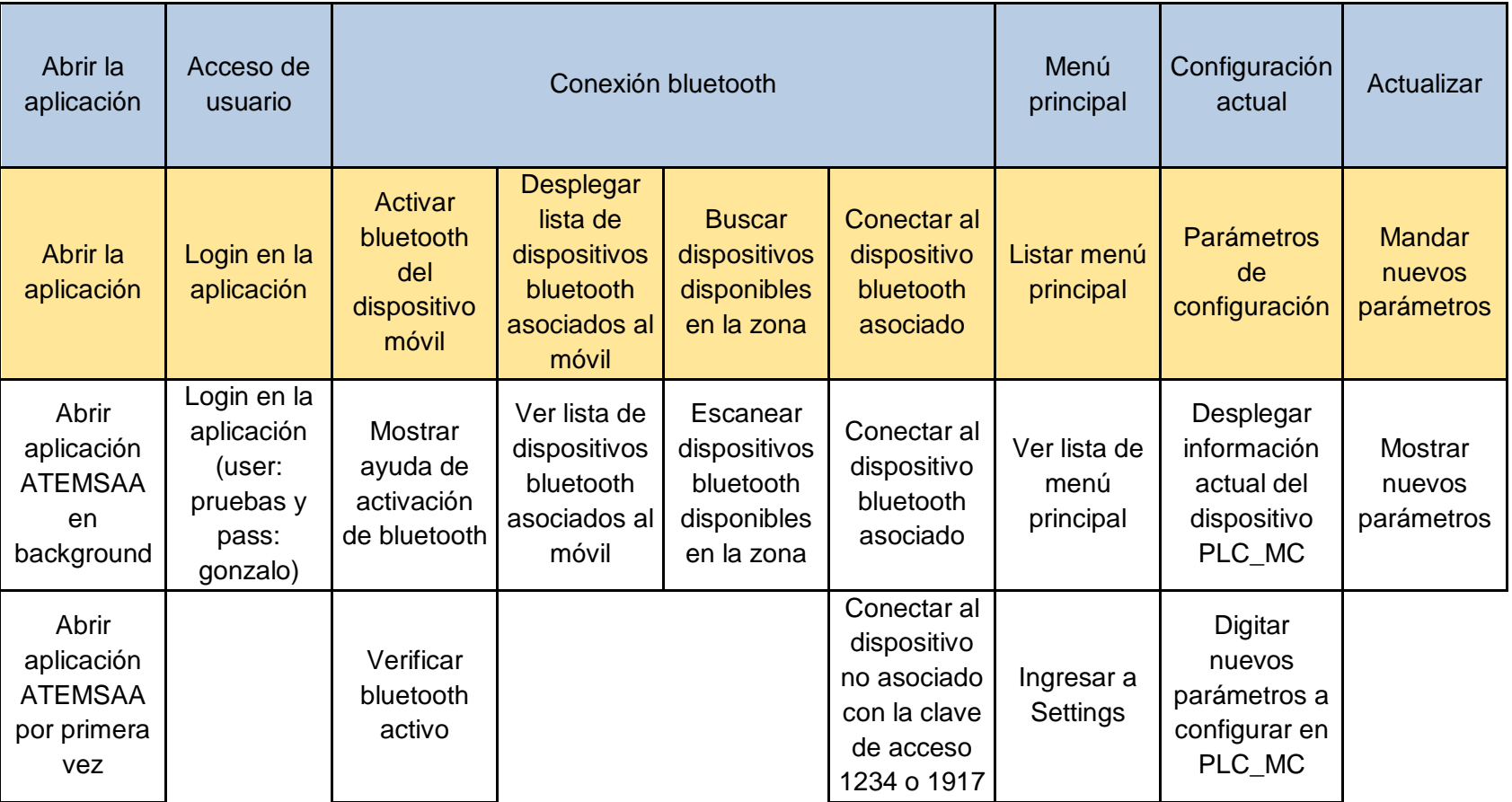

#### Tabla 10. VSM de la historia de usuario HU6.

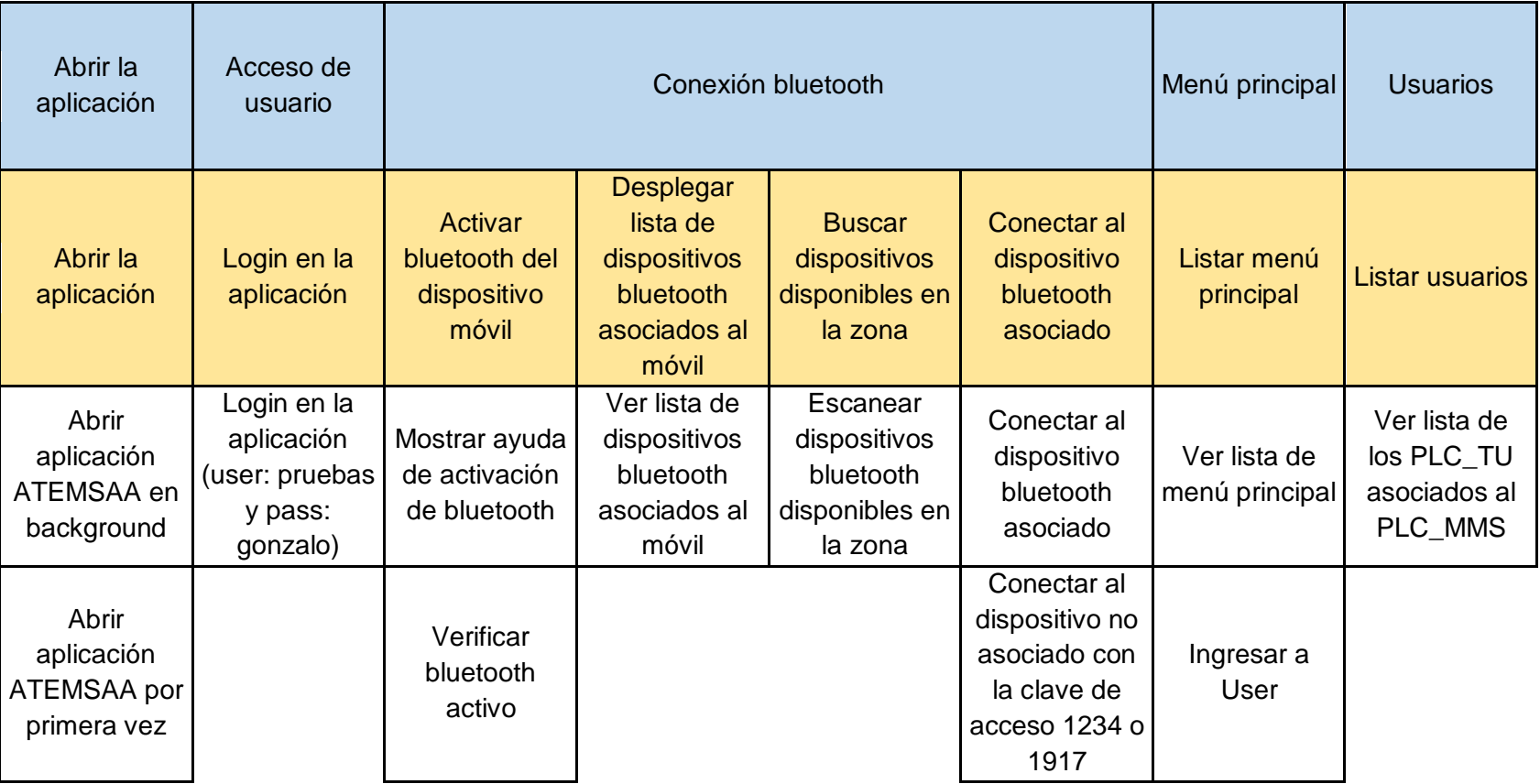

#### Tabla 11. VSM de la historia de usuario HU7.

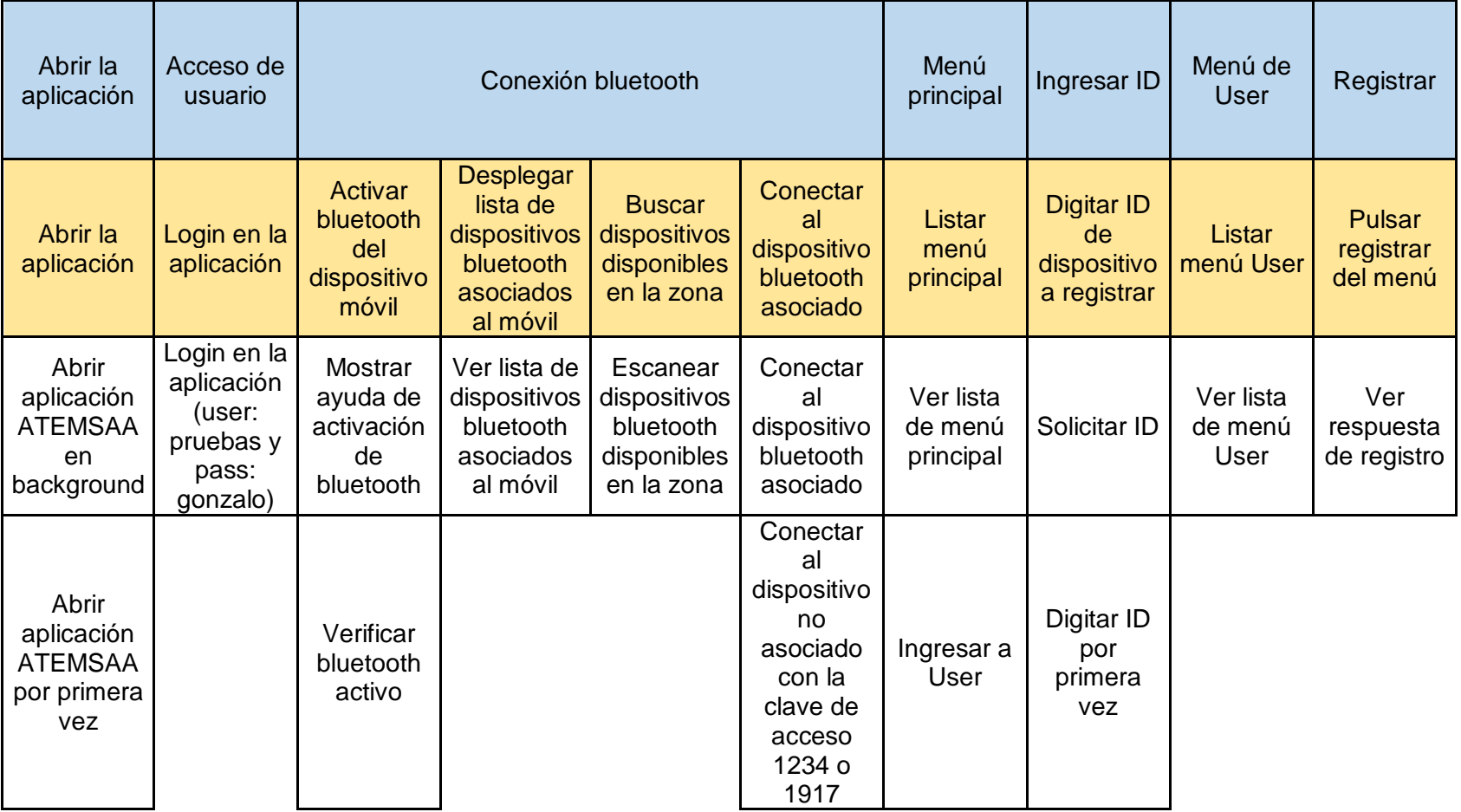

Tabla 12. VSM de la historia de usuario HU8.

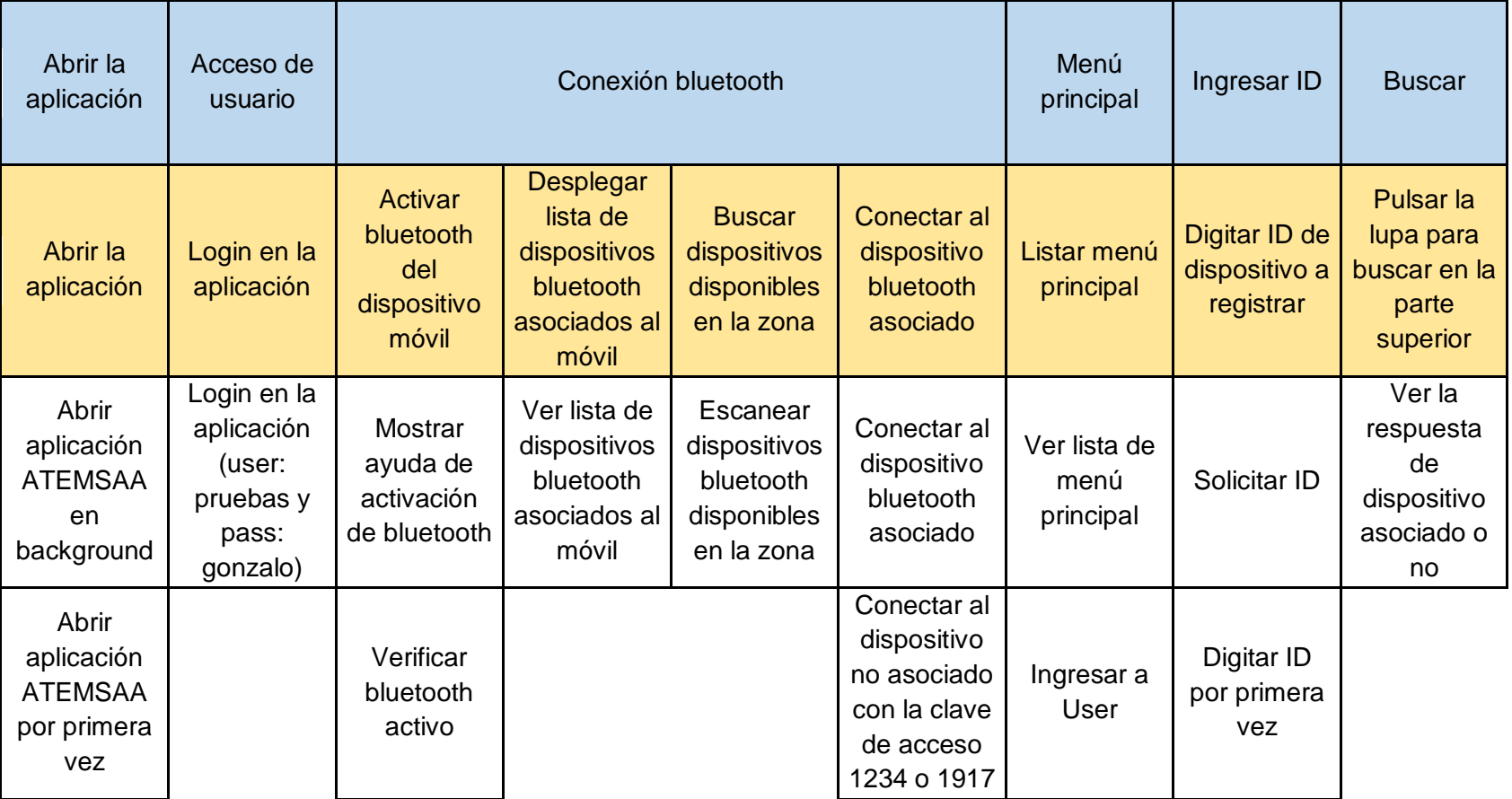

Tabla 13. VSM de la historia de usuario HU9.

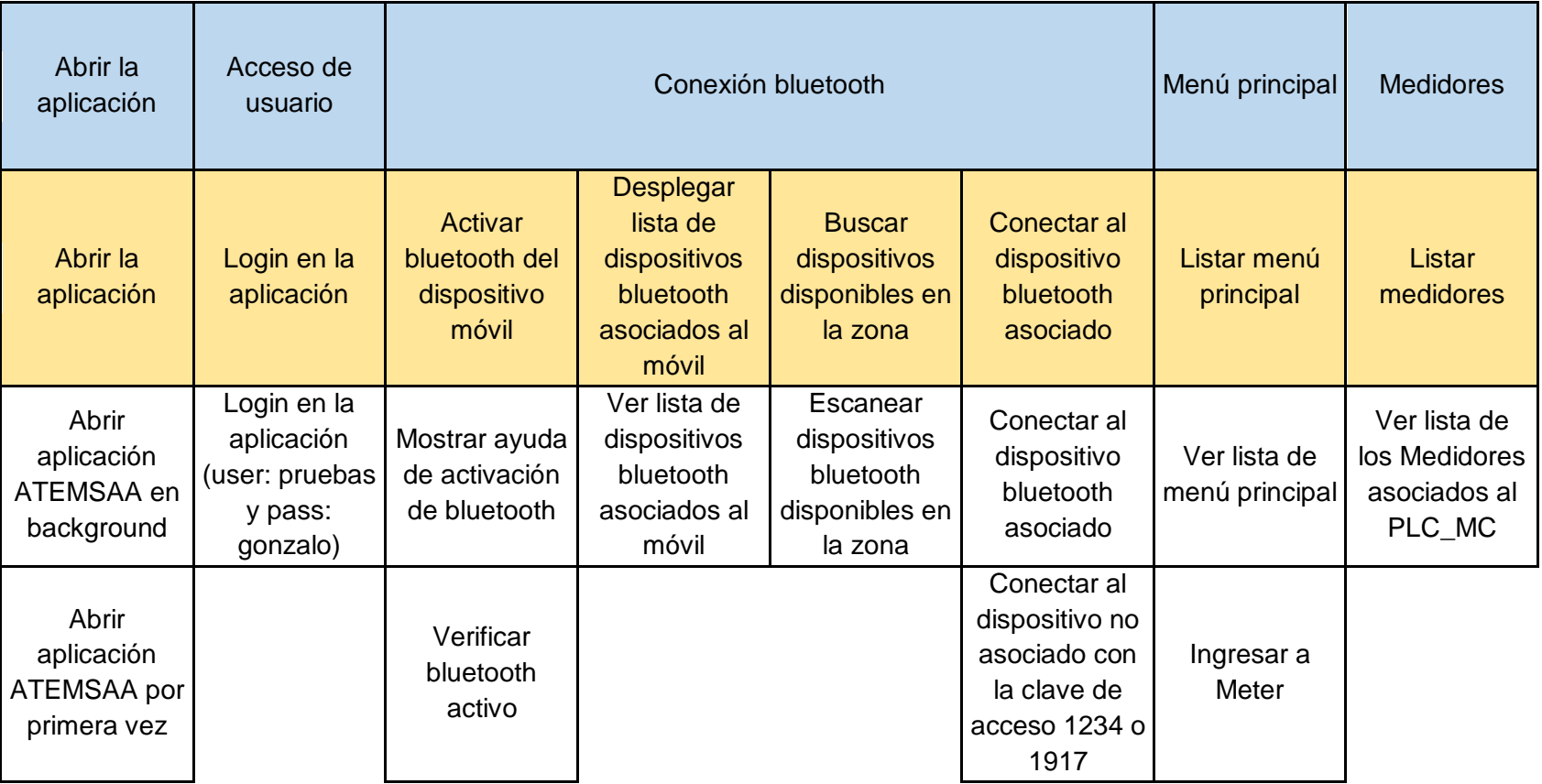

#### Tabla 14. VSM de la historia de usuario HU10.

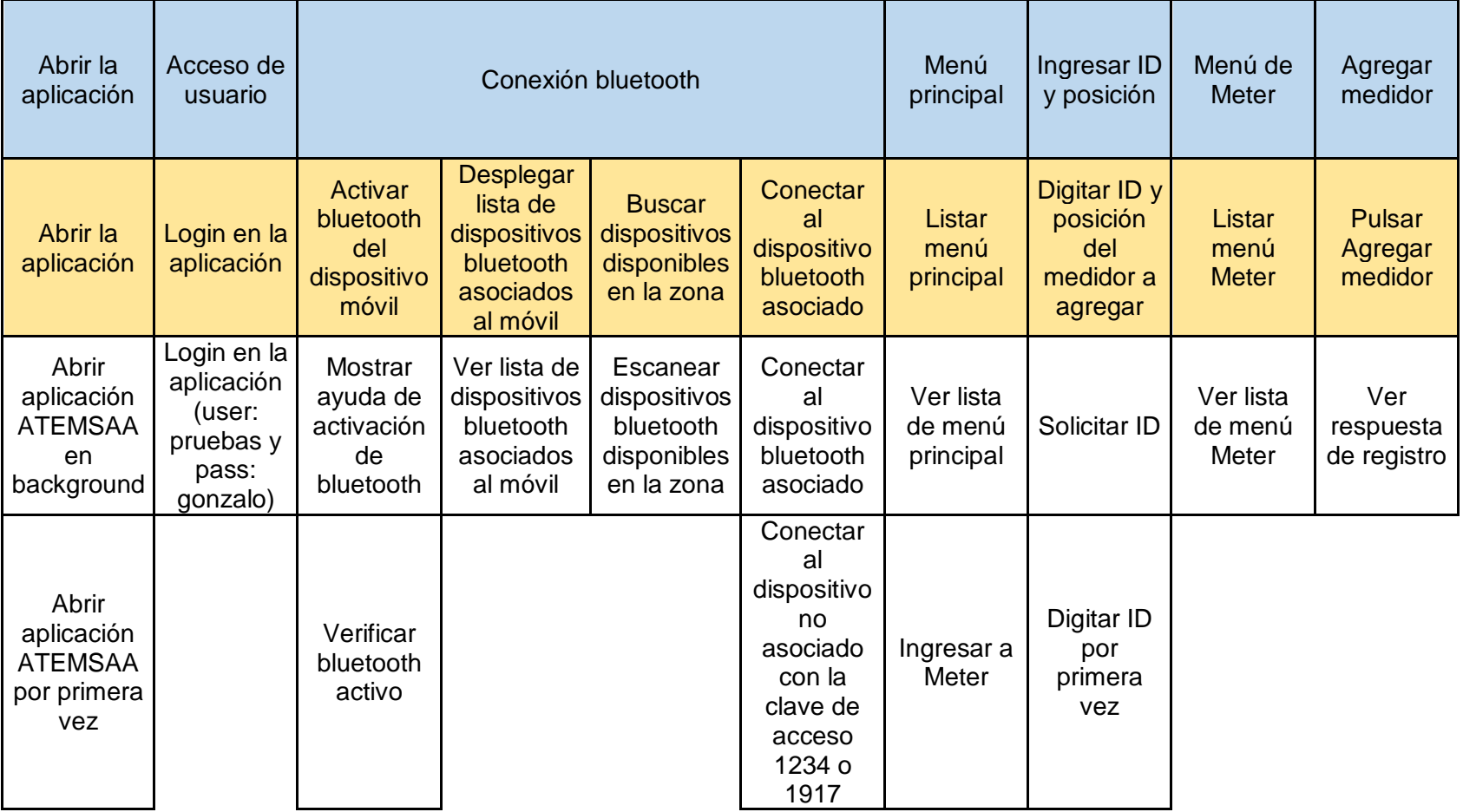

Tabla 15. VSM de la historia de usuario HU11.

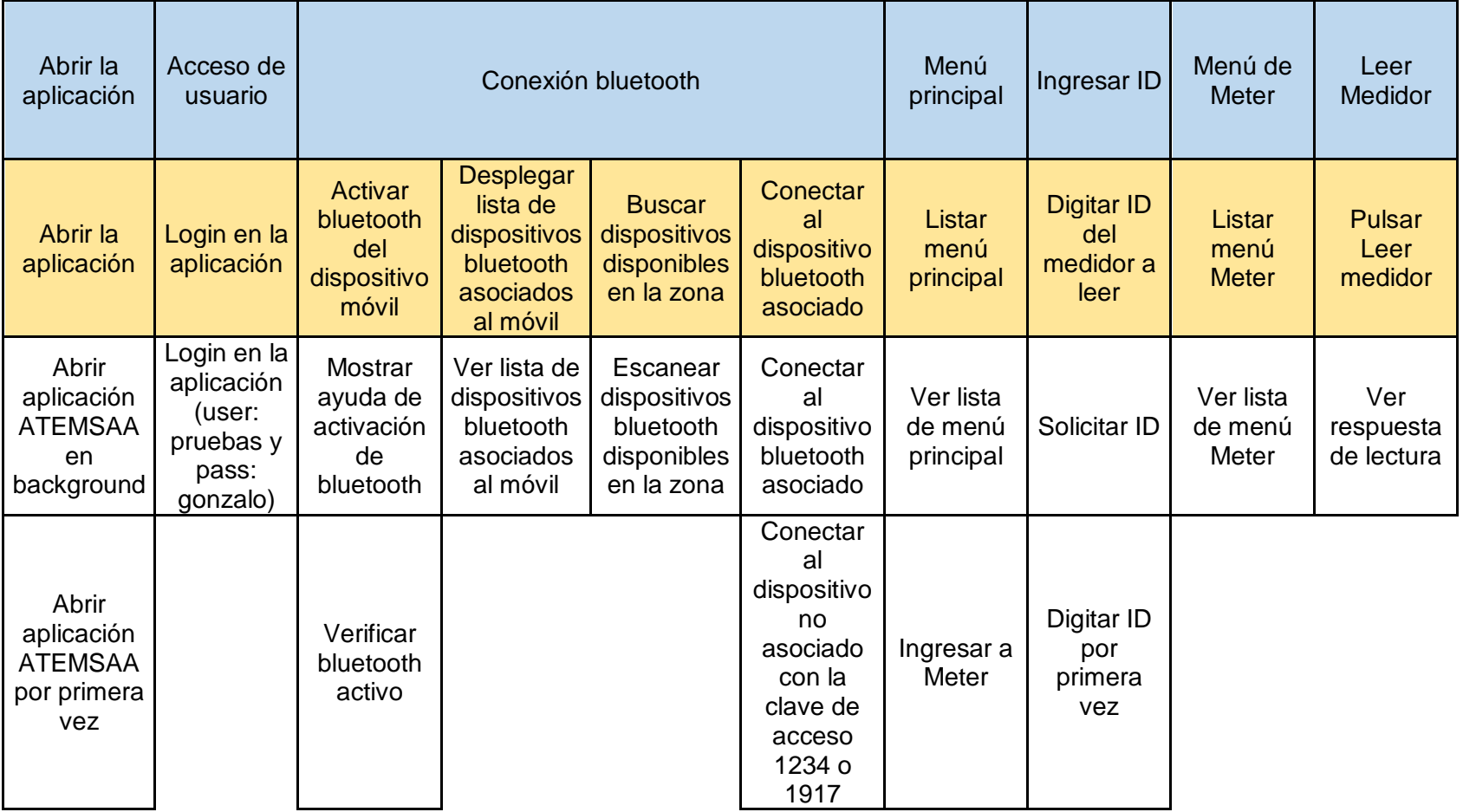

Tabla 16. VSM de la historia de usuario HU12.

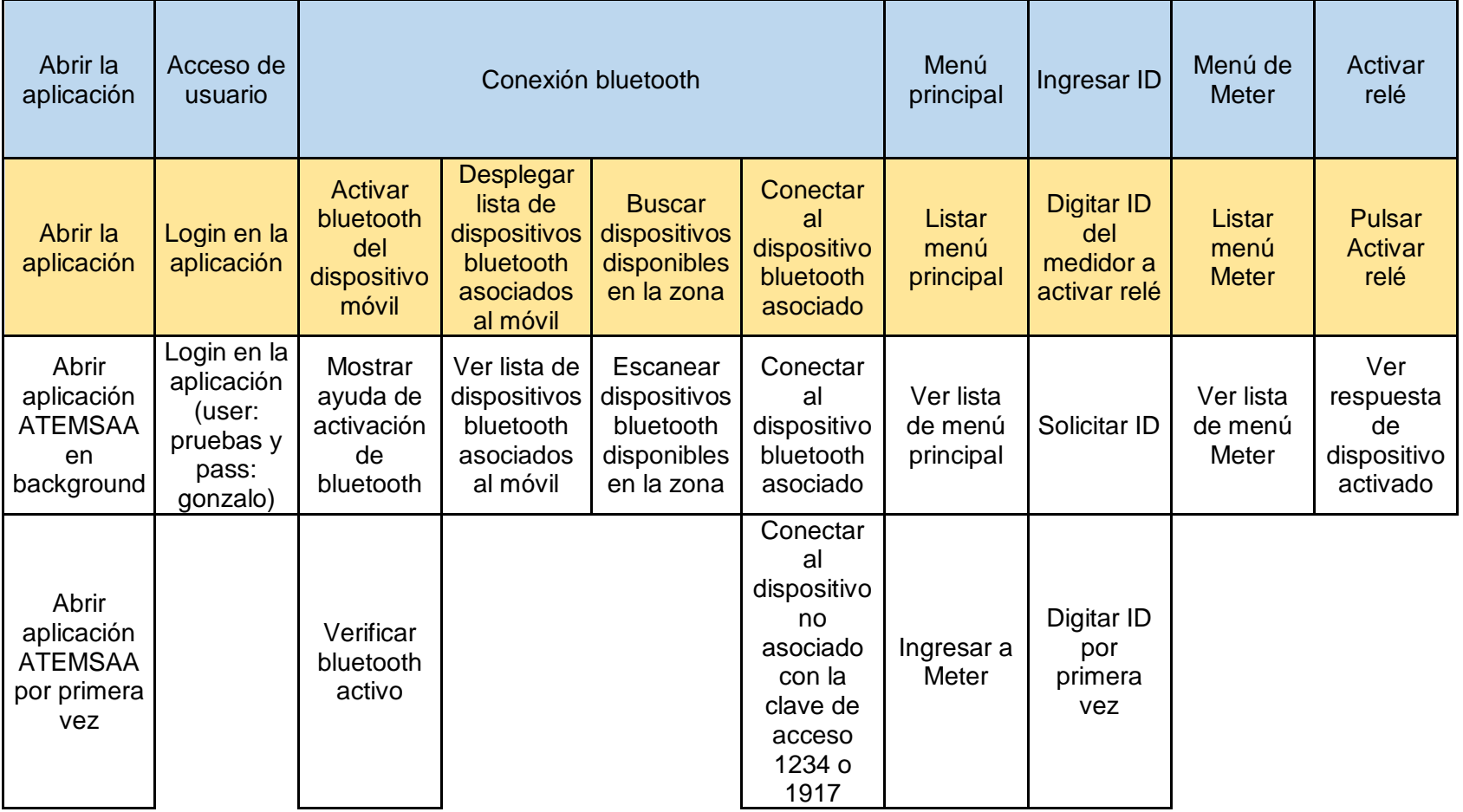

#### Tabla 17. VSM de la historia de usuario HU13.

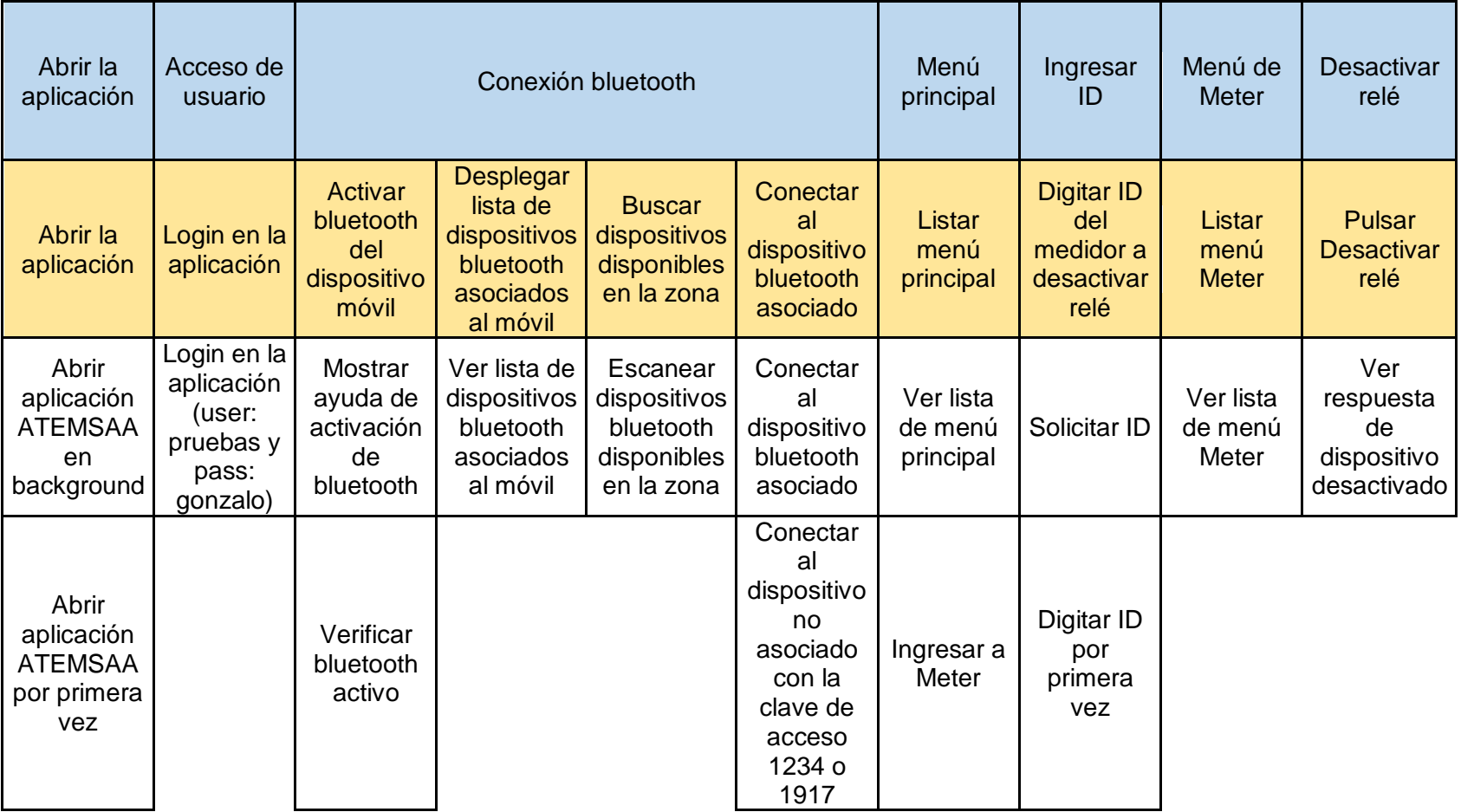

#### Tabla 18. VSM de la historia de usuario HU14.

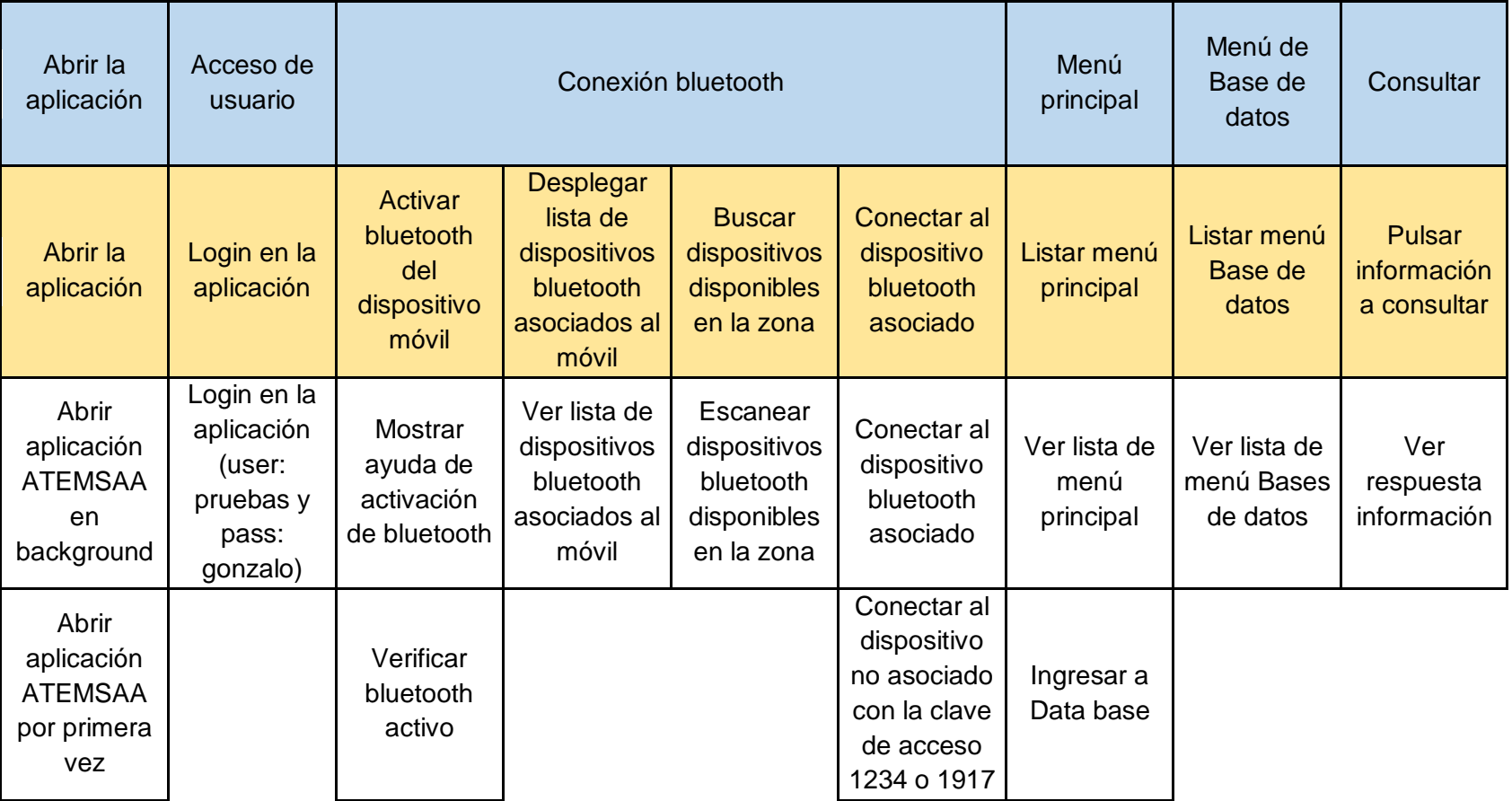

#### Tabla 19. VSM de la historia de usuario HU15.

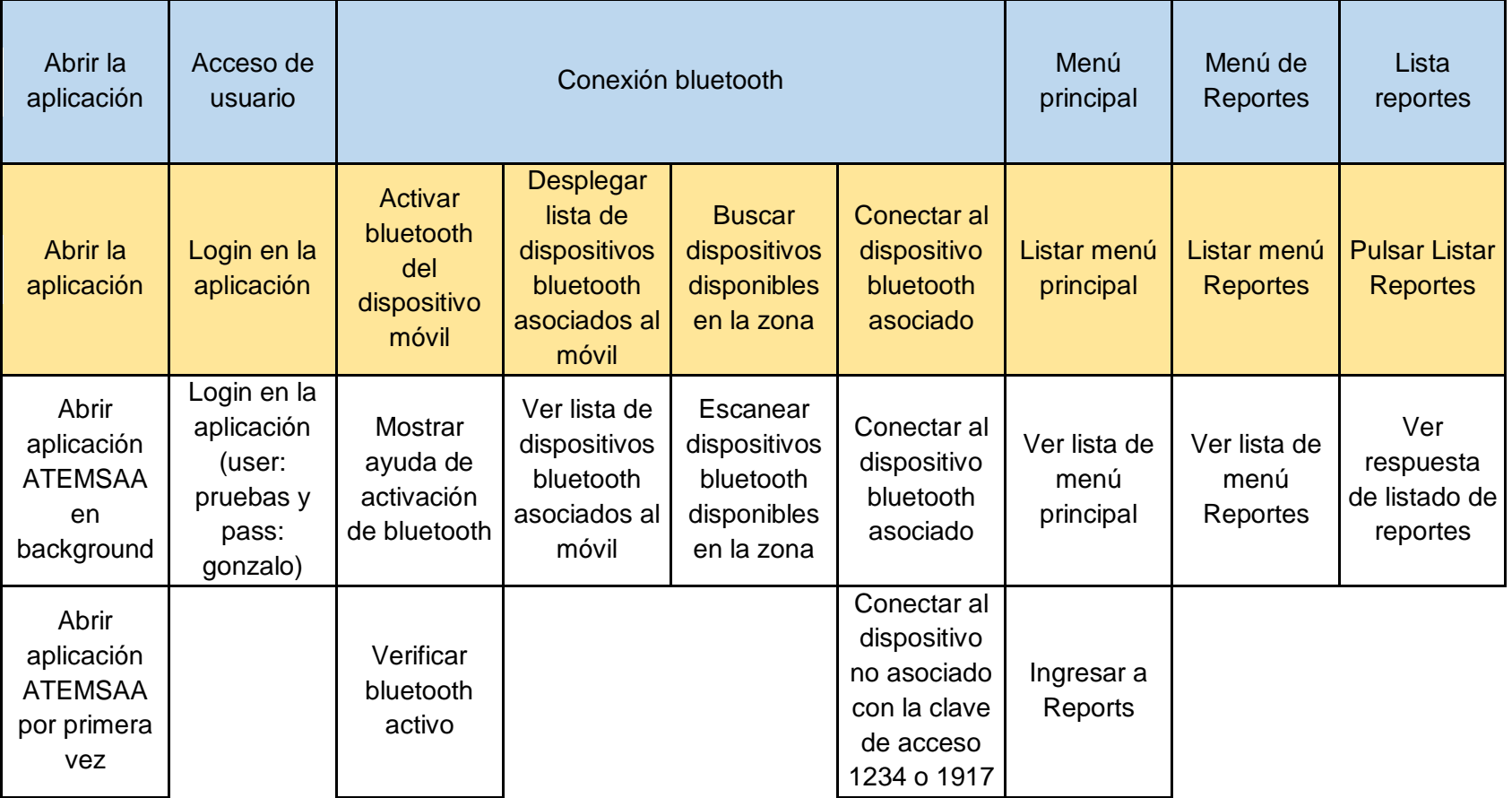

#### Tabla 20. VSM de la historia de usuario HU16.

## **3. TAREAS Y RESPONSABLES**

En la [Tabla 21](#page-49-0) se observan las primeras tareas que surgieron al realizar la historias de usuario y su respectivo responsable.

<span id="page-49-0"></span>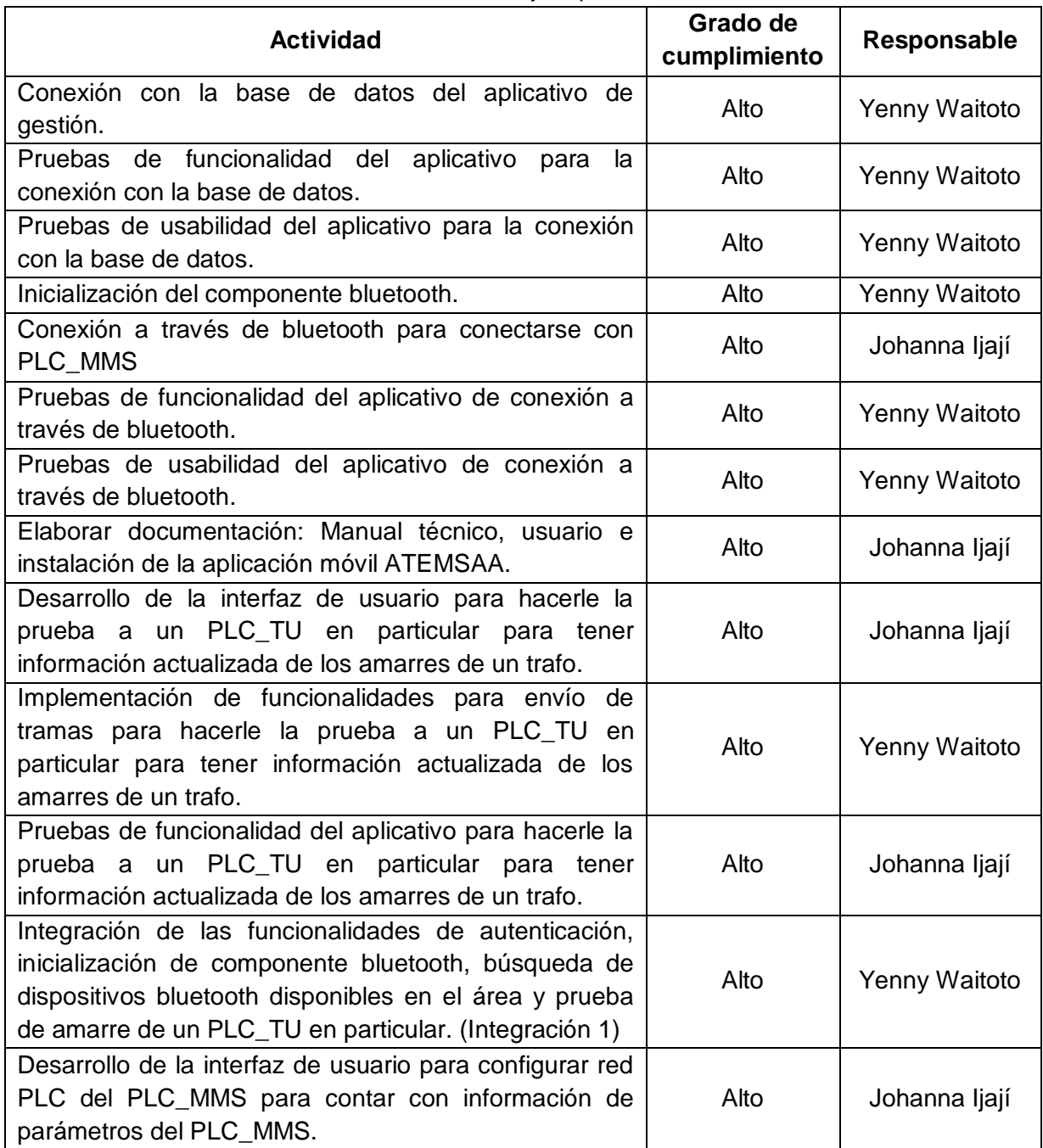

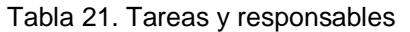

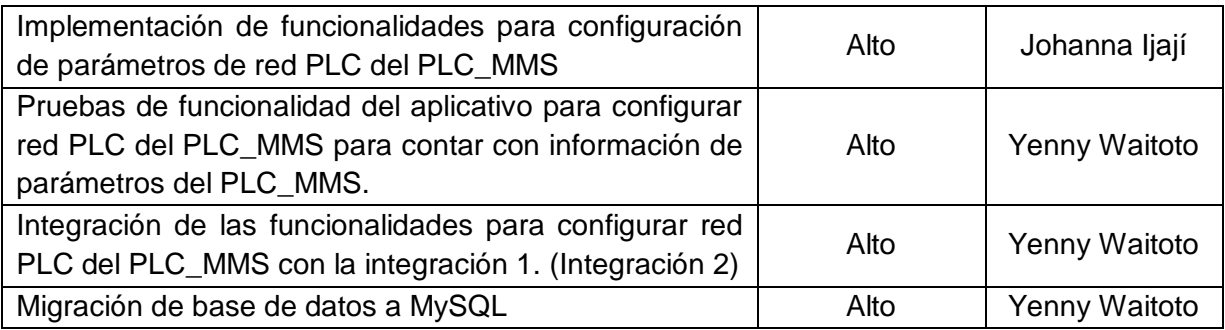

# **ANEXO D**

## **CONCEPTOS RELACIONADOS CON LA METODOLOGÍA MPIu+a**

### **1. ANÁLISIS DE REQUISITOS**

## **1.1. ANÁLISIS ETNOGRÁFICO**

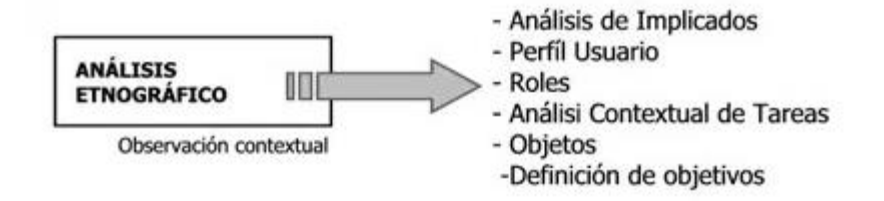

<span id="page-52-0"></span>Figura 7. Análisis etnográfico: primera fase de análisis de requisitos. [Fuente: http://www.grihotools.udl.cat/mpiua/fases-mpiua/analisis-de-requisitos/reflexion/]

La etnografía es un término derivado de la antropología que puede considerarse también como un método de trabajo de ésta; se traduce etimológicamente como el estudio de las etnias y significa el análisis del modo de vida de una raza o grupo de individuos, mediante la observación y descripción de lo que la gente hace, cómo se comportan y cómo interactúan entre sí, para describir sus creencias, valores, motivaciones, perspectivas y cómo éstos pueden variar en diferentes momentos y circunstancias; se podría decir que describe las múltiples formas de vida de los seres humanos (ver [Figura 7\)](#page-52-0) [21].

Con el estudio etnográfico se logrará describir el contexto en el que se sitúa el usuario, además de aumentar la información relativa a la organización de las tareas y a su consecución, ya que cada usuario ve de una manera diferente cada tarea [16].

En primera instancia se debe llevar a cabo una interacción con el usuario para conocerlo y tener un primer acercamiento a su manera de pensar, el objetivo es generar confianza en él, con el fin de que realice su trabajo de una manera natural y sin contratiempos. Para esto, se debe disponer de un tiempo razonable.

Una vez se ha interactuado y conocido al usuario, se debe prestar atención a cada una de sus actividades, al mismo tiempo que se irán guardando notas acerca de cómo realiza las tareas referentes a la supervisión del proceso en el cual está involucrado, para luego sacar conclusiones con ellos mismos de qué desean ver en la aplicación a desarrollar –dentro del marco de reglas de diseño que se verán más adelante–, por esta razón se debe hablar lo más claro posible, con un lenguaje fluido y entendible.

## **1.2. ANÁLISIS DE IMPLICADOS (STAKEHOLDERS)**

Los implicados son esos participantes (en el proceso de desarrollo) junto a cualquier otro individuo, grupo u organización cuyas acciones pueden influenciar o ser influenciados por el desarrollo y uso del sistema, ya sea directa o indirectamente [22].

Teniendo en cuenta esta definición, el objetivo de esta segunda actividad es descubrir los principales implicados que se verán afectados por el desarrollo del sistema software, partiendo de que el principal implicado es el usuario final [16].

## **1.3. CLASIFICAR LOS USUARIOS**

Repetidamente se ha destacado la capacidad de simplificar la interacción de los usuarios con el sistema como el objetivo principal de la metodología propuesta. Por tanto, para desarrollar dicha capacidad se debe conocer muy bien a los usuarios y las características que les identifican para ser capaces de trasladar dichas características al sistema y proporcionarle interfaces suficientemente usables y accesibles, y adaptadas a sus modelos mentales. Para ello, los clasificaremos de dos formas distintas que son, a su vez, complementarias. La primera, el perfil de usuario, responde a criterios de tipos de usuarios en cuanto a sus capacidades y habilidades dando lugar a los perfiles de usuarios que agrupan poblaciones de usuarios con características similares. Mientras que la segunda clasificación, los roles, está orientada a las funcionalidades del sistema [23].

#### **1.4. PLATAFORMA**

Se relaciona con la plataforma tecnológica escogida para albergar el sistema. En función de cuya elección se estudiarán y documentarán el conjunto de posibilidades que dicha plataforma ofrece, así como las restricciones tecnológicas que impone. Evidentemente, ello definirá un conjunto de opciones posibles y/o imposibles (posibilidades y/o restricciones) para tenerlas en cuenta a la hora de diseñar la interfaz de usuario [24].

## **2. DISEÑO**

#### **2.1. MODELO MENTAL Y MODELO CONCEPTUAL**

Tomado de [25].

El MPIu+a nos presenta un concepto muy importante en relación con los modelos que desarrollan los usuarios mentalmente de los procesos y los modelos conceptuales que entregan un grado de formalidad a la información que el usuario debería tener o adquirir sobre el sistema a desarrollar.

### **2.1.1. Modelo Mental**

l

Durante el aprendizaje, una persona adquiere conocimientos de las relaciones estructurales y el funcionamiento del sistema con el que está interactuando. Se forma, por tanto, su propio modelo mental. Así, este modelo mental constituye una abstracción del conocimiento interno que el usuario pose del sistema (medida real de lo que éste conoce o piensa), lo que a su vez es un modelo conceptual de lo que el usuario piensa acerca del sistema (ver [Figura 8\)](#page-54-0).

Las principales características que definen los modelos mentales son: que no es estático, su representación es incompleta, es ejecutable mentalmente, es inestable, no tiene unos límites claros, es acientífica e incluye supersticiones y creencias erróneas sobre la conducta del sistema y, además, es parsimoniosa<sup>5</sup>.

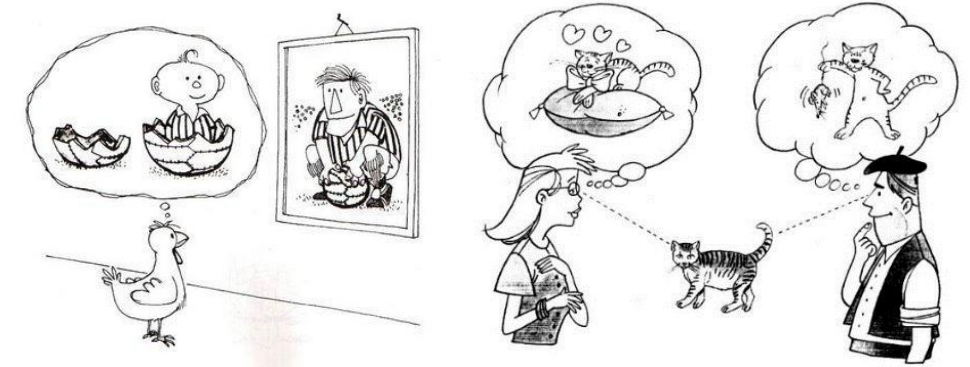

<span id="page-54-0"></span>Figura 8. Ejemplos de modelos mentales. [Fuente: [http://www.pvivov.net/recursos/psicopedagogia/pages/modelos\\_mentales.htm\]](http://www.pvivov.net/recursos/psicopedagogia/pages/modelos_mentales.htm).

<sup>5</sup> Según el diccionario de la Real Academia Española, parsimonia se define como lentitud y sosiego en el modo de hablar o de obrar; flema, frialdad de ánimo.

#### **2.1.2. Modelo conceptual**

Un modelo conceptual correcto permite al usuario predecir los efectos de sus actos. La falta de modelo conceptual conlleva actuar de memoria: el usuario no comprende la razón de por qué funcionan las cosas.

El modelo conceptual de un sistema software constituye una abstracción externa que describe mediante **diagramas y notaciones** con distinto grado de **formalidad** el conocimiento que debe poseer una persona acerca de un sistema, conocimiento que se encuentra almacenado en la *memoria a largo plazo*.

Por otra parte, sabemos que el diálogo es el proceso de comunicación entre dos o más participantes y en el diseño de interfaces de usuario representa en gran parte la estructura de la conversación existente entre el usuario y el sistema interactivo. Así pues, desde el punto de vista del usuario el modelo conceptual:

- $\checkmark$  Representa la información que cualquier usuario debería tener o adquirir sobre el sistema.
- $\checkmark$  Está formado por un conjunto de elementos (conceptos) y relaciones entre ellos observables desde el exterior.

El diálogo entre el modelo conceptual del sistema y el modelo mental de los usuarios se realiza por medio de la interfaz (ver [Figura 9\)](#page-55-0)

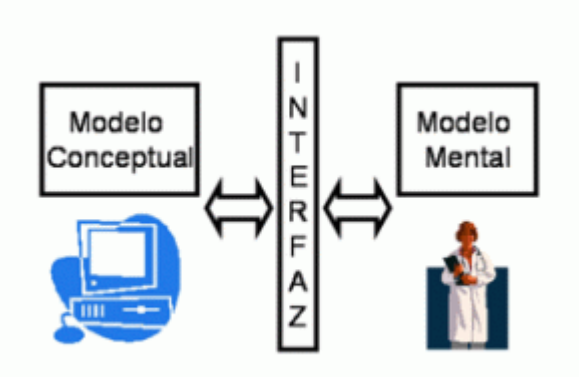

<span id="page-55-0"></span>Figura 9. Interfaz, intermediario entre el modelo conceptual y el modelo mental. [Fuente: [25]]

El modelo conceptual debe suministrar información al usuario acerca de qué hace el sistema y los mecanismos para llevarlo a cabo.

Los **principios** en los que debe estar basado el modelo conceptual harán, por tanto, que sea:

- **Asimilable** (mediante el uso de conceptos familiares).
- **Consistente** (coherente y bien formulado).
- **Simple** (uso de descripciones comprensibles por un usuario medio).

Justamente debemos entender que no basta con diseñar el sistema para la efectividad (funcionalidad) puesto que el diseño de la interacción, además, debe ser comprensible para el modelo mental del usuario que interviene en dicha interacción.

#### **2.1.3. La memoria a largo plazo**

La Memoria a largo plazo, MLP (o simplemente memoria en lenguaje coloquial), se caracteriza por los procesos de reconocimiento y de recuperación de la información que almacena.

La frecuencia de utilización de la información almacenada en la MLP así como una mala construcción del contenido inicial (distracciones durante el proceso de memorización, atención diversificada…) repercute muy directamente en la activación de cada uno de estos dos procesos. Esta repercusión afecta al rendimiento de este almacén cognitivo.

La memoria es uno de los factores más críticos que limitan directamente el procesado de la información por parte de los humanos. Somos capaces de entender y memorizar información compleja dividiendo la complejidad en componentes más simples y utilizando aproximaciones jerárquicas. Cuanto más estructurada esté la información menor será el esfuerzo necesario para su aprendizaje y, por tanto, su reconocimiento y recuperación.

El principio de estructuración de la información se ve reforzado con el de la consistencia, el cual proporciona, por ejemplo, patrones de reconocimiento que facilitan el aprendizaje.

Las características de la memoria a largo plazo repercuten en el diseño en aspectos como:

- $\checkmark$  La eficiencia de la memoria (a largo plazo) está directamente correlacionada con la profundidad del tratamiento del mismo en su proceso de entrada.
- $\checkmark$  La distracción supone la mayor causa del olvido del material recientemente aprendido.
- Entradas similares para el almacenaje de información perjudican el proceso de su recuperación.
- La recuperación resulta más fácil para una imagen acompañada de texto que una imagen o un texto por separado.
- $\checkmark$  Encajar bien la temática del ítem a recordar dentro de su contexto, así como agrupar y estructurar información de temática similar favorece enormemente su reconocimiento y posterior recuperación.

Todas estas características repercuten en el diseño de las interfaces en implicaciones como:

- $\checkmark$  Hacer razonar y preguntar por la comprensión son dos actividades que ayudan al proceso de memorización.
- $\checkmark$  Todas las técnicas de estructuración de la información (palabras clave, acrónimos, memorización espacial…) pueden utilizarse como ayudas para la recuperación de la información.
- $\checkmark$  La consistencia en la estructura y asociaciones crean mejores contextos para la memorización y su posterior recuperación.

#### **2.1.4. Análisis de tareas**

El análisis de las tareas supone el paso intermedio entre las descripciones de las tareas obtenidas y su codificación; está orientado a describir las interacciones usuario-sistema de manera sistemática y eficiente [1]. Es por tanto una metodología que esta soportada por un conjunto de técnicas para ayudar en el proceso analítico de recogida de información, para realizar valoraciones o tomar decisiones de diseño [9].

En esta actividad se distinguen dos fases definidas.

 La obtención de la información necesaria para comprender las actividades que realiza el usuario (fase de análisis).

 La representación de esta información sobre un modelo adecuado (fase de modelado).

Mediante la consecución de estas dos fases se obtiene una descripción formal del conjunto de acciones que debe realizar el usuario para la consecución del objetivo trazado (lo que el usuario quiere lograr con la aplicación), para cuya consecución se realizaran una serie de tareas (Actividades mentales o físicas para conseguir el objetivo) y acciones (pasos a seguir para estructurar el orden y el cómo deben realizarse las tareas) asociadas a dichas tareas [1].

Los beneficios de llevar a cabo esta actividad será:

- Ayuda para comprender el dominio de la aplicación (Identificación de las actividades más importantes y sus aplicaciones).
- Facilitar discusiones interdisciplinares (el conocimiento de las tareas puede ser útil para el diseñador, usuarios, analistas, etc.).
- Análisis y evaluación de usabilidad (se puede predecir el rendimiento humano e identificar problemas de uso).

#### **2.1.5. Fase de análisis**

l

Una vez se han recogido -gracias a varios métodos- todas las tareas contextualizadas<sup>6</sup> que los usuarios realizan y las funcionalidades que el sistema debe satisfacer en la fase de "análisis de requisitos", se lleva a cabo la primera actividad de la fase de análisis de las tareas que es, precisamente, analizar todas las acciones que el usuario lleva a cabo para lograr su o sus objetivos. Esta información se recoge en esta fase con una notación que permita su formulación y estudio. Cabe aclarar que el análisis de las tareas es mucho más preciso y concreto que el análisis de requisitos, ya que es en este análisis donde se obtienen las tareas concretas a las que el sistema debe dar solución.

<sup>6</sup> Partiendo del análisis etnográfico anteriormente realizado, se pretende determinar las tareas que el sistema es capaz de llevar a cabo en el marco del contexto actual. Es decir, cómo son llevadas a cabo por los usuarios y qué modelos siguen (si es el caso). El objetivo buscado, no es otro que poder especificar y entender los objetivos de los usuarios de una manera más concreta y fiable.

Para poder identificar las tareas el desarrollador se debe centrar en:

- $\checkmark$  Información que necesita el usuario para realizar la tarea (qué hacer).
- $\checkmark$  Terminología y símbolos del dominio del problema (elementos).
- $\checkmark$  Descripción de como las tareas se realizan actualmente (como).

El resultado de este análisis es una lista de tareas totalmente relevantes con algún tipo de información adicional (atributos, restricciones, preferencias), que serán la base para el diseño de la aplicación.

# **ANEXO E**

## **FUNCIONALIDADES DISPOSITIVOS PLC**

El sistema AMI-SAA está conformado principalmente por 3 tipos de dispositivos PLC: PLC-MMS, PLC-TU y PLC-MC; en la [Tabla 22,](#page-61-0) [Tabla 23](#page-62-0) y [Tabla 24,](#page-63-0) se detallan las funcionalidades de cada uno ellos respectivamente.

### **1. FUNCIONALIDADES PLC-MMS**

<span id="page-61-0"></span>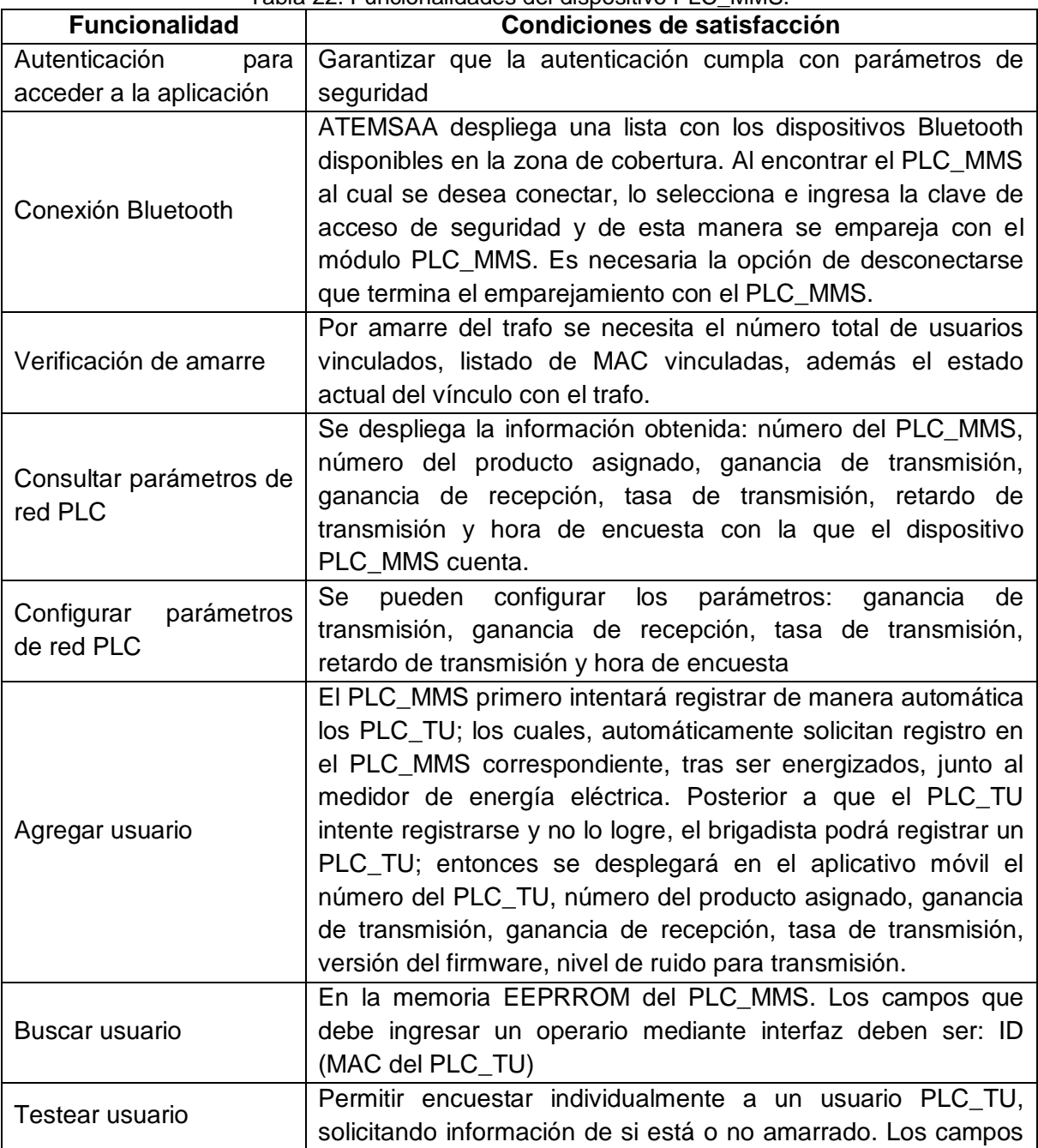

Tabla 22. Funcionalidades del dispositivo PLC\_MMS.

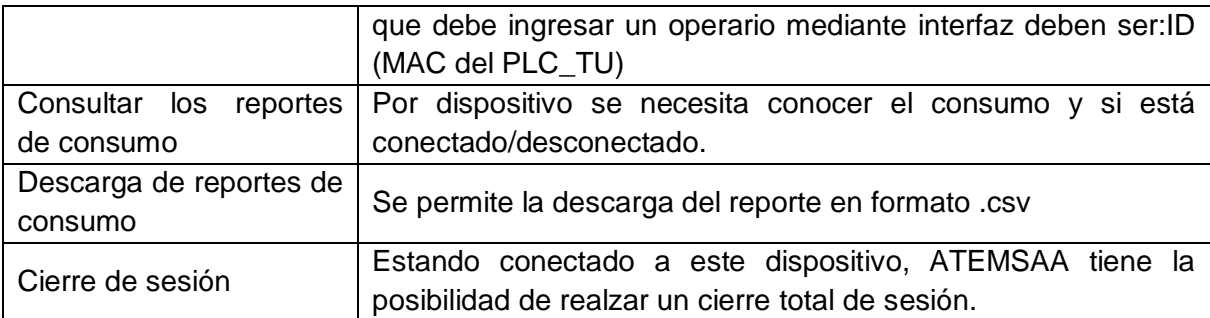

## **2. FUNCIONALIDADES PLC-TU**

<span id="page-62-0"></span>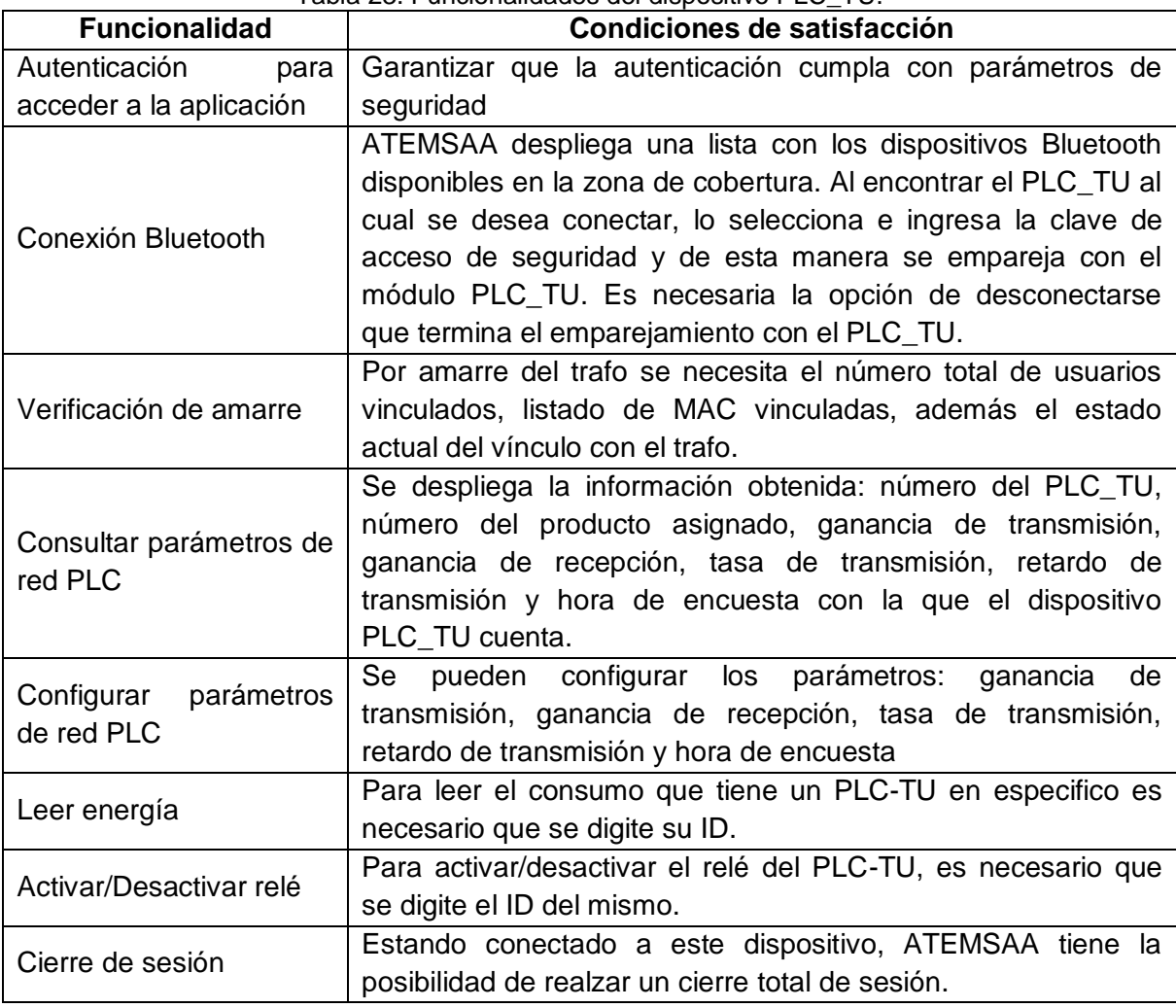

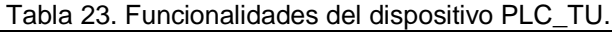

## **3. FUNCIONALIDADES PLC-MC**

<span id="page-63-0"></span>

| <b>Funcionalidad</b>                   | Condiciones de satisfacción                                                                                                    |
|----------------------------------------|----------------------------------------------------------------------------------------------------|
| Autenticación<br>para                  | Garantizar que la autenticación cumpla con parámetros de                                                                                                    |
| acceder a la aplicación                | seguridad                                                                                                    |
| Conexión Bluetooth                     | ATEMSAA despliega una lista con los dispositivos Bluetooth<br>disponibles en la zona de cobertura. Al encontrar el PLC_MC<br>al cual se desea conectar, lo selecciona e ingresa la clave de<br>acceso de seguridad y de esta manera se empareja con el<br>módulo PLC_MC. Es necesaria la opción de desconectarse del<br>PLC_MMS que termina el emparejamiento.                             |
| Verificación de amarre                 | Por amarre del trafo se necesita el número total de usuarios<br>vinculados, listado de MAC vinculadas, además el estado<br>actual del vínculo con el trafo.                                                                                                    |
| Consultar parámetros de<br>red PLC     | Se despliega la información obtenida: número del PLC_MC,<br>número del producto asignado, ganancia de transmisión,<br>ganancia de recepción, tasa de transmisión, retardo de<br>transmisión y hora de encuesta con la que el dispositivo<br>PLC_MC cuenta.                                                                                                    |
| Configurar<br>parámetros<br>de red PLC | configurar<br>Se<br>pueden<br>parámetros:<br>$\log$<br>ganancia<br>de<br>transmisión, ganancia de recepción, tasa de transmisión,<br>retardo de transmisión y hora de encuesta                                                                                                    |
| Agregar medidor                        | El PLC_MC está conformado por máximo 6 medidores. En un<br>principio el PLC-MC intentará agregar de manera automática<br>los medidores en una posición específica tras ser energizados.<br>Posterior a que el medidor intente registrarse y no lo logre, el<br>brigadista podrá agregar un medidor en el PLC-TU, indicando<br>el ID del medidor y la posición en la que desea registrarlo. |
| Leer medidor                           | Para leer el consumo que tiene un PLC-MC es necesario que<br>se digite su ID. Esta medida contiene los valores de consumo<br>de los medidores que conforman el PLC-MC.                                                                                                    |
| Activar/Desactivar relé                | Para activar/desactivar el relé de un medidor en particular, es<br>necesario que se digite el ID del mismo.                                                                                                    |
| Cierre de sesión                       | Estando conectado a este dispositivo, ATEMSAA tiene la<br>posibilidad de realzar un cierre total de sesión.                                                                                                    |

Tabla 24. Funcionalidades del dispositivo PLC\_MC.

# **ANEXO F**

## **ENCUESTAS Y PRUEBAS**

## **1. INTRODUCCIÓN**

Las encuestas de usabilidad se realizaron de acuerdo a las entregas programadas en cada sprint y su proceso de implementación y difusión se llevó a cabo a través de la plataforma Drive de Google, por medio de sus formularios gratuitos. Las pruebas de funcionalidad fueron diseñadas con base en una serie de preguntas con respuestas únicas y excluyentes (SI o NO).

Estas encuestas/pruebas se llevaron a cabo con un representante de CEO quien es el Product Owner, 2 representantes del proyecto AMI-SAA y 7 operarios/brigadistas de CEO.

A continuación se observa el esquema general de las preguntas contenidas en cada encuesta y/o prueba y los resultados obtenidos de estas.

### **2. ENCUESTAS Y RESULTADOS DE USABILIDAD**

Es esta sección se muestra las diferentes encuestas realizadas para el estudio de usabilidad de la aplicación ATEMSAA.

## **2.1. ENCUESTAS**

En la [Figura 10](#page-66-0) se observa la primera encuesta que se realiza al usuario, con la cual se obtiene un primer acercamiento, donde se realizan preguntas que permiten obtener a grandes rasgos las funcionalidades de la aplicación móvil ATEMSAA.

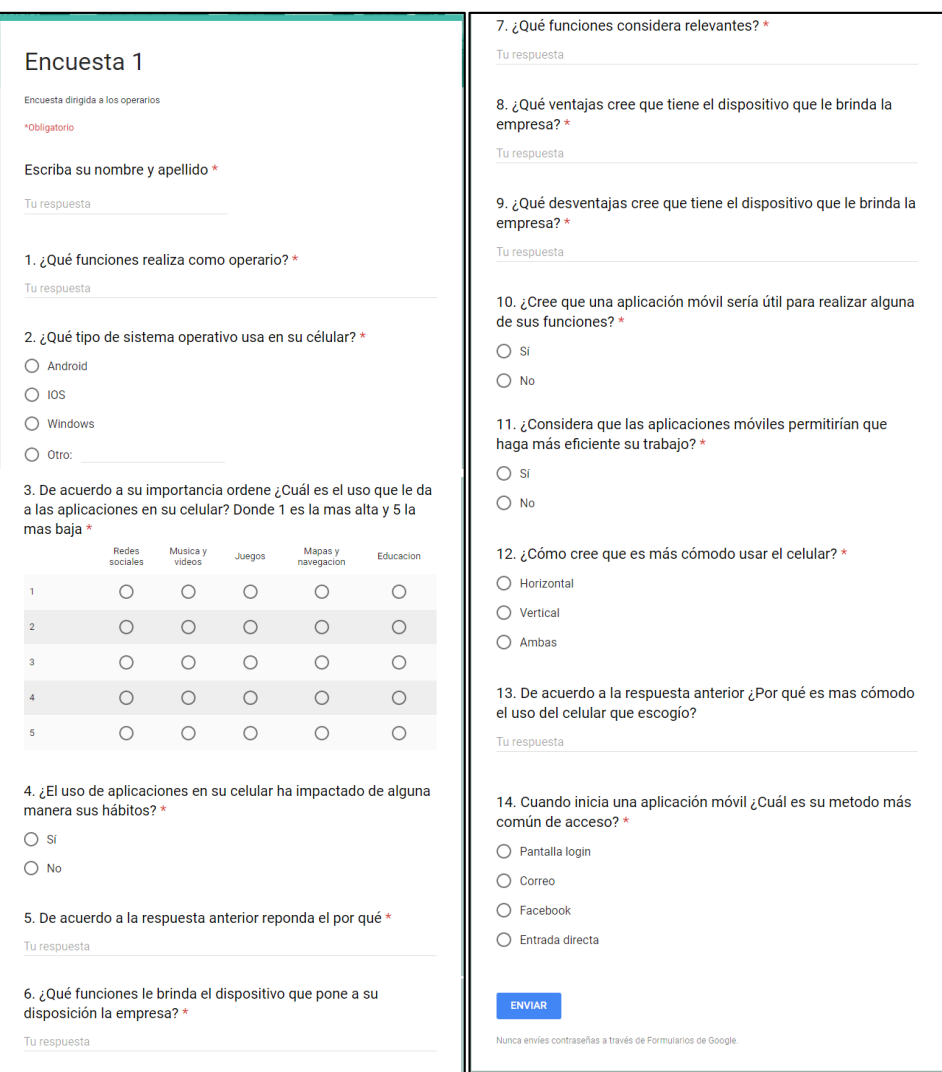

Figura 10. Encuesta 1.

<span id="page-66-0"></span>En la [Figura 11](#page-67-0) se observan algunas de las respuestas relevantes que se dieron en la primera encuesta.

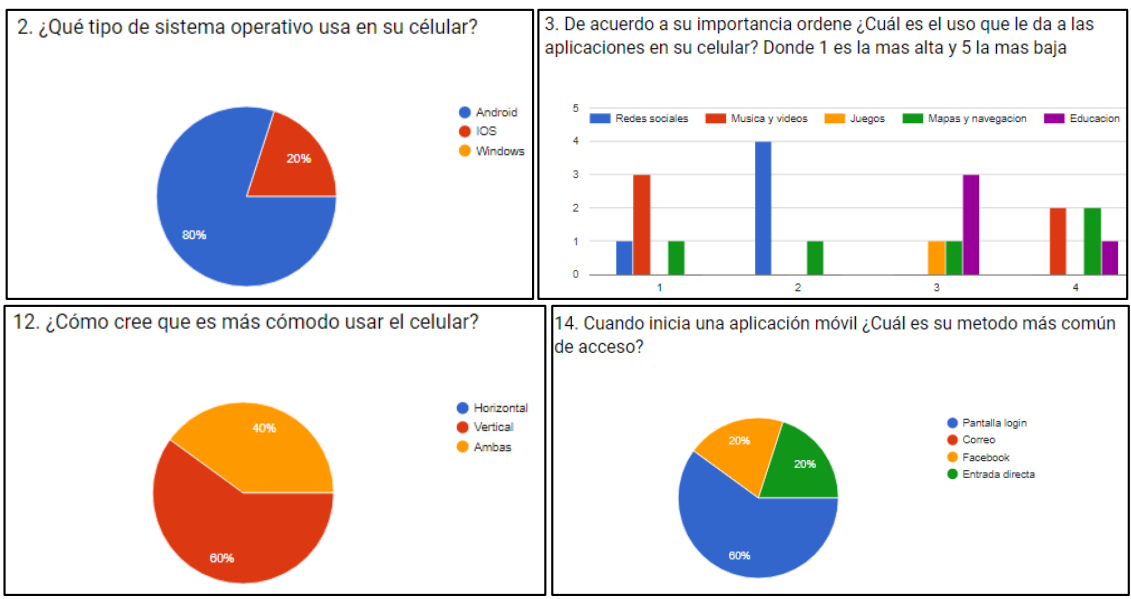

Figura 11. Resultados encuesta 1

<span id="page-67-0"></span>Desde la [Figura 12](#page-67-1) hasta la [Figura 18](#page-70-0) se muestran algunas de las encuestas que permitieron que el usuario diera su opinión de acuerdo al diseño de la aplicación.

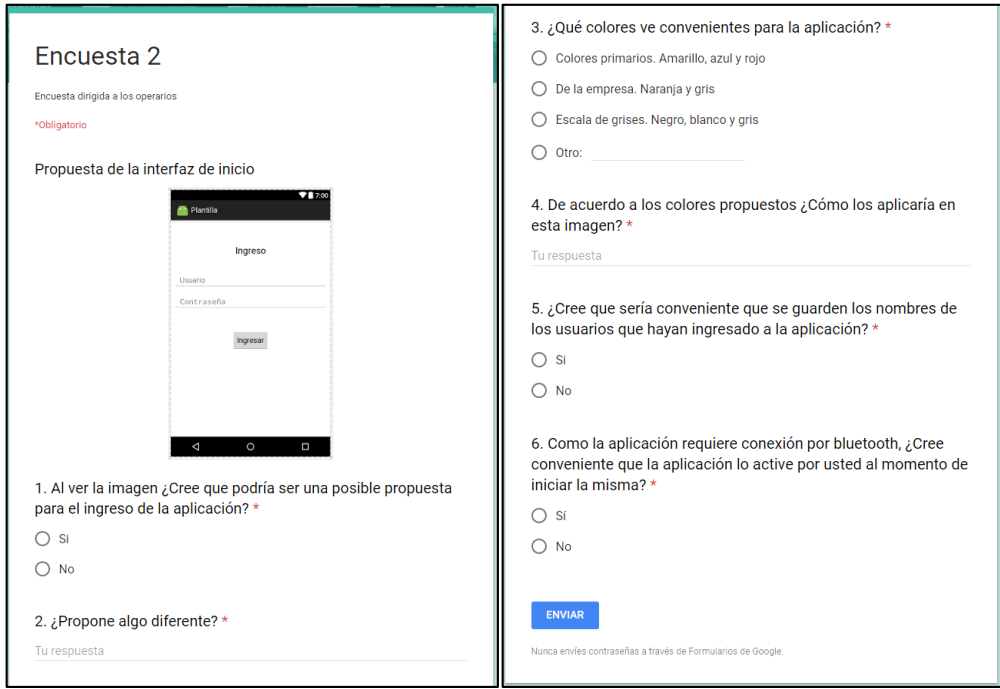

<span id="page-67-1"></span>Figura 12. Encuesta 2

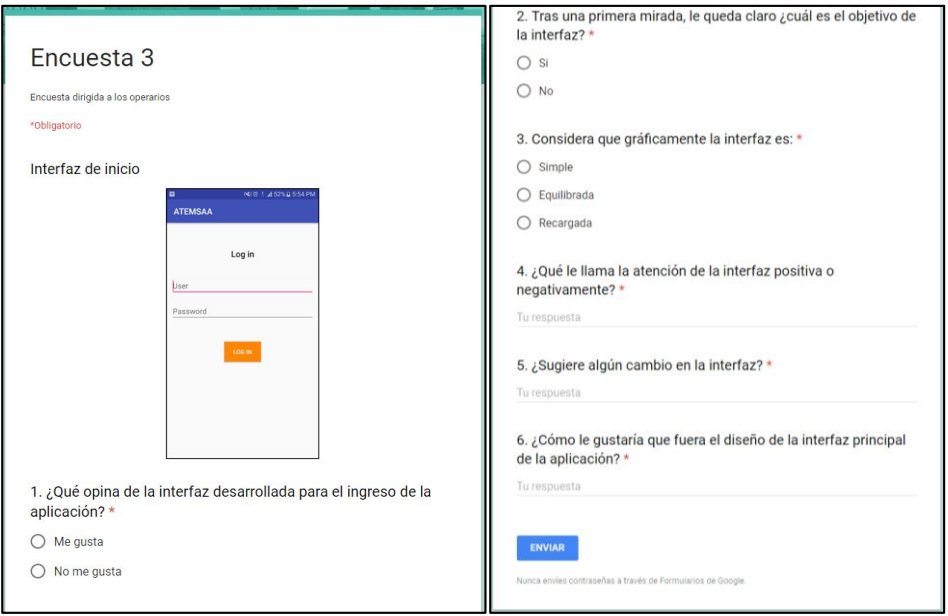

Figura 13. Encuesta 3

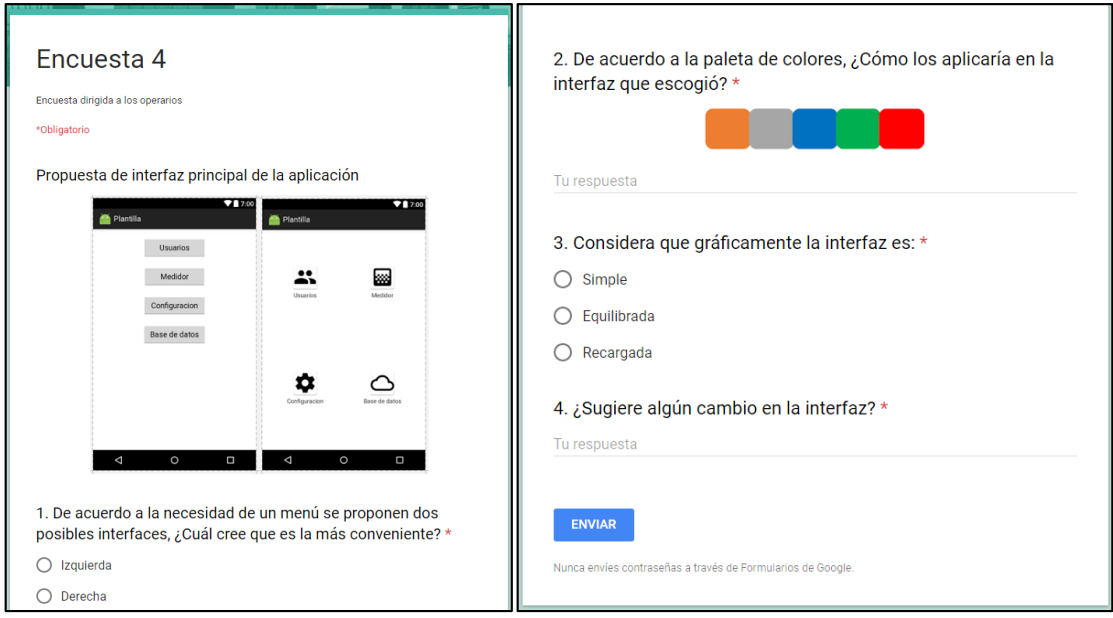

Figura 14. Encuesta 4

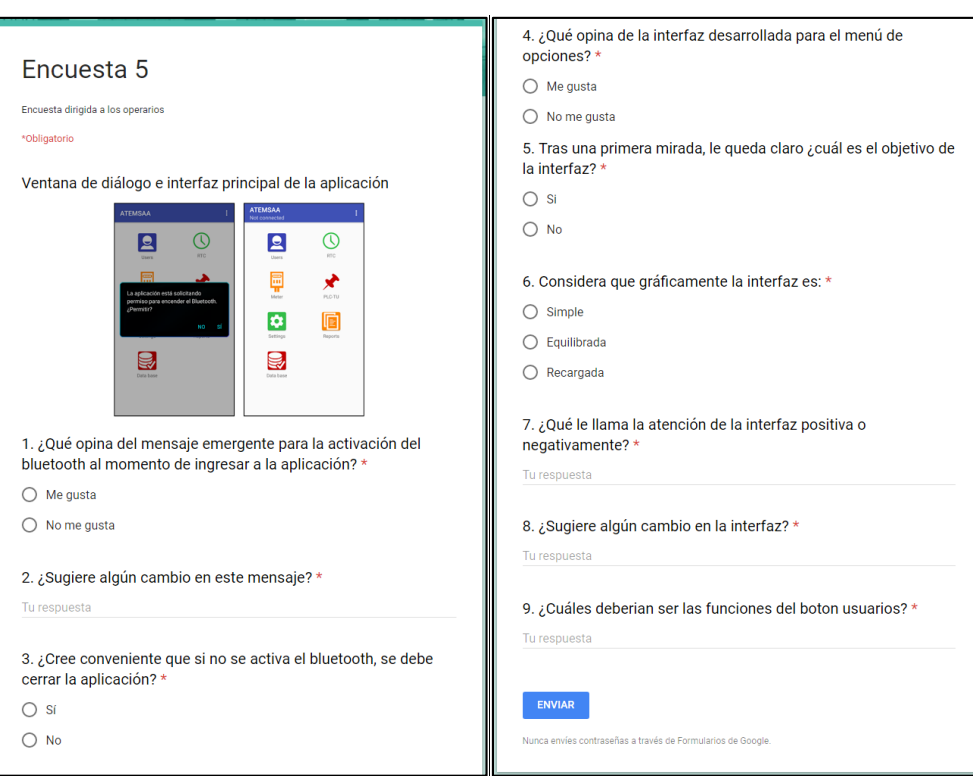

Figura 15. Encuesta 5

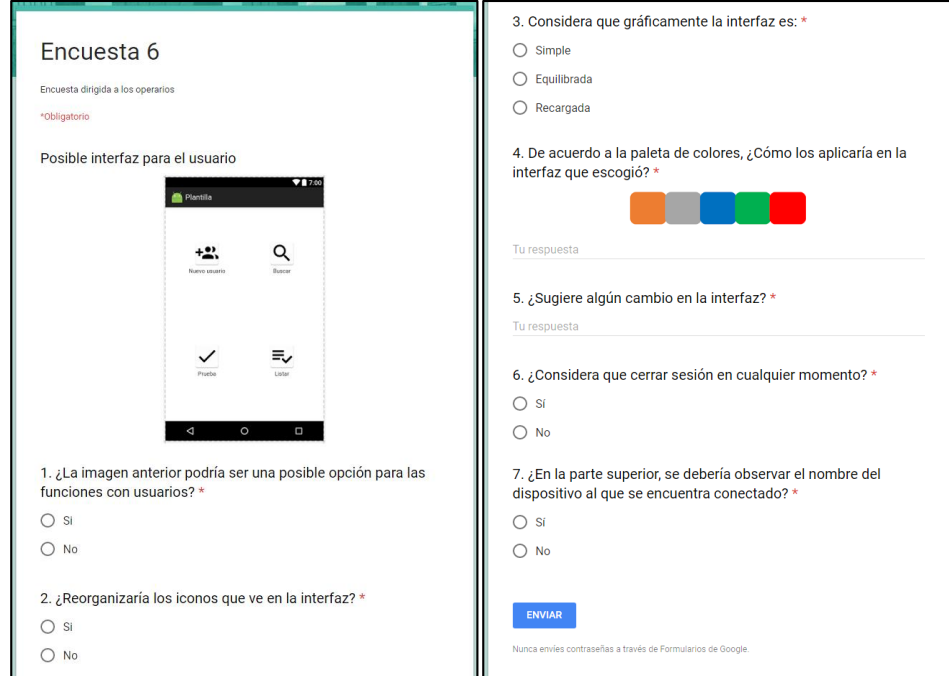

Figura 16. Encuesta 6

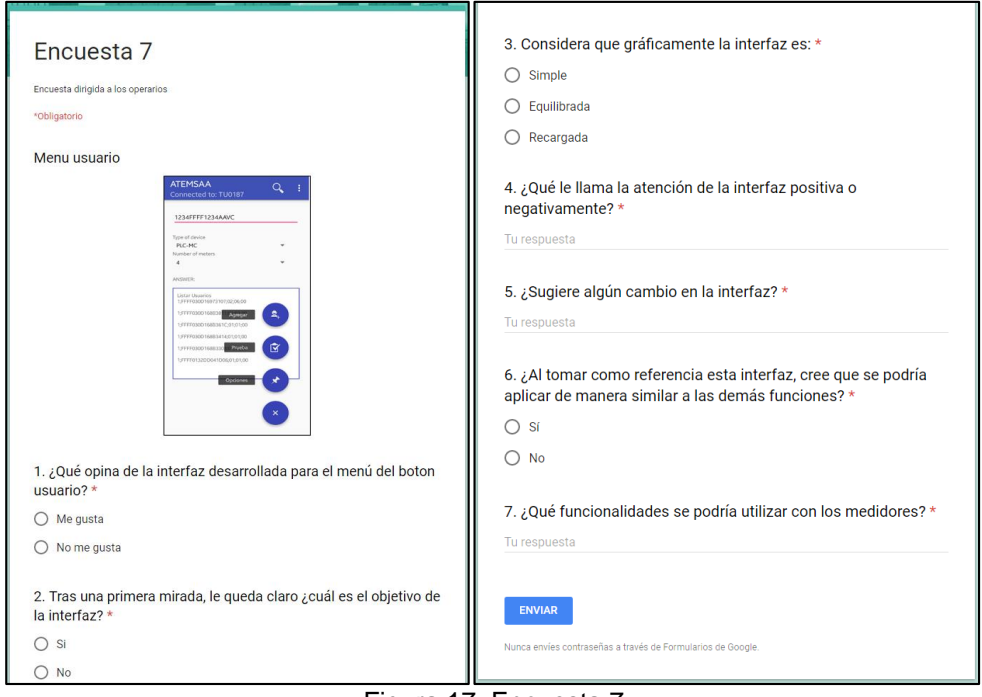

Figura 17. Encuesta 7

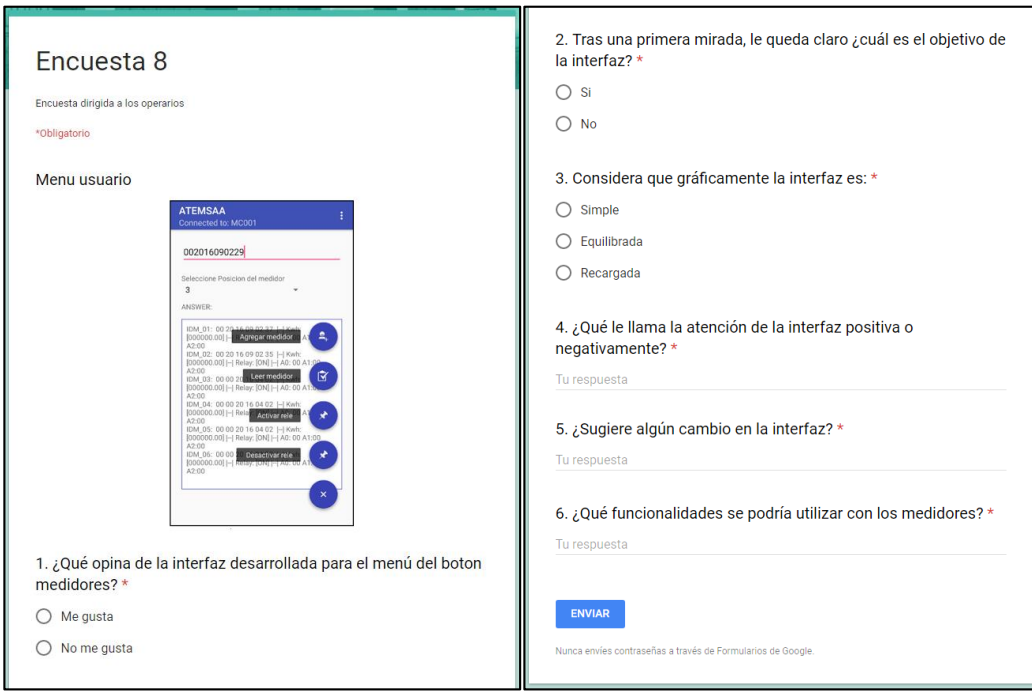

<span id="page-70-0"></span>Figura 18. Encuesta 8

### **3. PRUEBAS Y RESULTADOS DE FUNCIONALIDAD**

De la [Tabla 25](#page-71-0) a la [Tabla 48](#page-100-0) describen las diferentes pruebas de funcionalidad realizadas a ATEMSAA.

### **3.1. PRUEBA 1**

<span id="page-71-0"></span>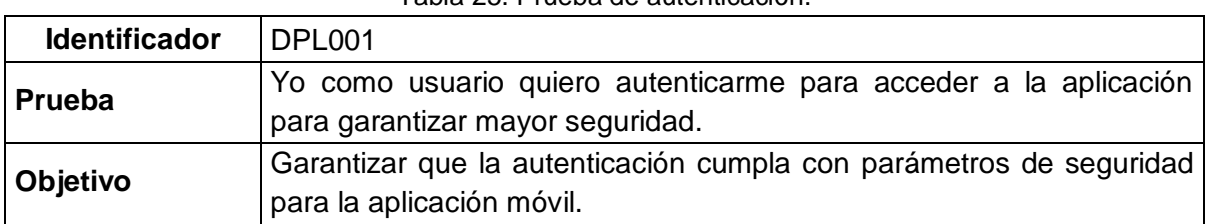

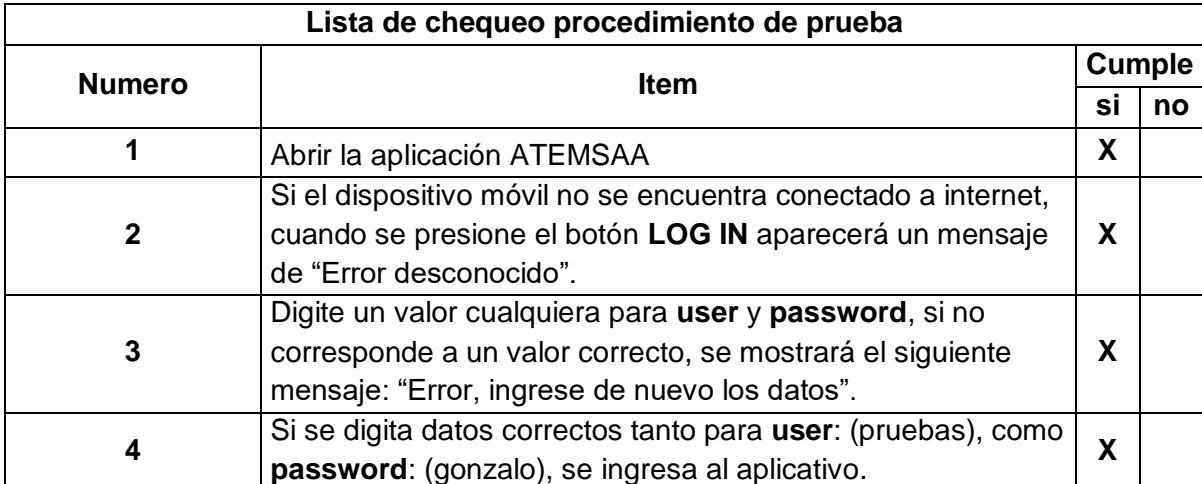

Tabla 25. Prueba de autenticación.
#### **3.2. PRUEBA 2**

Tabla 26. Prueba encontrar los dispositivos bluetooth disponibles

| <b>Identificador</b> | <b>DPL002</b>                                                                                                    |
|----------------------|----------------------------------------------------------------------------------------------------|
| Prueba               | Yo como brigadista deseo encontrar los dispositivos bluetooth<br>disponibles en el área de cobertura para establecer conexión con el<br>PLC-MMS.                                                                                                    |
| Objetivo             | Se despliega una lista con los dispositivos Bluetooth disponibles en<br>la zona de cobertura. A encontrar el PLC-MMS, al cual se desea<br>conectar, lo selecciona e ingresa la clave de acceso de seguridad y<br>de esta manera se empareja con el módulo PLC-MMS. Es<br>necesaria la opción de desconectarse del PLC-MMS que termina el<br>emparejamiento entre el PLC-TU y el PLC-MMS. |

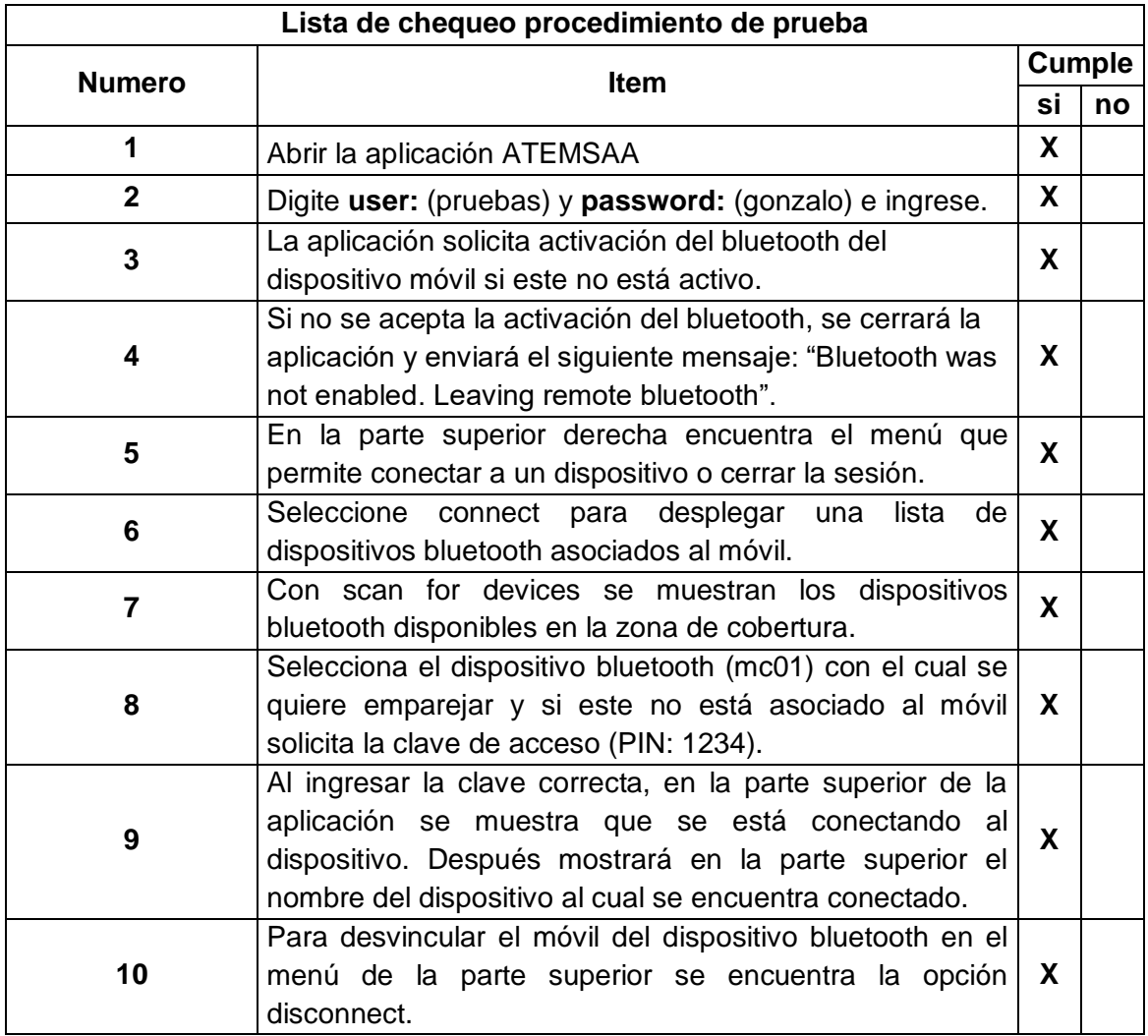

#### **3.3. PRUEBA 3**

Tabla 27. Prueba lista de usuarios (PLC\_MMS)

| <b>Identificador</b> | <b>DPL003</b>                                                                                                    |
|----------------------|----------------------------------------------------------------------------------------------------|
| Prueba               | Yo como operario/brigadista quiero consultar amarre del trafo para<br>contar con información actualizada de los vínculos [MAC] al trafo<br>asignado.                                                       |
| Objetivo             | Por amarre del trafo se necesita el código del trafo, número total de<br>usuarios vinculados, listado de MAC vinculadas (solo<br>para<br>desarrollador), además el estado actual del vínculo con el trafo. |

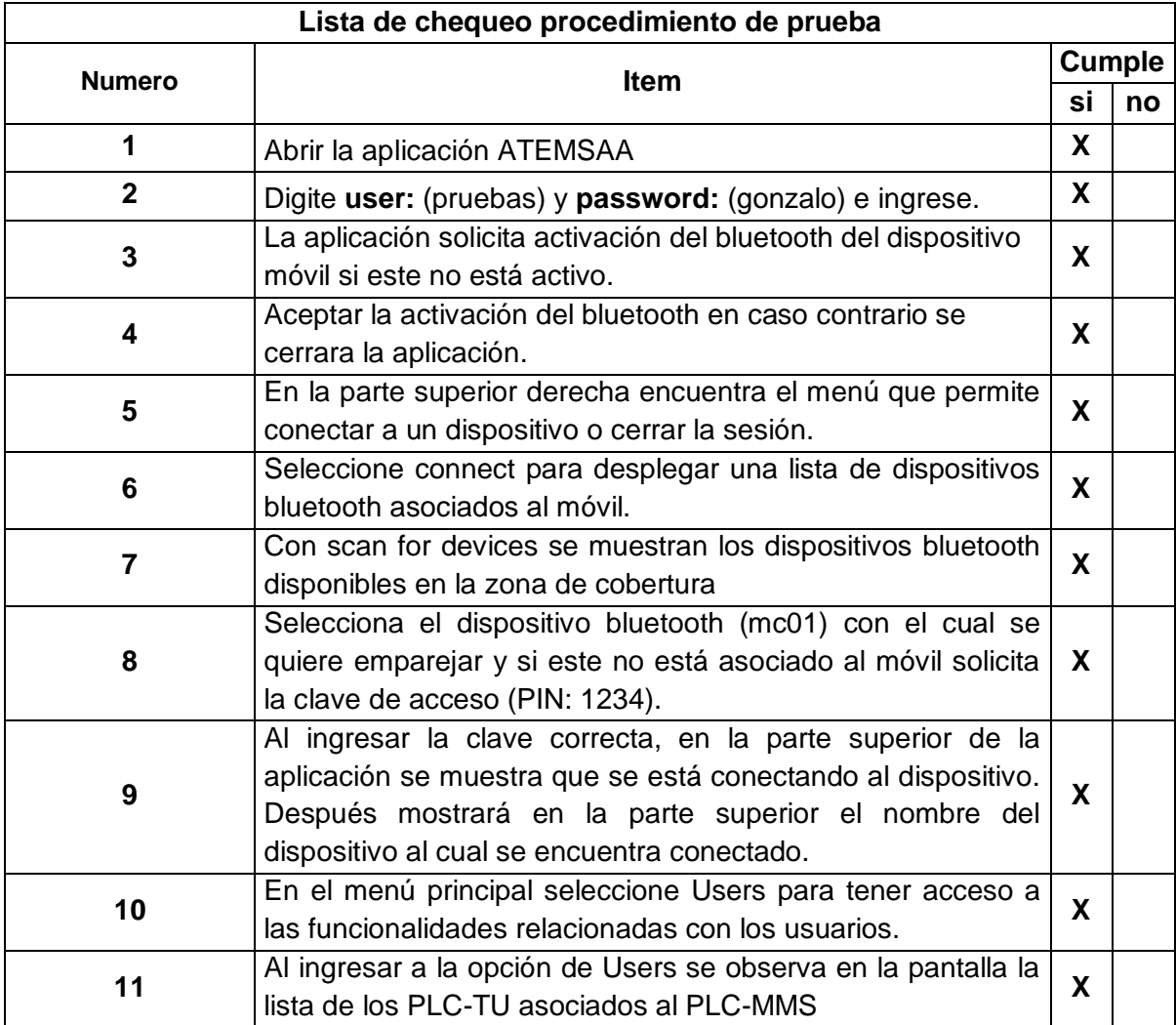

#### **3.4. PRUEBA 4**

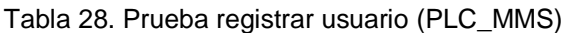

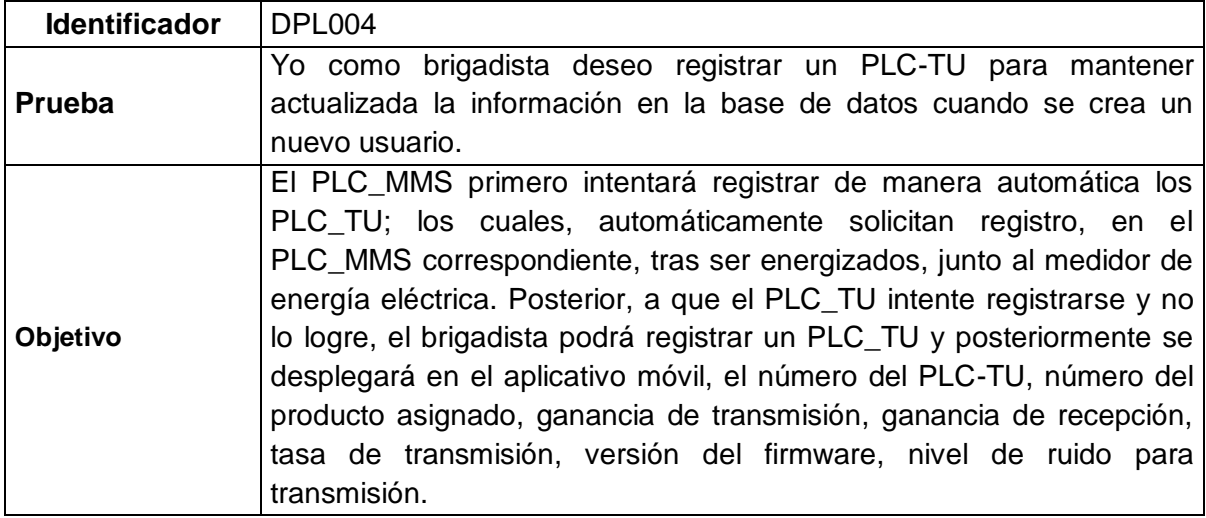

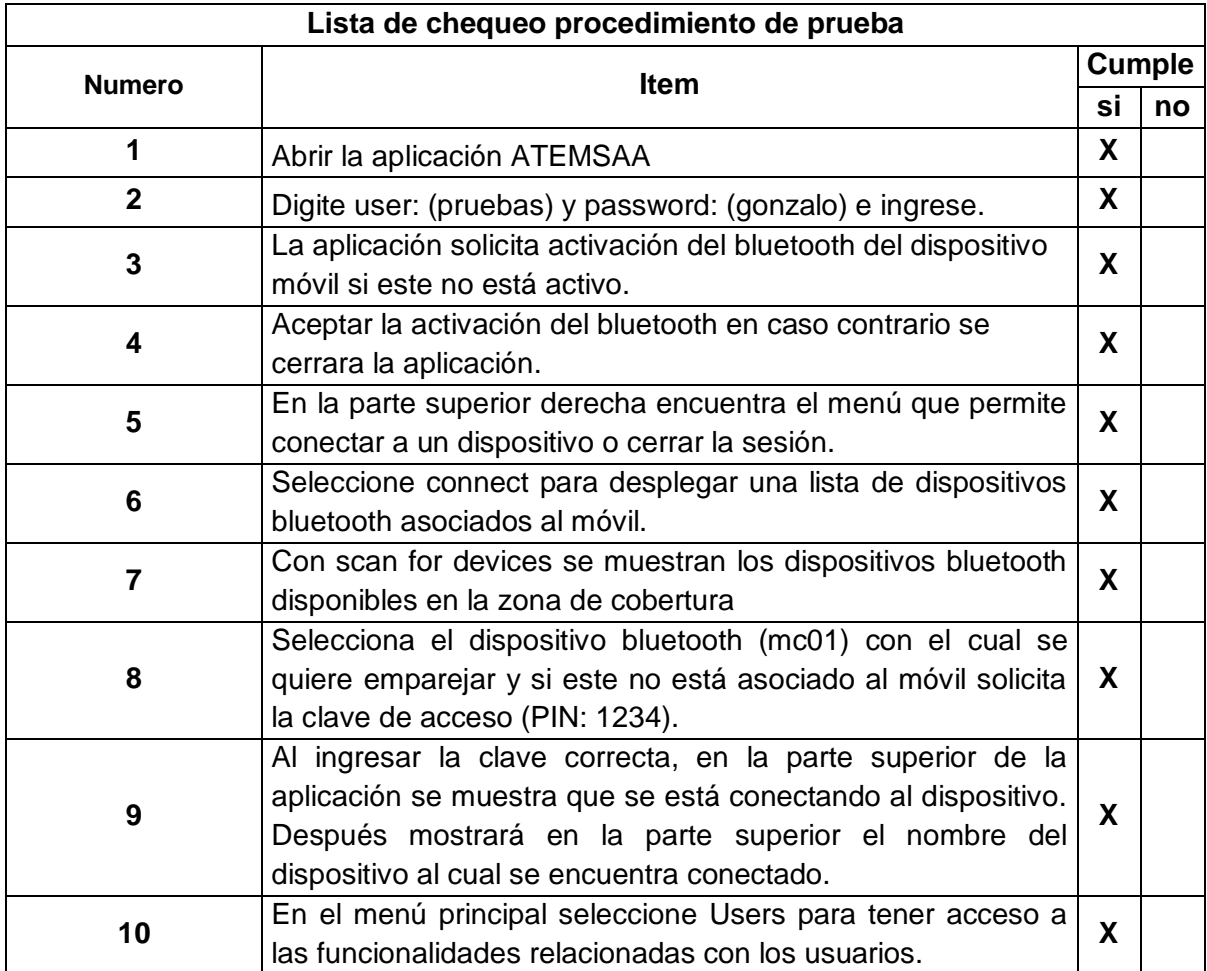

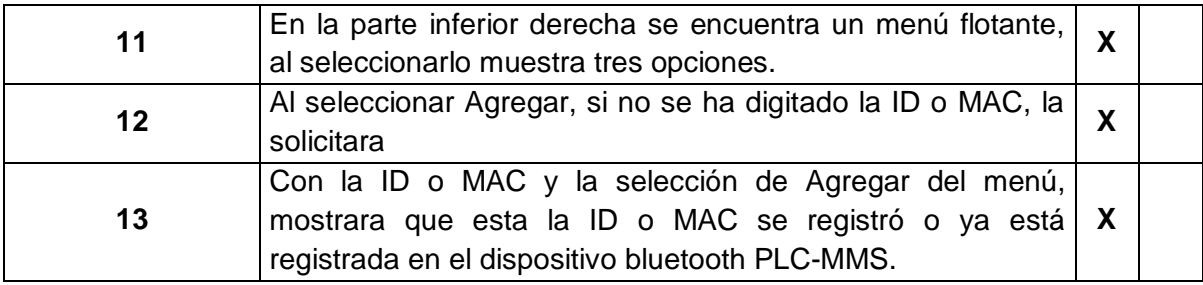

#### **3.5. PRUEBA 5**

Tabla 29. Prueba a un PLC\_TU en particular (PLC MMS)

| <b>Identificador</b> | DPL005                                                                                                    |
|----------------------|----------------------------------------------------------------------------------------------------|
| Prueba               | Yo como desarrollador quiero hacerle la prueba a un PLC-TU en<br>particular para tener información actualizada de los amarres de<br>un trafo. |
|                      |                                                                                                    |
|                      | Se despliega la MAC del PLC_TU en particular y su respuesta.                                                                                  |
| Objetivo             | Envía una solicitud de respuesta al PLC_TU, para determinar si                                                                                |
|                      | éste se encuentra enganchado con dicho PLC_MMS.                                                                                               |

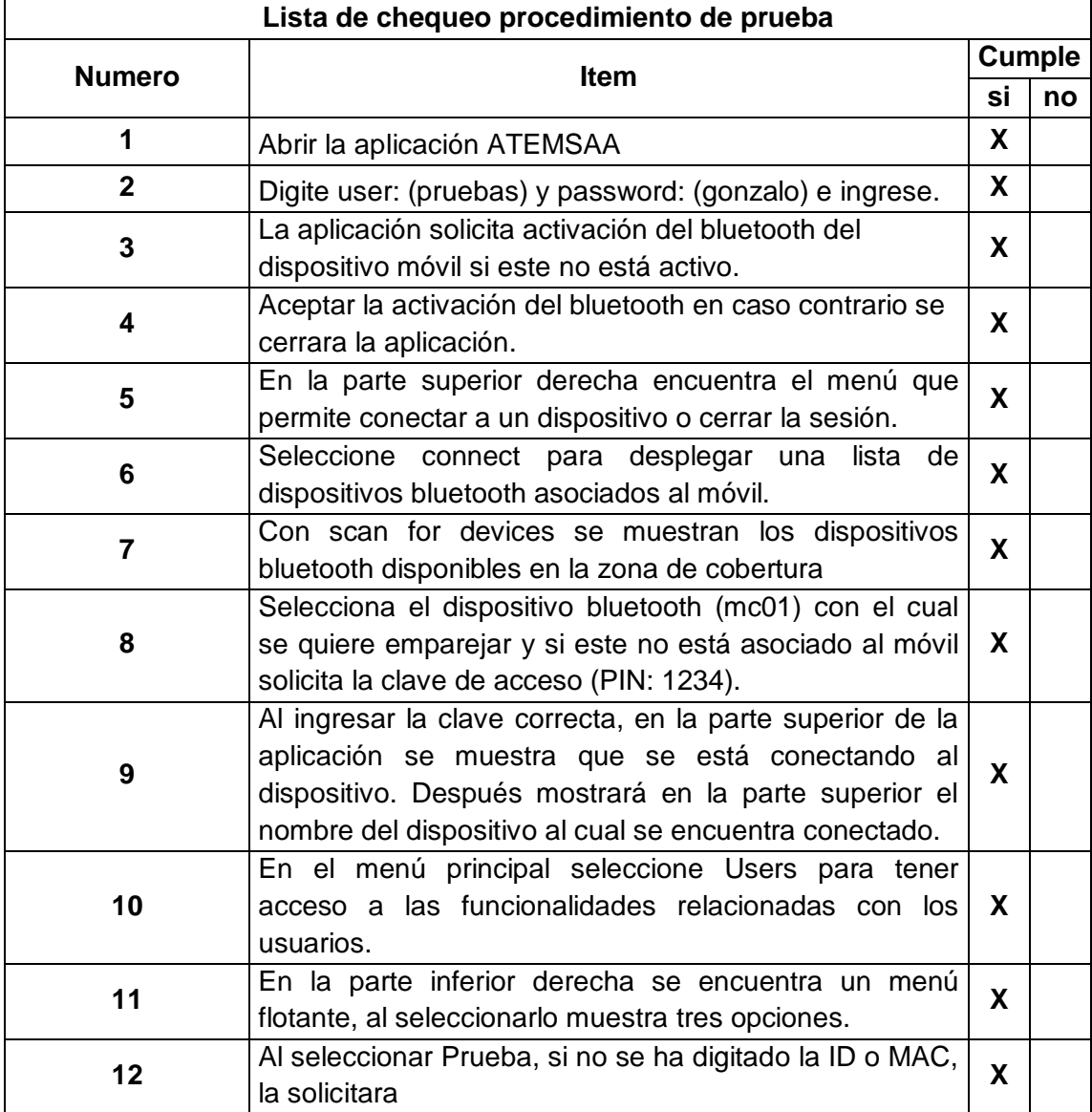

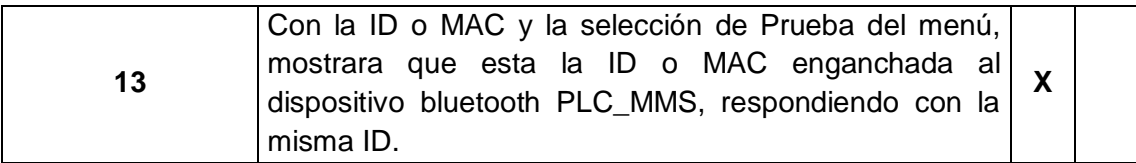

#### **3.6. PRUEBA 6**

Tabla 30. Prueba configuración parámetros PLC MMS

| <b>Identificador</b> | <b>DPL006</b>                                                                                                    |
|----------------------|----------------------------------------------------------------------------------------------------|
| <b>Prueba</b>        | Yo como brigadista/desarrollador quiero configurar red del PLC del<br>PLC-MMS para contar con información de parámetros del PLC- |
|                      | <b>MMS</b>                                                                                                    |
|                      | Por cada PLC-MMS se necesita configurar red PLC, número del                                                                      |
|                      | PLC-MMS, número del producto asignado, ganancia es decir, que                                                                    |
| Objetivo             | se permita la configuración de: transmisión, ganancia de recepción,                                                              |
|                      | retardo de transmisión, tasa de transmisión, versión del firmware,                                                               |
|                      | nivel de ruido para transmisión en el PLC_MMS.                                                                                   |

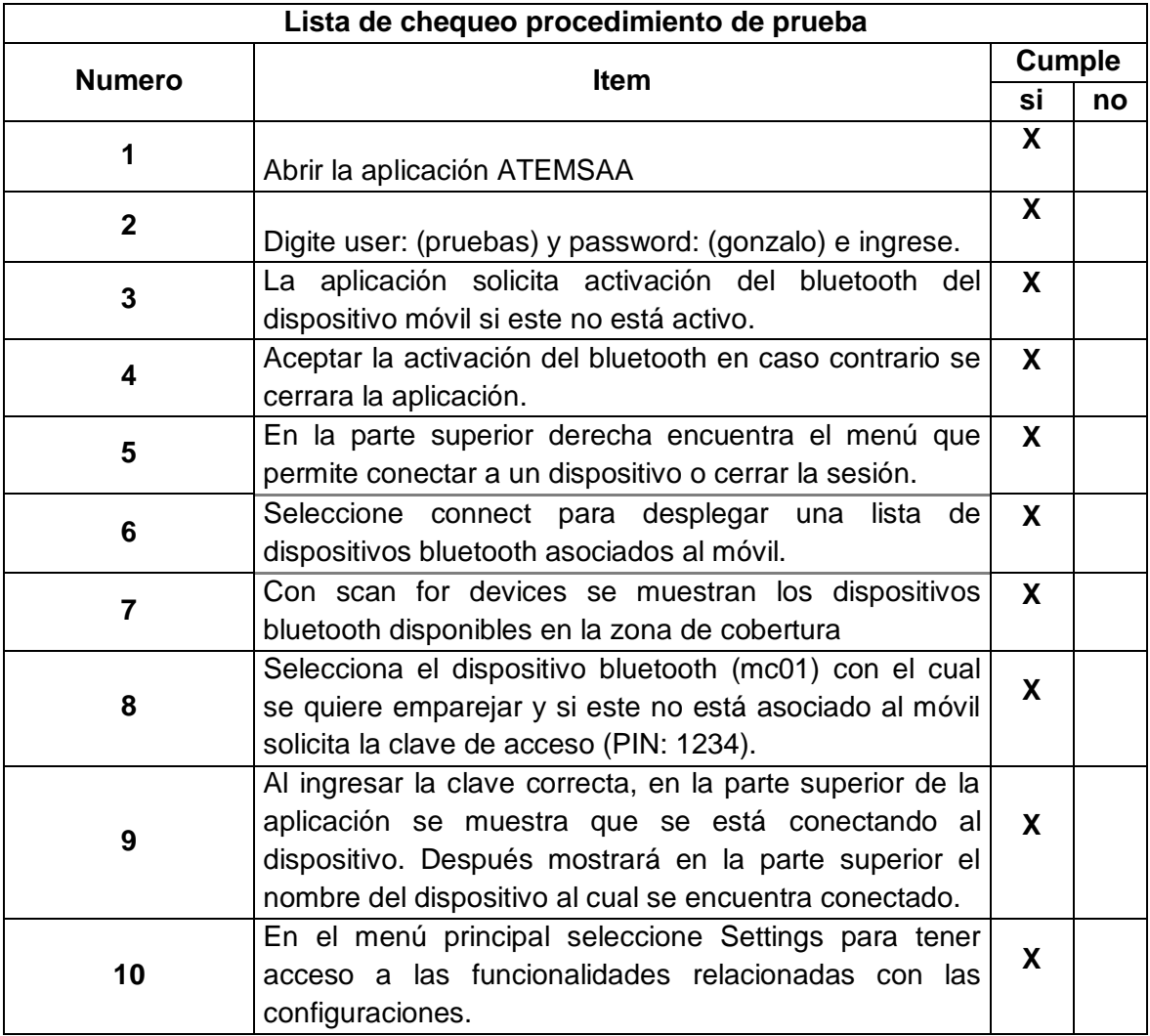

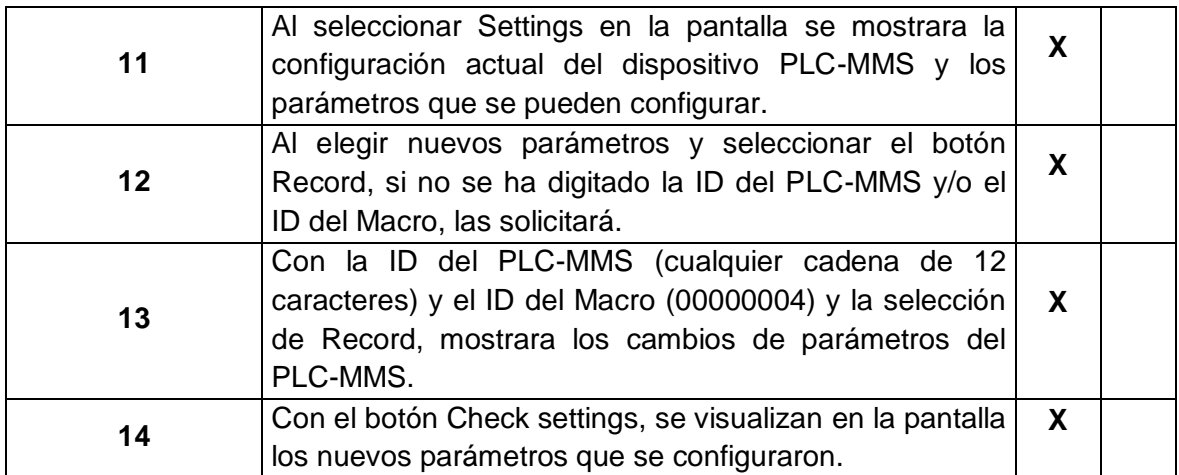

#### **3.7. PRUEBA 7**

Tabla 31. Pruebas consultar configuración parámetros PLC MMS

| <b>Identificador</b> | <b>DPL007</b>                                                     |
|----------------------|-------------------------------------------------------------------|
| Prueba               | Yo como brigadista/desarrollador quiero consultar para contar con |
|                      | información de parámetros del PLC-MMS.                            |
| Objetivo             | Por cada PLC-MMS se necesita el número ID PLC-MMS, Estado,        |
|                      | MAC, Ganancia de transmisión, Ganancia de recepción, Retardo      |
|                      | de transmisión, Tasa de transmisión.                              |

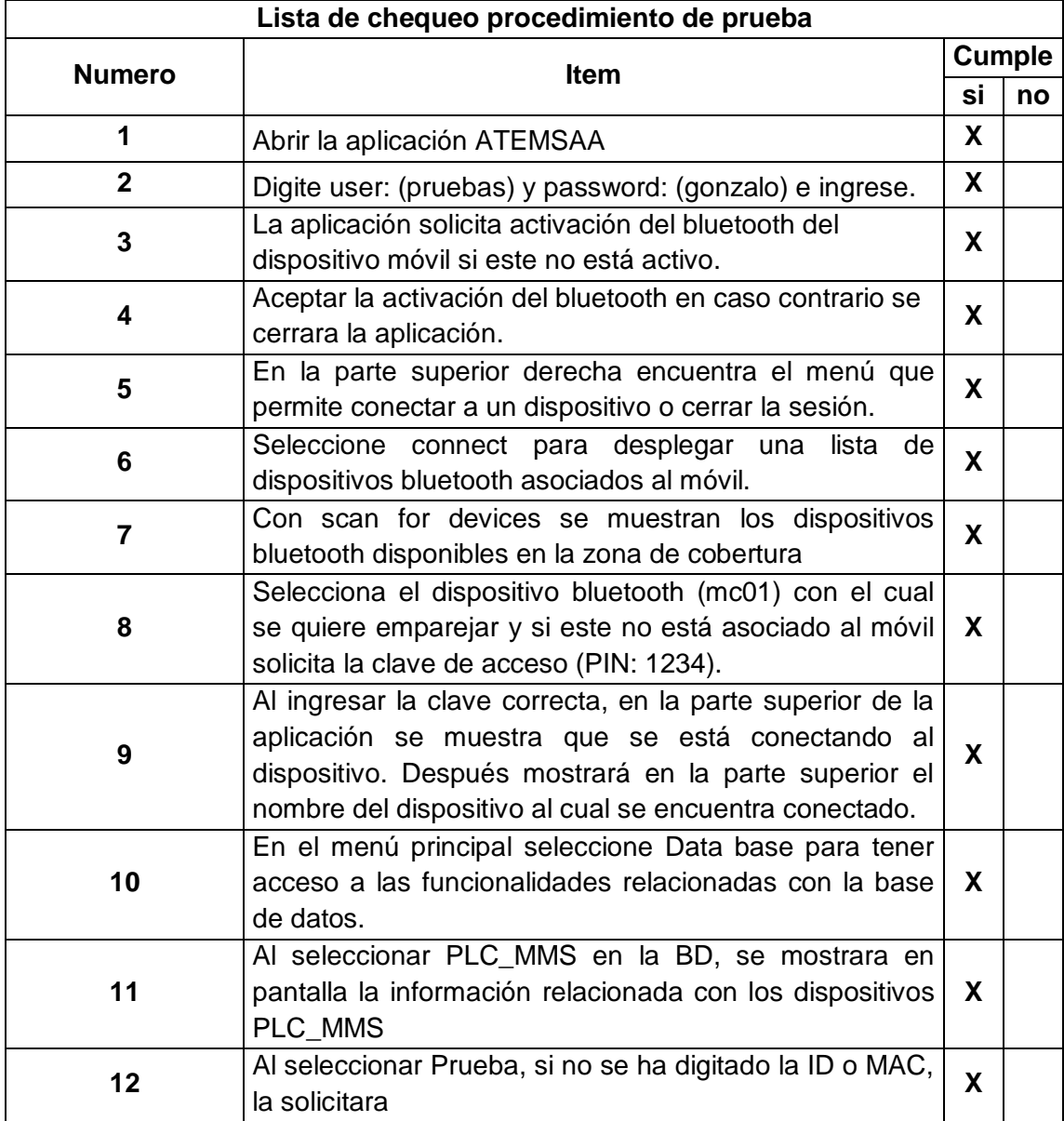

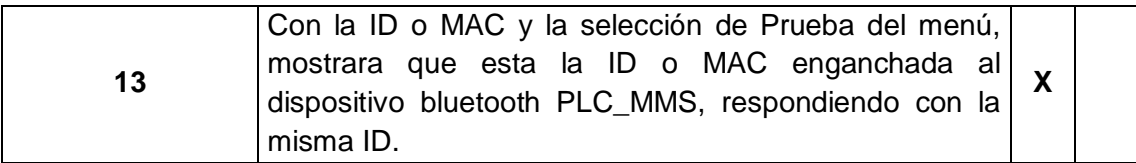

#### **3.8. PRUEBA 8**

Tabla 32. Prueba consultar clientes en BD

| <b>Identificador</b> | DPL008                                                                                                    |
|----------------------|----------------------------------------------------------------------------------------------------|
| <b>Prueba</b>        | Yo como brigadista/desarrollador quiero consultar para contar con<br>información de parámetros del Cliente. |
| <b>Objetivo</b>      | Por cada Cliente se necesita Cedula, Nombre, Apellidos,<br>Dirección, Barrio y Celular                      |

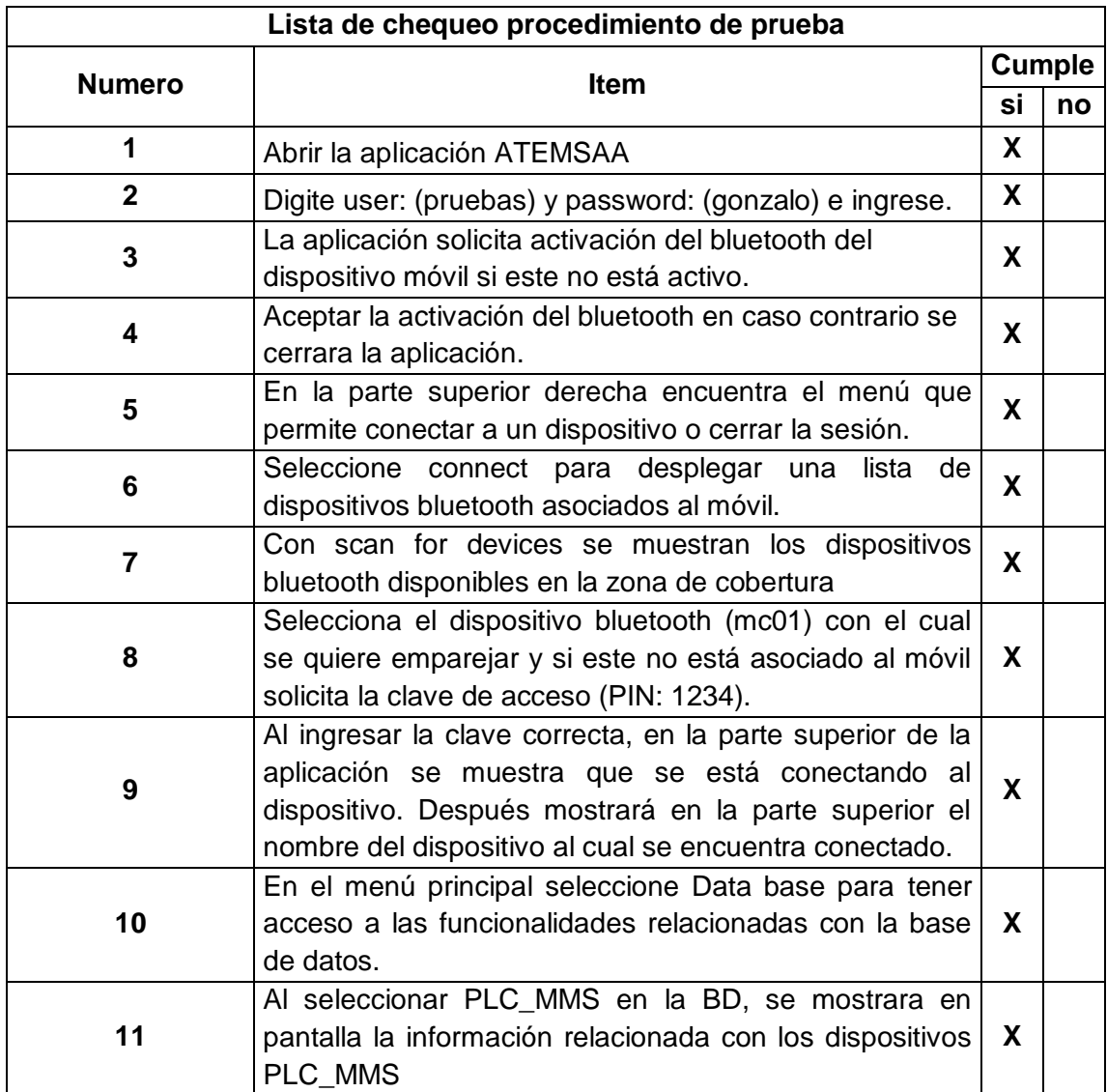

#### **3.9. PRUEBA 9**

Tabla 33. Prueba consultar parámetros PLC\_MC en la BD

| <b>Identificador</b> | DPL009                                                            |
|----------------------|-------------------------------------------------------------------|
| Prueba               | Yo como brigadista/desarrollador quiero consultar para contar con |
|                      | información de parámetros del PLC-MC.                             |
| <b>Objetivo</b>      | Por cada PLC-MC se necesita el número ID PLC-MC, Estado,          |
|                      | MAC, Ganancia de transmisión, Ganancia de recepción, Retardo      |
|                      | de transmisión y Tasa de transmisión.                             |

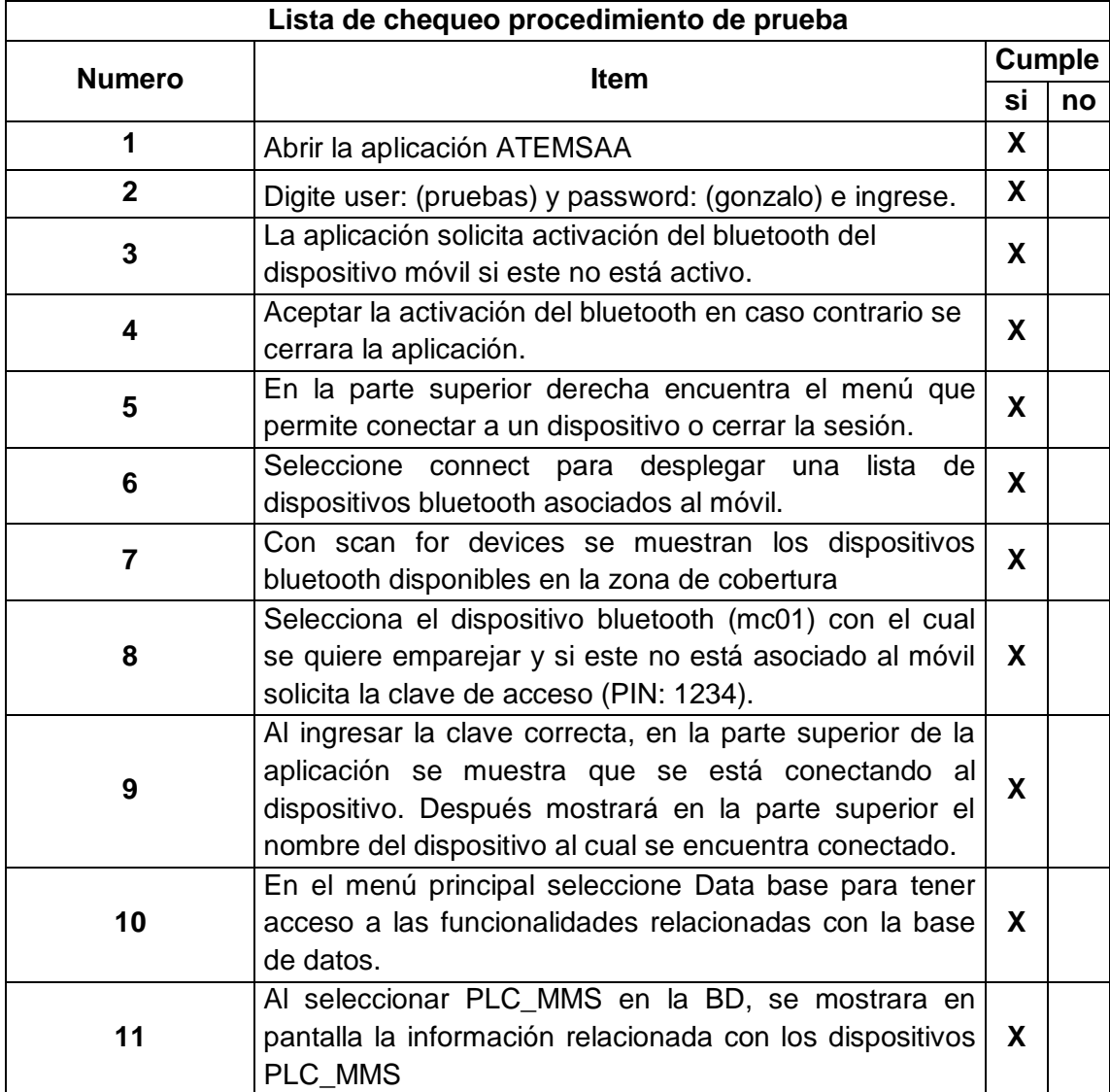

#### **3.10. PRUEBA 10**

Tabla 34. Prueba consultar parámetros PLC\_TU en la BD

| <b>Identificador</b> | DPL010                                                              |
|----------------------|---------------------------------------------------------------------|
| Prueba               | l Yo como brigadista/desarrollador quiero consultar para contar con |
|                      | información de parámetros del PLC-TU.                               |
| Objetivo             | Por cada PLC-TU se necesita el número ID PLC-TU, Estado,            |
|                      | MAC, Ganancia de transmisión, Ganancia de recepción, Retardo        |
|                      | de transmisión, Tasa de transmisión.                                |

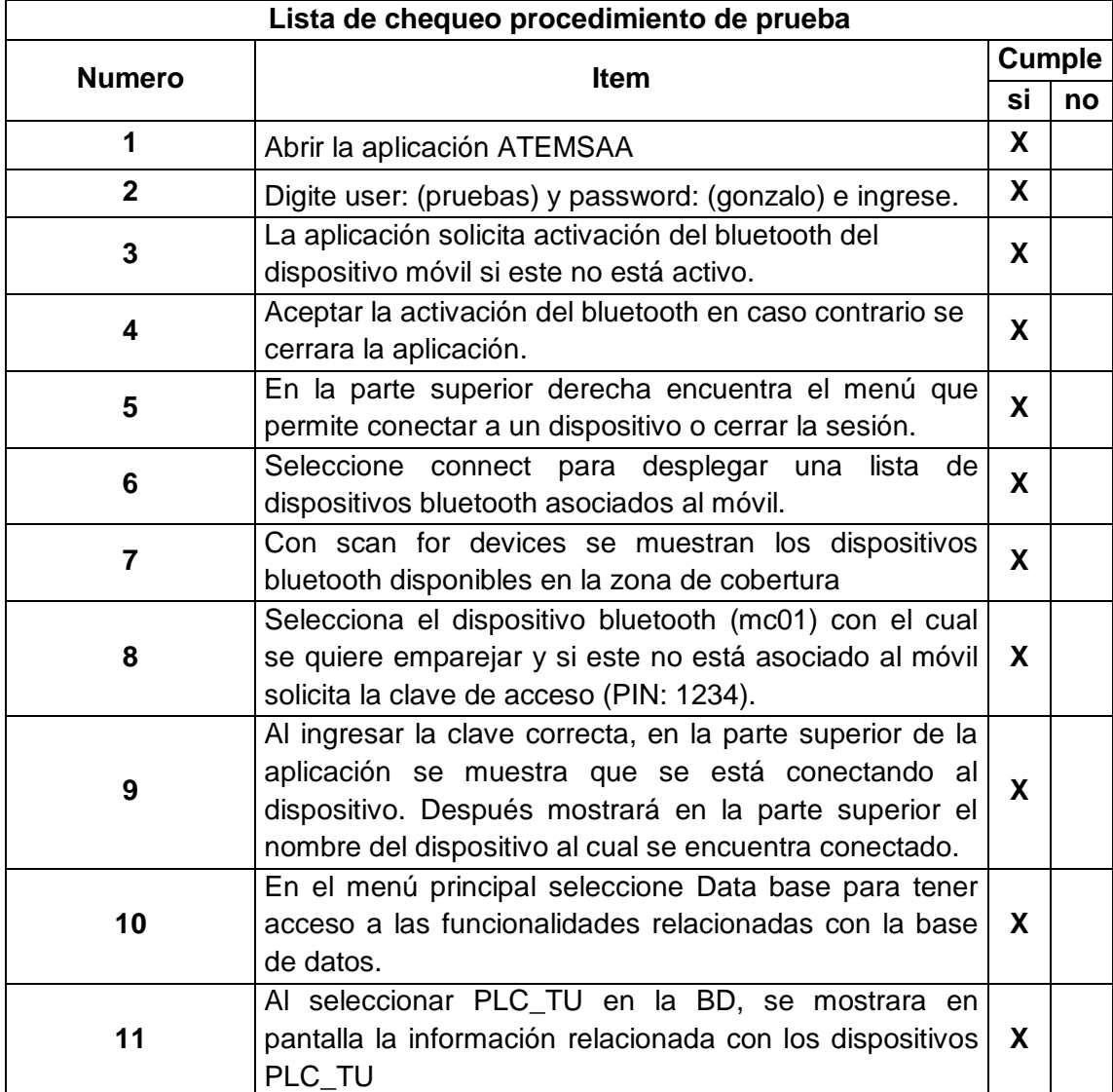

#### **3.11. PRUEBA 11**

Tabla 35. Prueba consultar parámetros Macro en la BD

| <b>Identificador</b> | DPL011                                                                                                    |
|----------------------|----------------------------------------------------------------------------------------------------|
| <b>Prueba</b>        | Yo como brigadista/desarrollador quiero consultar para contar con<br>información de parámetros del Macros. |
| <b>Objetivo</b>      | Por cada Macros se necesita el número ID Macro, Estado, Tipo,<br>Modelo, Marca y Clase                     |

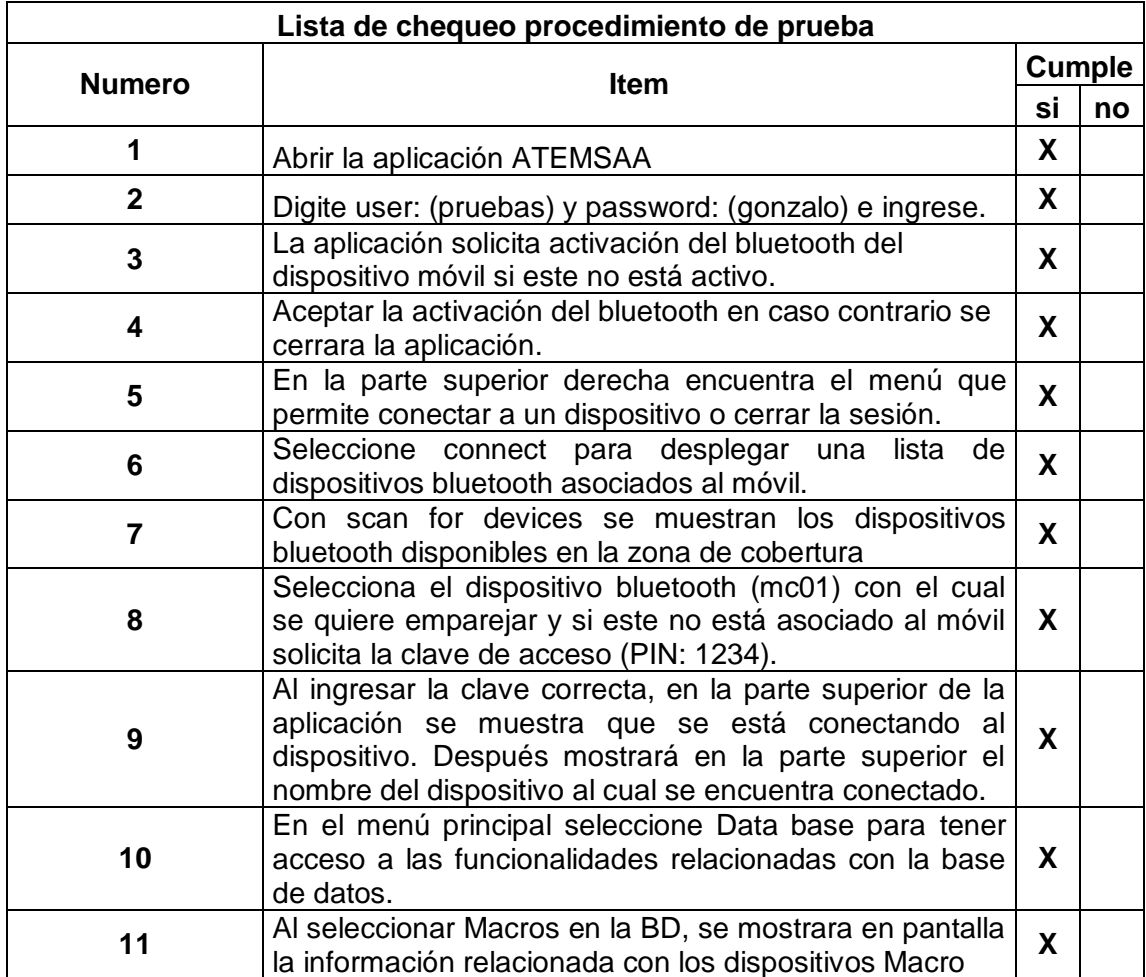

#### **3.12. PRUEBA 12**

Tabla 36. Prueba consultar parámetros de los medidores en la BD

| <b>Identificador</b> | DPL012                                                                                                    |
|----------------------|----------------------------------------------------------------------------------------------------|
| Prueba               | Yo como brigadista/desarrollador quiero consultar para contar con<br>información de parámetros del Medidores. |
| <b>Objetivo</b>      | Por cada Medidor se necesita el número ID Medidor, Estado,<br>Tipo, Modelo, Marca y Clase                     |

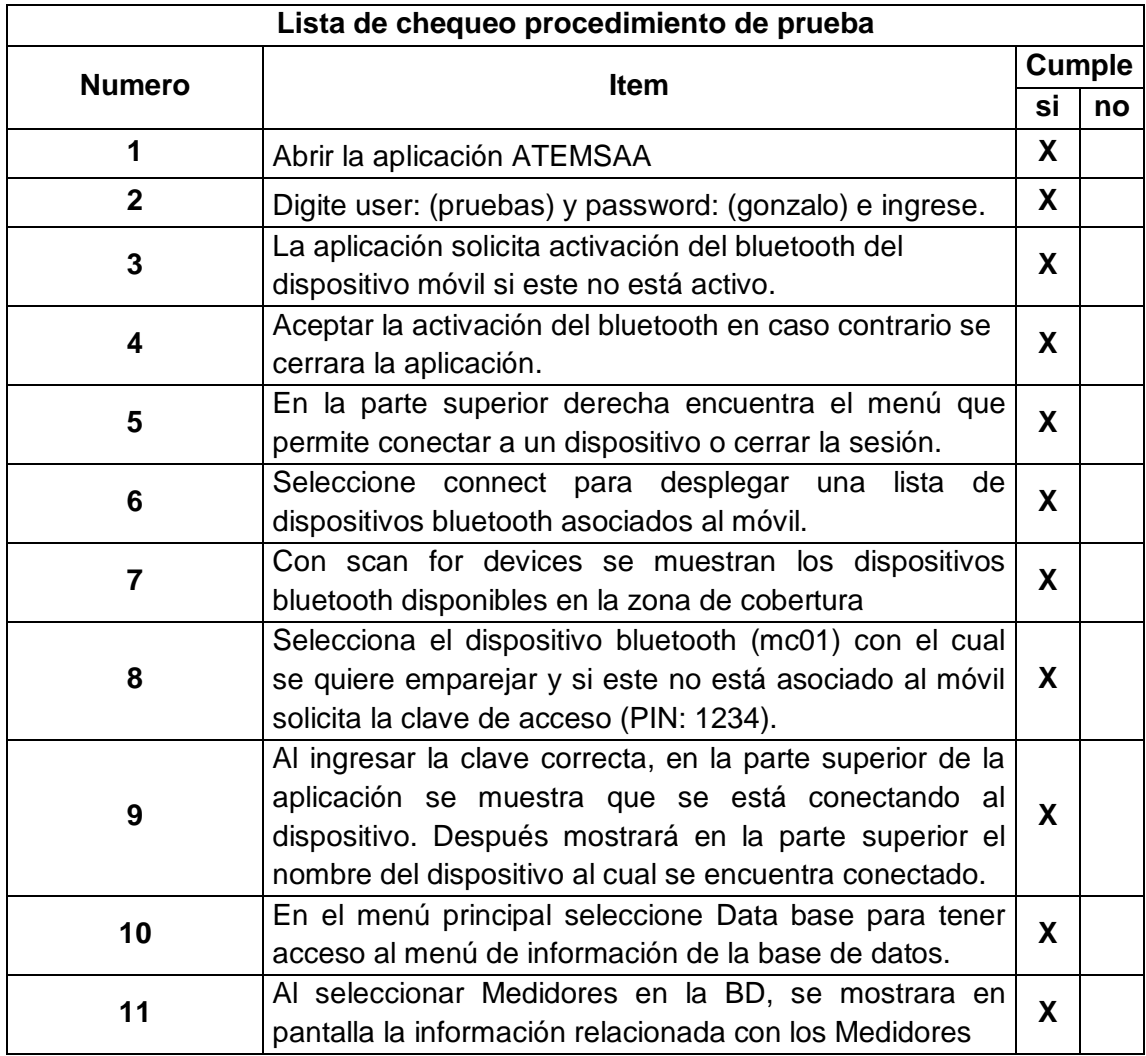

#### **3.13. PRUEBA 13**

Tabla 37. Prueba consultar parámetros del producto en la BD

| <b>Identificador</b> | DPL013                                                                                                    |
|----------------------|----------------------------------------------------------------------------------------------------|
| Prueba               | Yo como brigadista/desarrollador quiero consultar para contar con<br>información de parámetros del Producto. |
| Objetivo             | Por cada Producto se necesita el número ID Producto, Estado.                                                 |

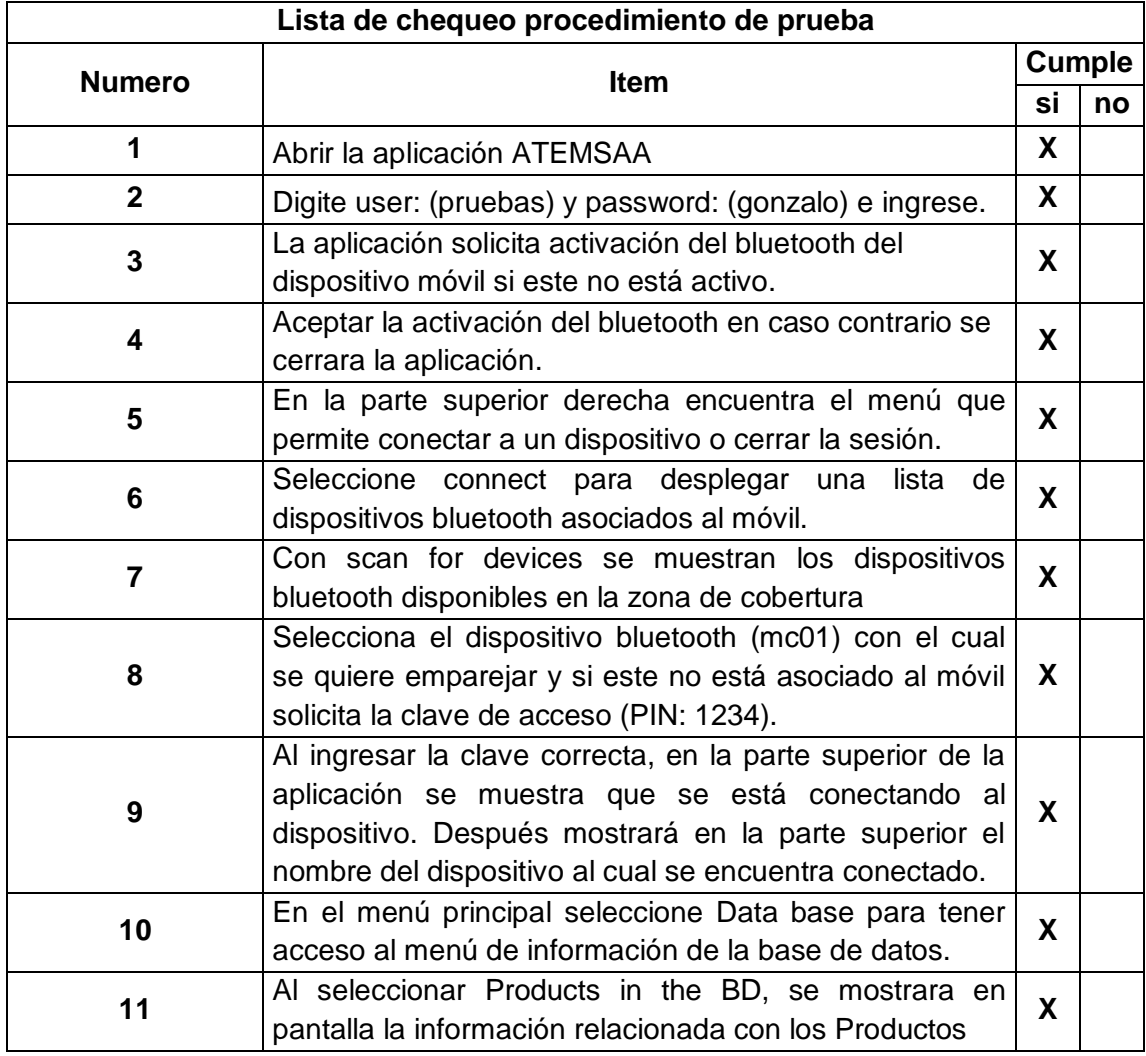

#### **3.14. PRUEBA 14**

Tabla 38. Prueba consultar parámetros del trafo en la BD

| <b>Identificador</b> | DPL014                                                                                                    |
|----------------------|----------------------------------------------------------------------------------------------------|
| Prueba               | Yo como desarrollador quiero hacerle la prueba a un PLC-TU en<br>particular para tener información actualizada de los amarres de<br>un trafo.                                     |
| Objetivo             | Se despliega la MAC del PLC_TU en particular y su respuesta.<br>Envía una solicitud de respuesta al PLC_TU, para determinar si<br>éste se encuentra enganchado con dicho PLC_MMS. |

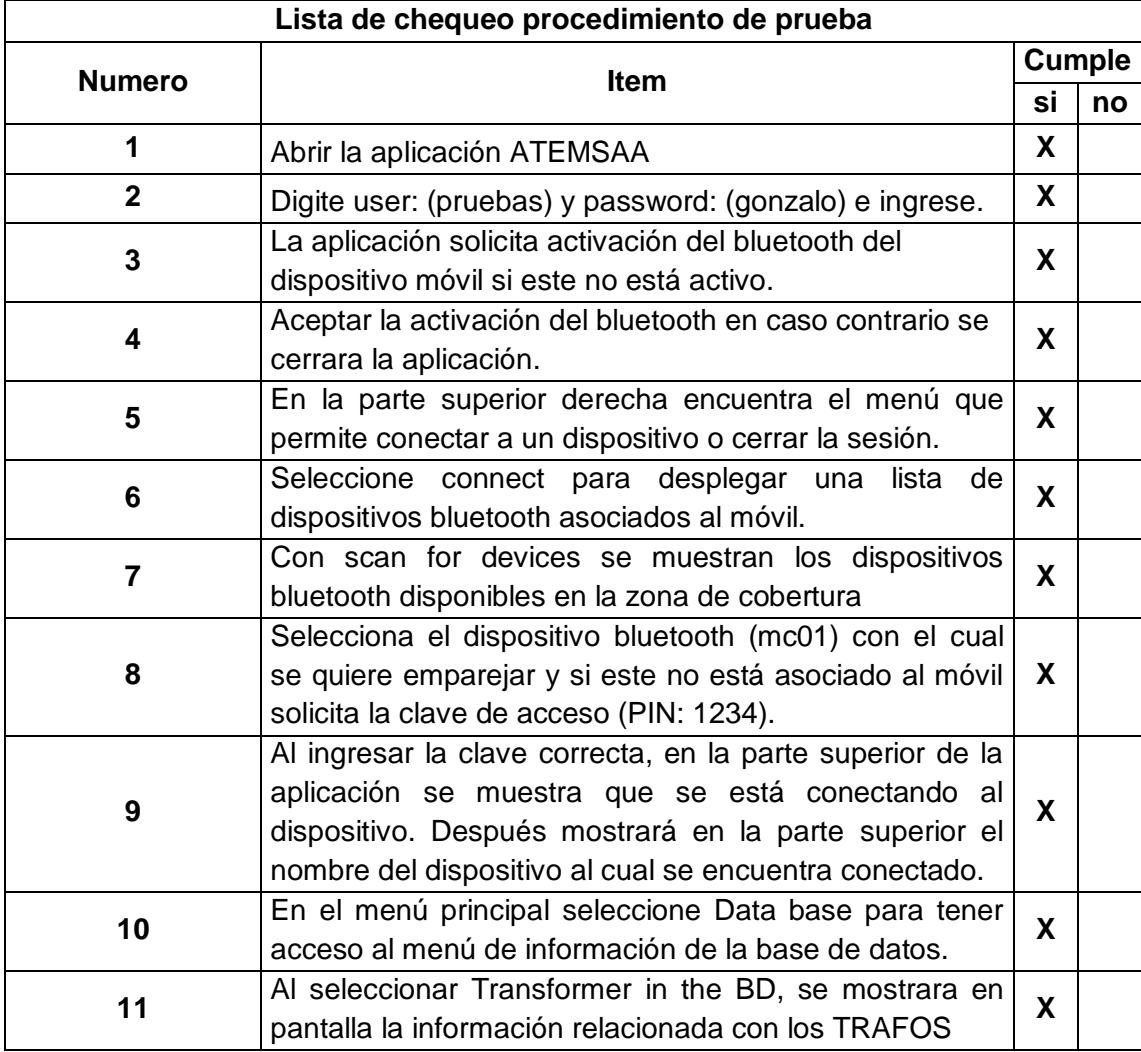

#### **3.15. PRUEBA 15**

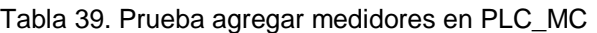

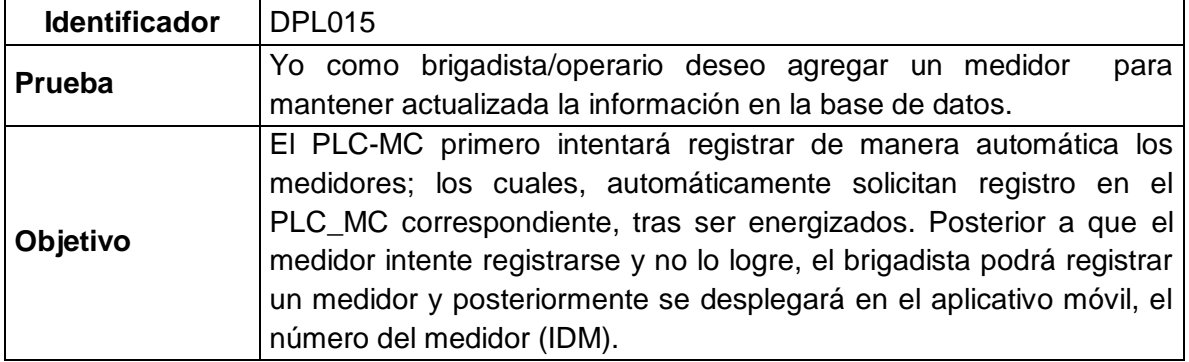

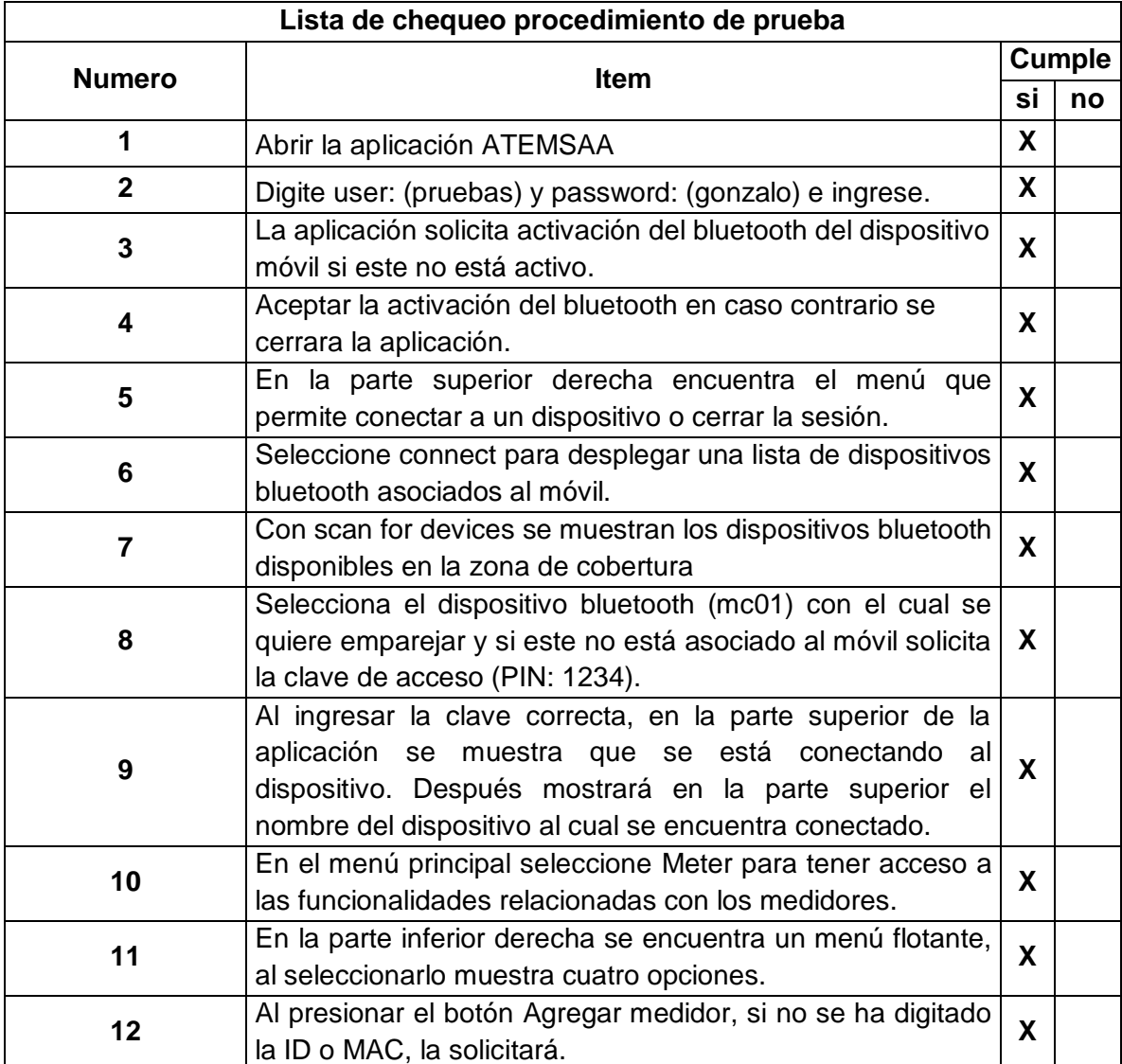

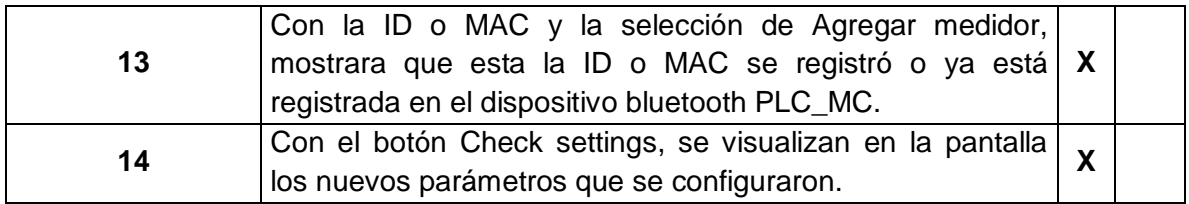

#### **3.16. PRUEBA 16**

Tabla 40. Prueba leer medidores en PLC\_MC

| <b>Identificador</b> | <b>DPL016</b>                                                    |
|----------------------|------------------------------------------------------------------|
|                      | Yo como operario/brigadista quiero leer los medidores en un PLC- |
| <b>Prueba</b>        | MC para contar con información actualizada de los vínculos [IDM] |
|                      | al PLC-MC asignado                                               |
|                      | Se despliega todos los IDM de los medidores vinculados al PLC-   |
| <b>Objetivo</b>      | MC, número total de medidores vinculados y el estado actual del  |
|                      | vínculo con el PLC-MC.                                           |

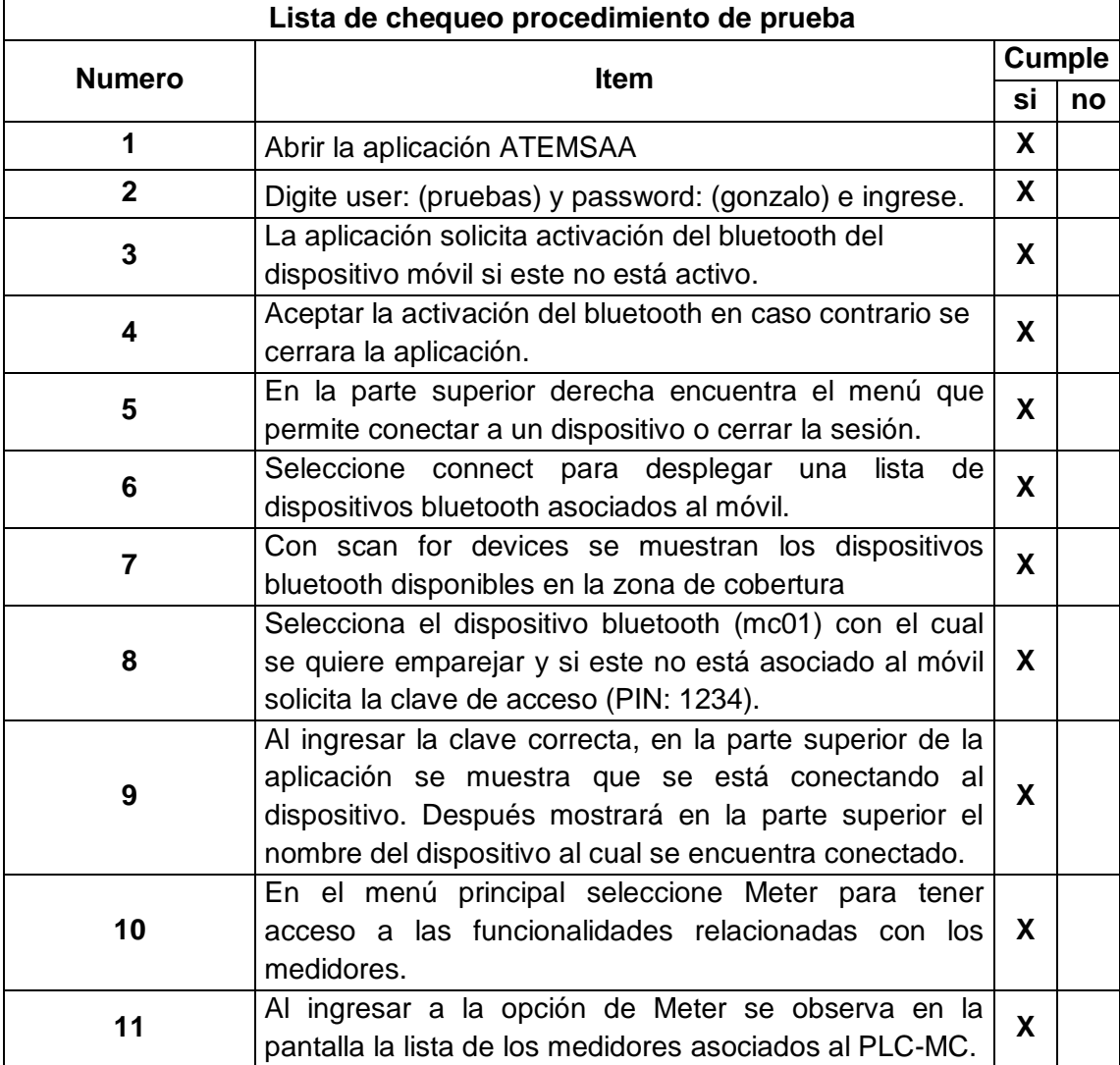

#### **3.17. PRUEBA 17**

Tabla 41.Prueba leer medidor particular en PLC\_MC

| <b>Identificador</b> | DPL017                                                           |
|----------------------|------------------------------------------------------------------|
|                      | Yo como brigadista/operario quiero leer energía de un medidor en |
| <b>Prueba</b>        | particular para tener información actualizada de consumo.        |
| Objetivo             | Leer energía de un medidor en particular.                        |

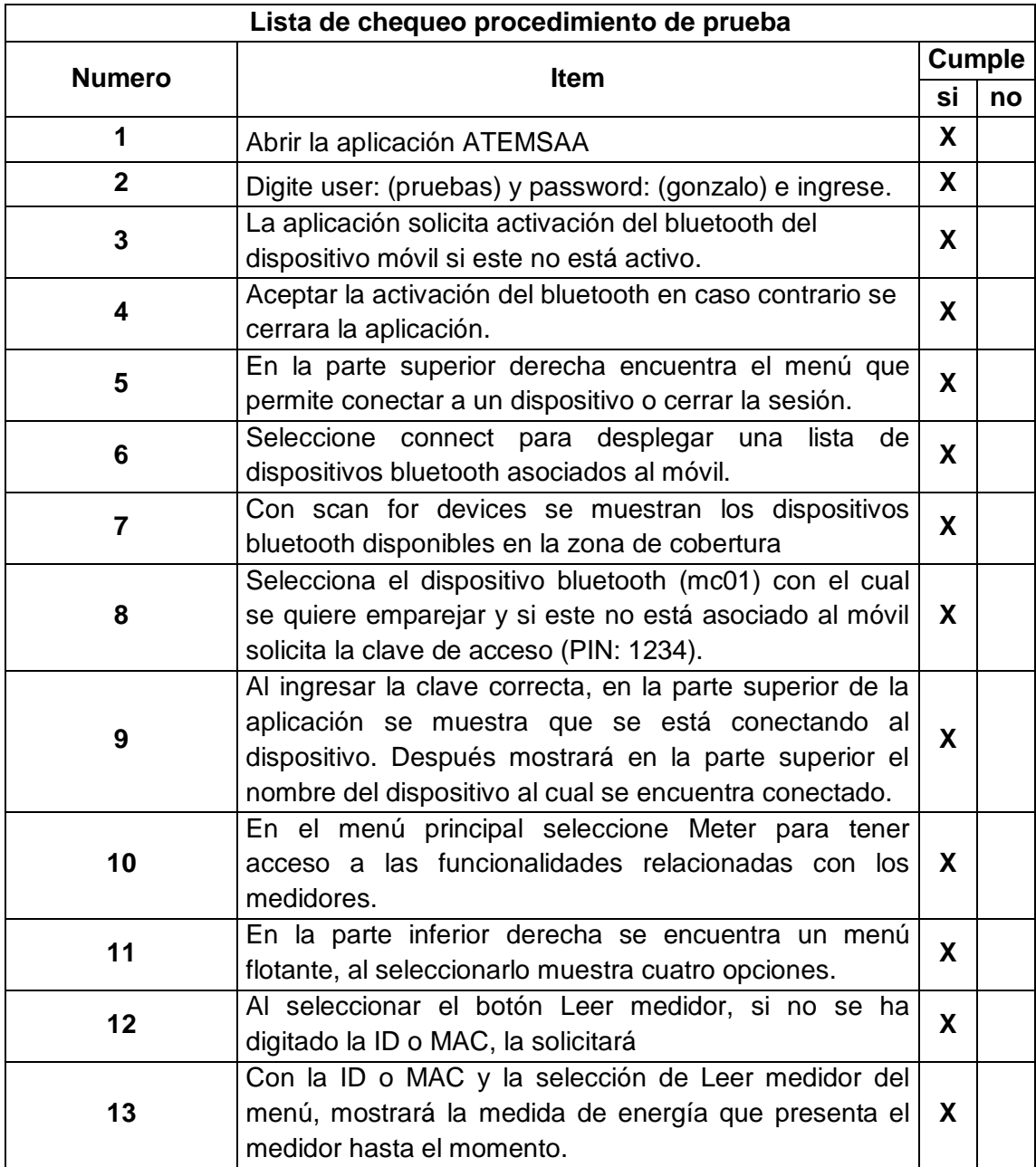

#### **3.18. PRUEBA 18**

Tabla 42. Prueba activar relé de un medidor en particular en PLC\_MC

| <b>Identificador</b> | DPL018                                                                               |
|----------------------|--------------------------------------------------------------------------------------|
| Prueba               | Yo como brigadista/operario quiero activar el relé de un medidor  <br>en particular. |
| <b>Objetivo</b>      | Activar el relé de un medidor en particular.                                         |

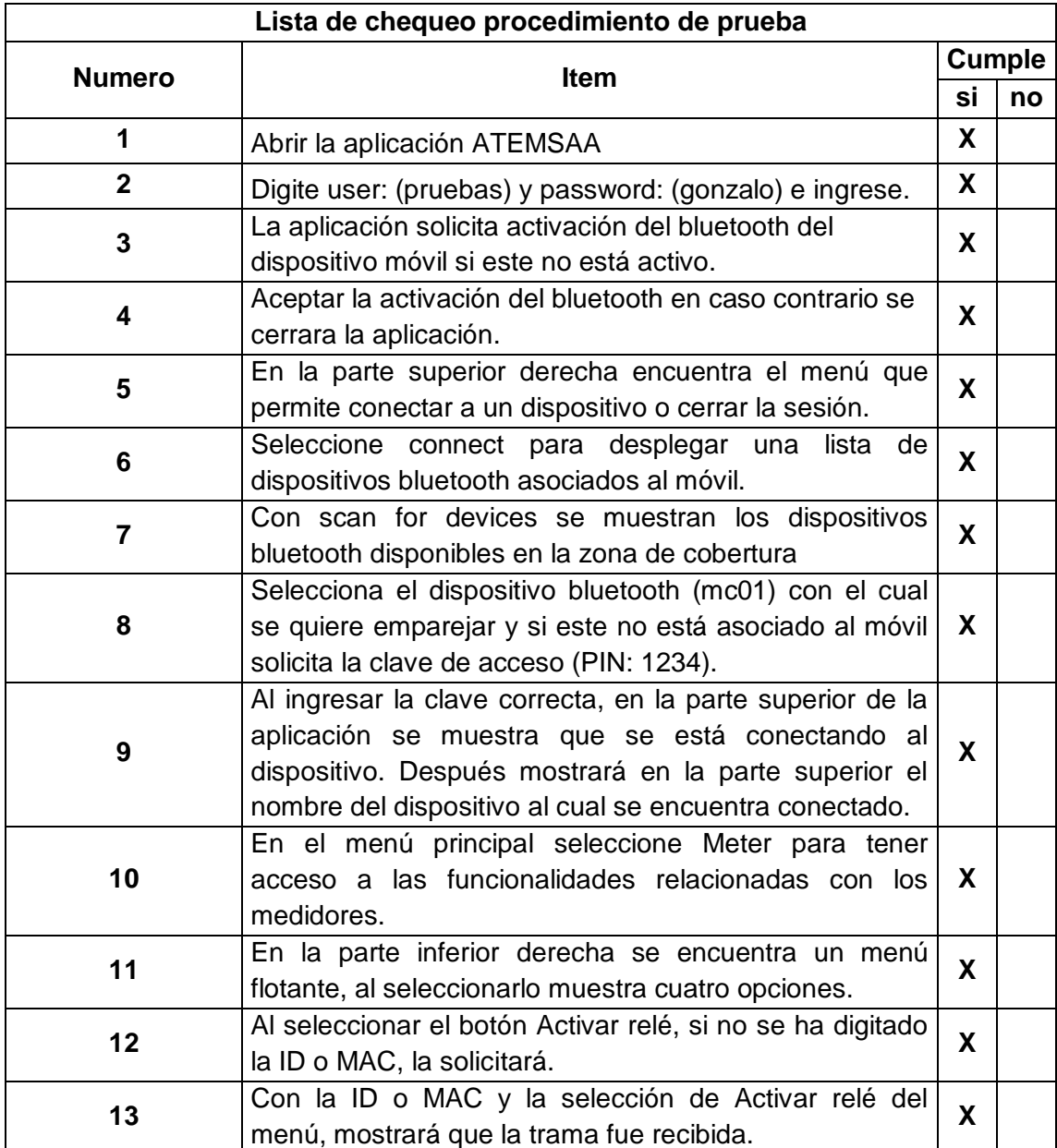

#### **3.19. PRUEBA 19**

Tabla 43. Prueba desactivar relé de un medidor en particular en PLC\_MC

| <b>Identificador</b> | DPL019                                                                               |
|----------------------|--------------------------------------------------------------------------------------|
| l Prueba             | Yo como brigadista/operario quiero desactivar el relé de un<br>medidor en particular |
| <b>Objetivo</b>      | Activar el relé de un medidor en particular.                                         |

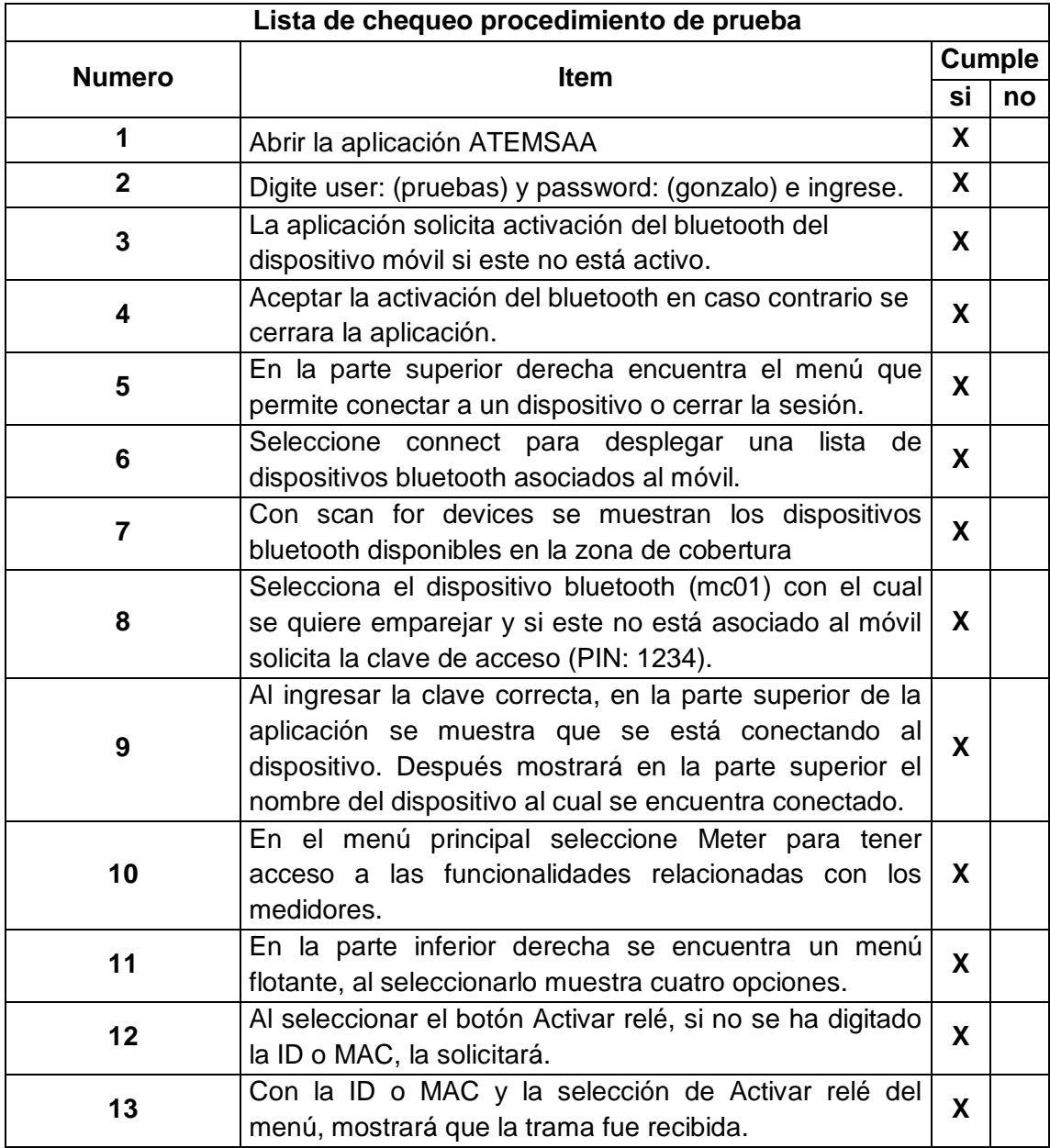

#### **3.20. PRUEBA 20**

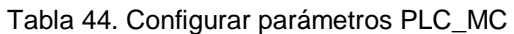

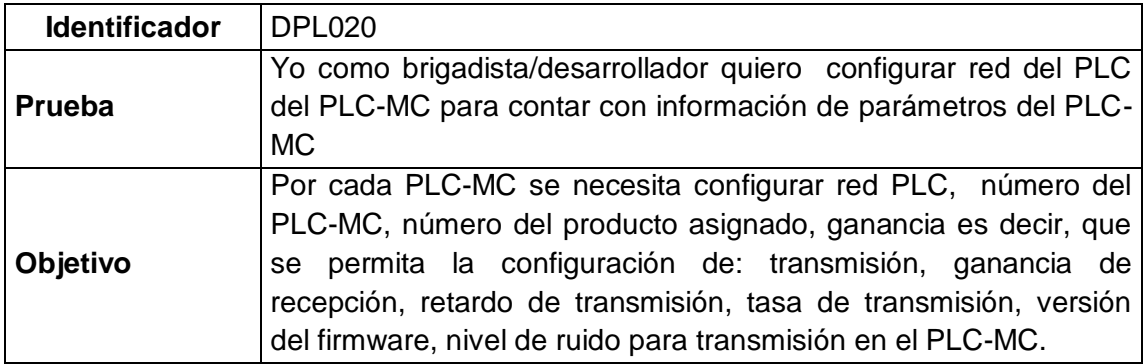

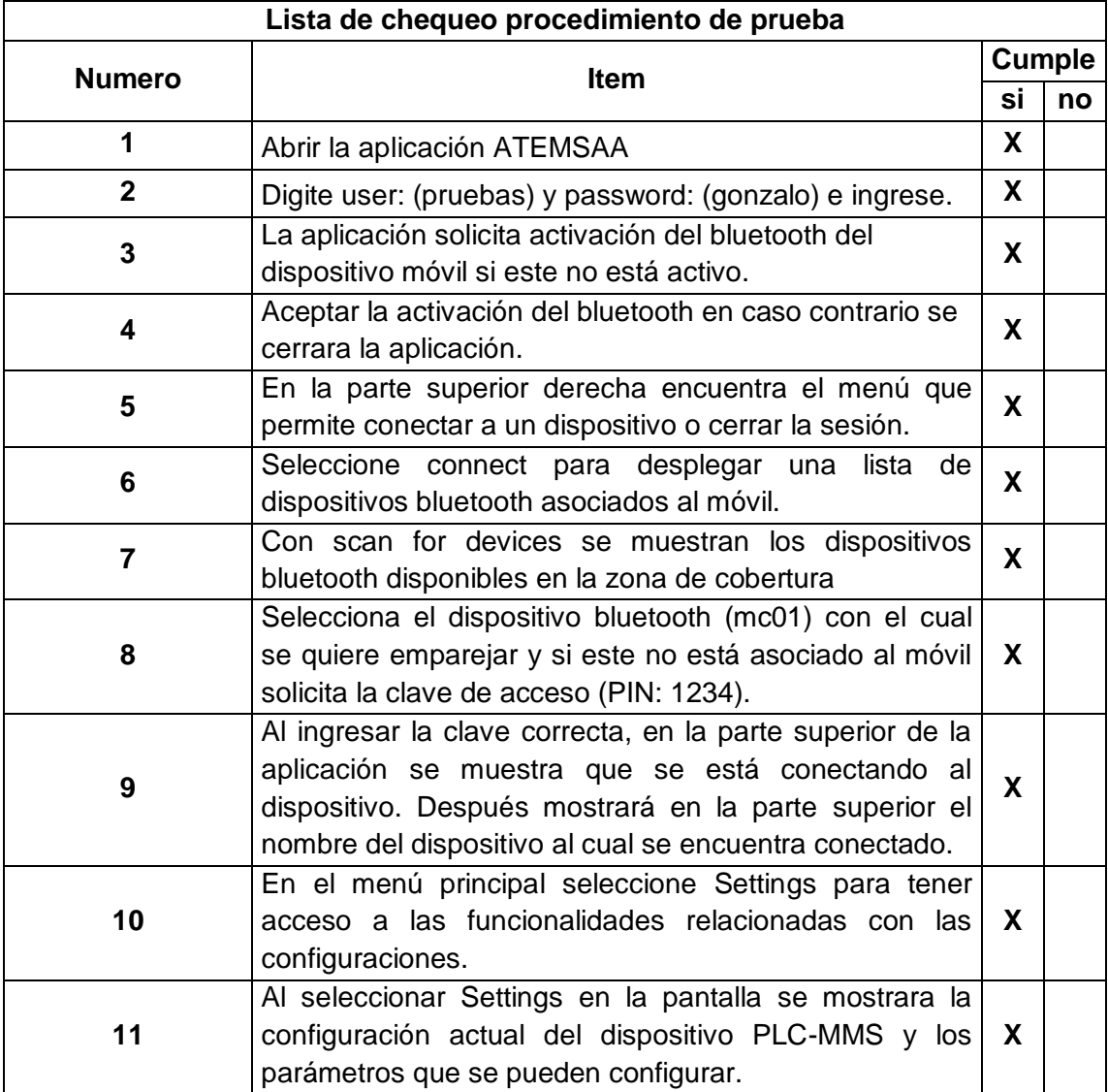

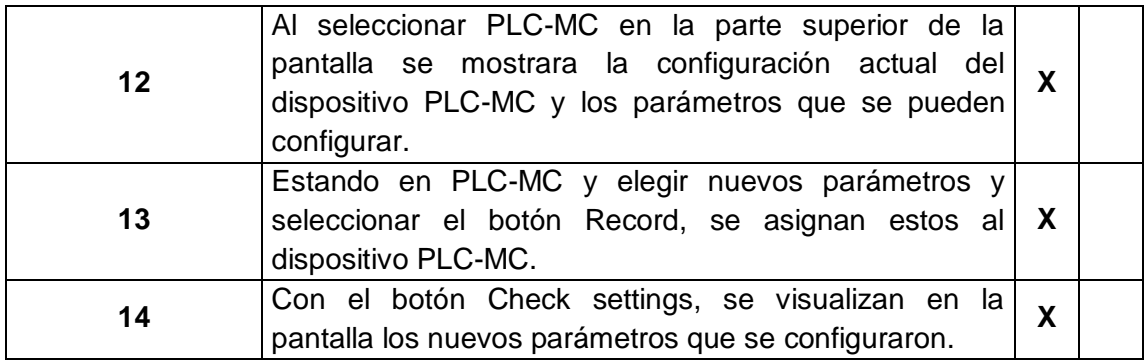

#### **3.21. PRUEBA 21**

Tabla 45. Prueba leer energía de un PLC\_TU en particular

| <b>Identificador</b> | DPL <sub>021</sub>                                                                                                    |
|----------------------|----------------------------------------------------------------------------------------------------|
| Prueba               | Yo como brigadista/operario quiero leer energía de un PLC-TU en<br>particular para tener información actualizada de consumo. |
| Objetivo             | Leer energía de un PLC-TU en particular.                                                                                     |

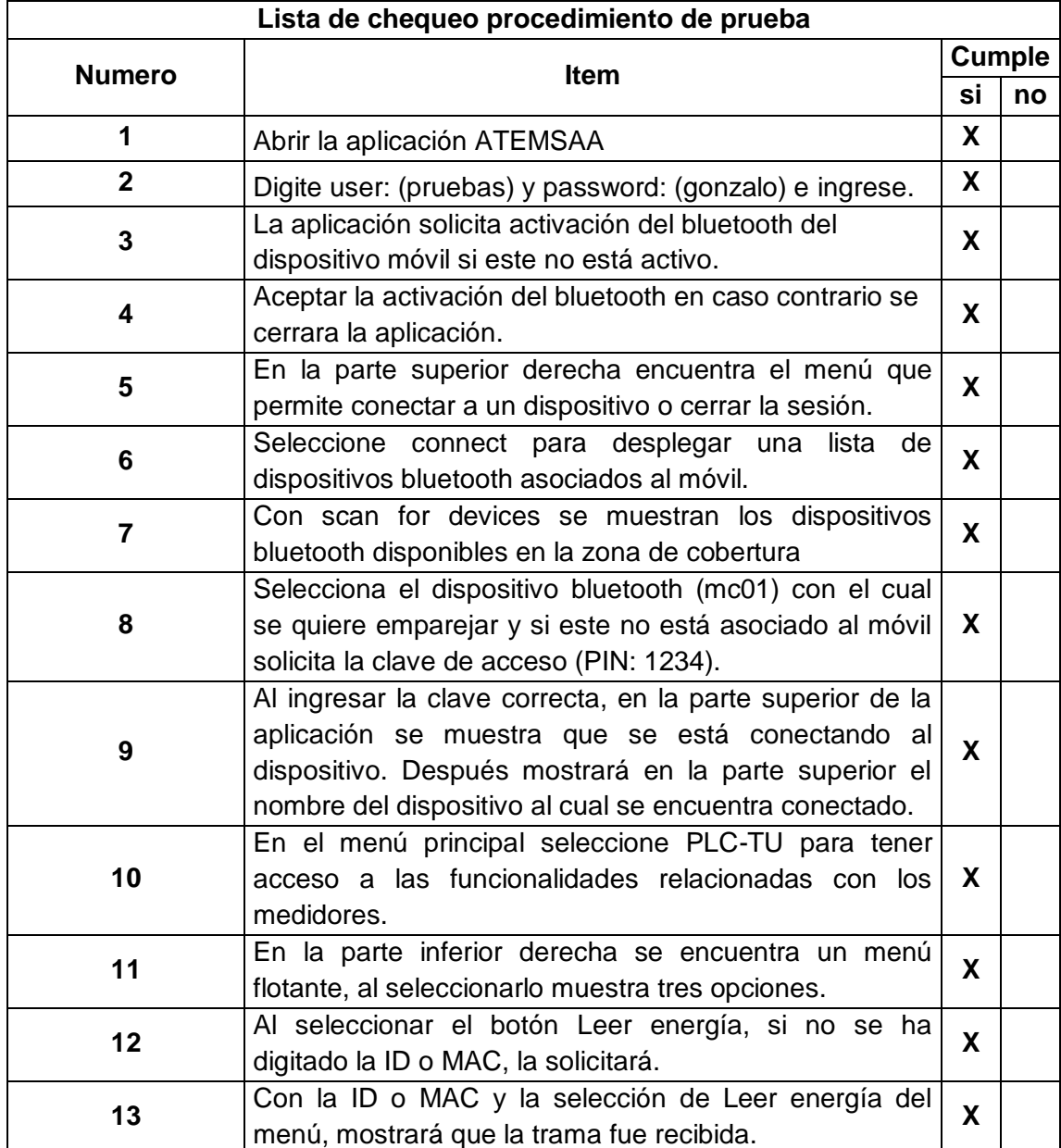

#### **3.22. PRUEBA 22**

Tabla 46. Prueba activar relé de un PLC\_TU en particular

| <b>Identificador</b> | DPL022                                                                            |
|----------------------|-----------------------------------------------------------------------------------|
| Prueba               | Yo como brigadista/operario quiero activar el relé de un PLC-TU<br>en particular. |
| <b>Objetivo</b>      | Activar el relé de un PLC-TU en particular.                                       |

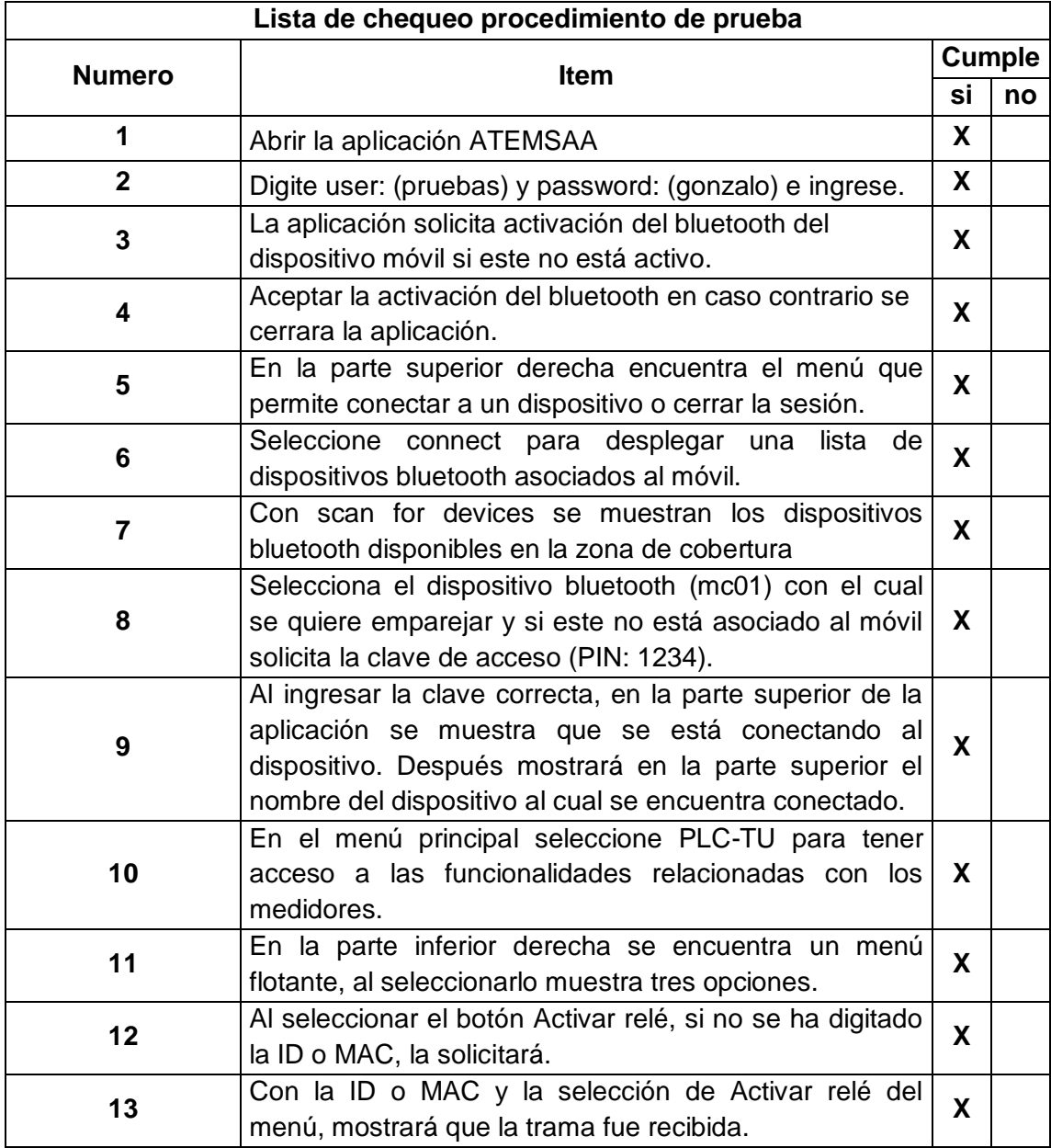

#### **3.23. PRUEBA 23**

Tabla 47. Prueba desactivar relé de un PLC\_TU en particular

| <b>Identificador</b> | DPL023                                                                                |
|----------------------|---------------------------------------------------------------------------------------|
| Prueba               | Yo como brigadista/operario quiero desactivar el relé de un PLC-<br>TU en particular. |
| <b>Objetivo</b>      | Desactivar el relé de un PLC-TU en particular.                                        |

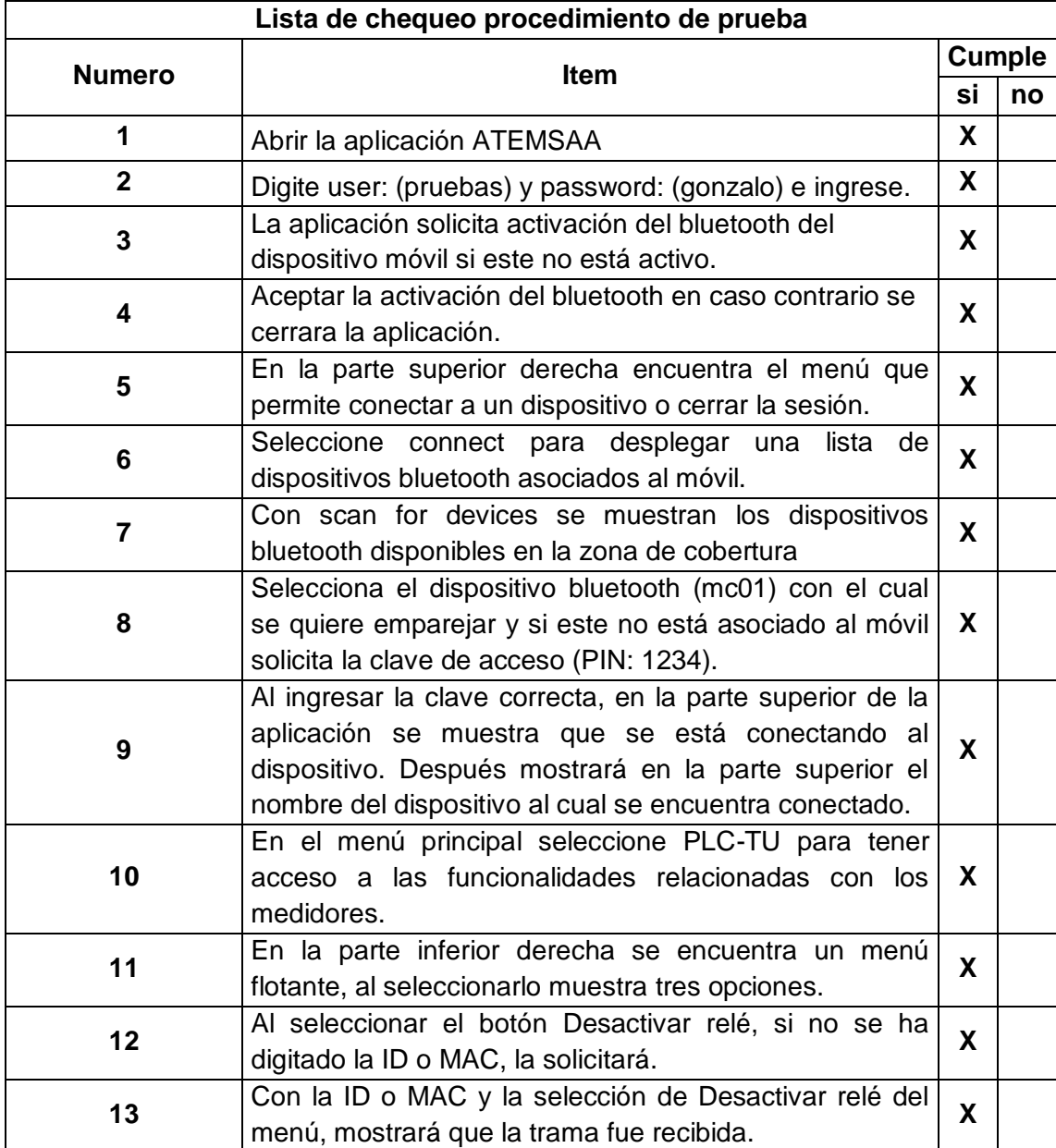

#### **3.24. PRUEBA 24**

Tabla 48. Prueba de configurar red del PLC\_TU.

| <b>Identificador</b> | DPL024                                                                                                    |
|----------------------|----------------------------------------------------------------------------------------------------|
| Prueba               | Yo como brigadista/desarrollador quiero configurar red del PLC<br>del PLC-TU para contar con información de parámetros del PLC-<br>TU                                             |
| Objetivo             | Por cada PLC-TU se necesita configurar red PLC; se configuran<br>parámetros como ganancia de transmisión, ganancia de<br>recepción, retardo de transmisión y tasa de transmisión. |

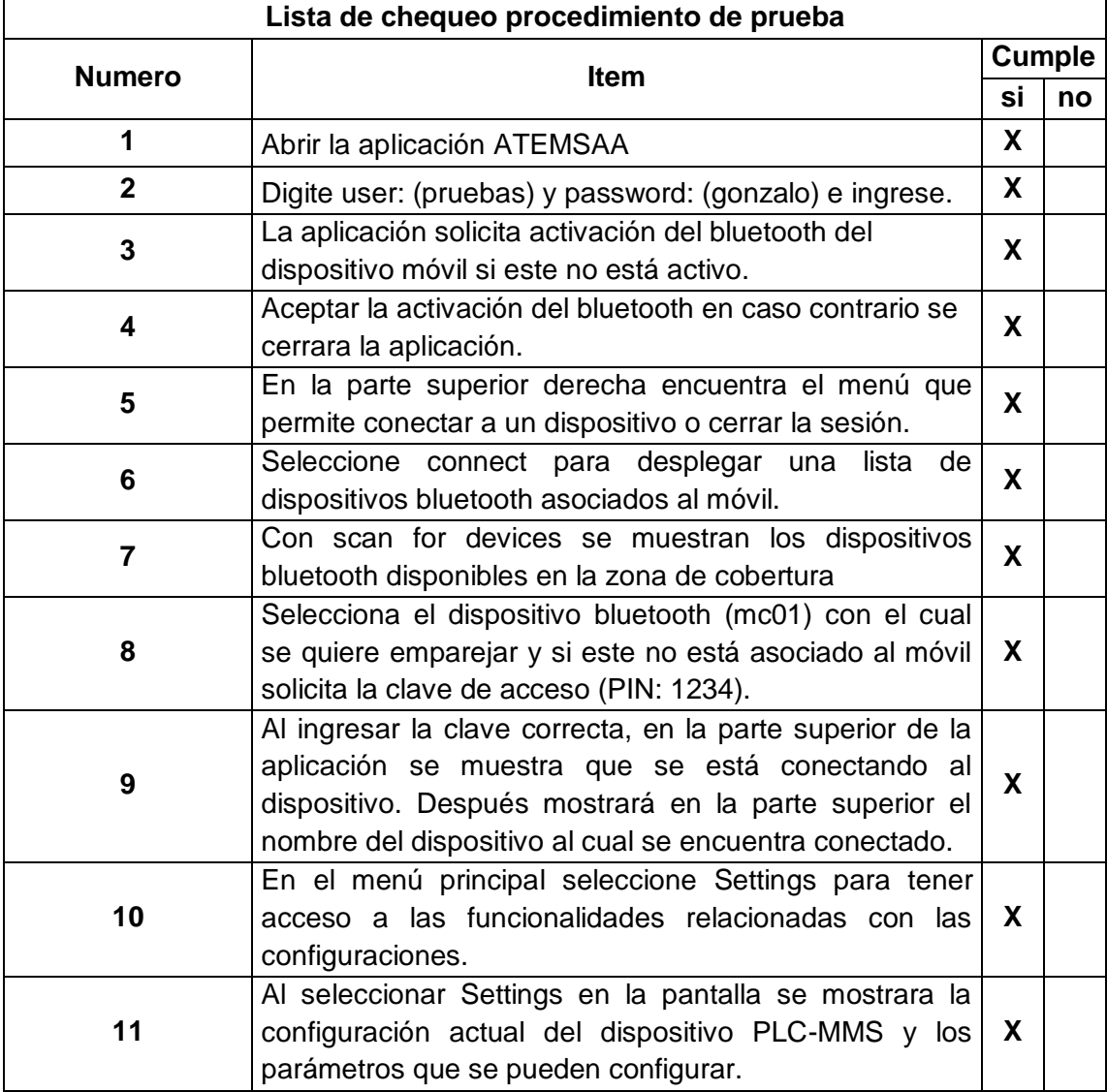

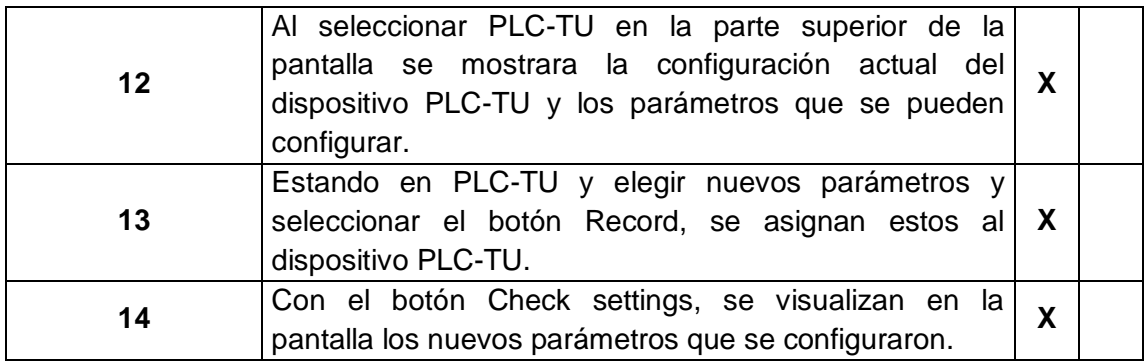

## **ANEXO G**

## **MANUAL DE INSTALACIÓN DE ATEMSAA**

**UNIVERSIDAD DEL CAUCA**

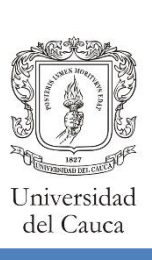

# Manual de instalación

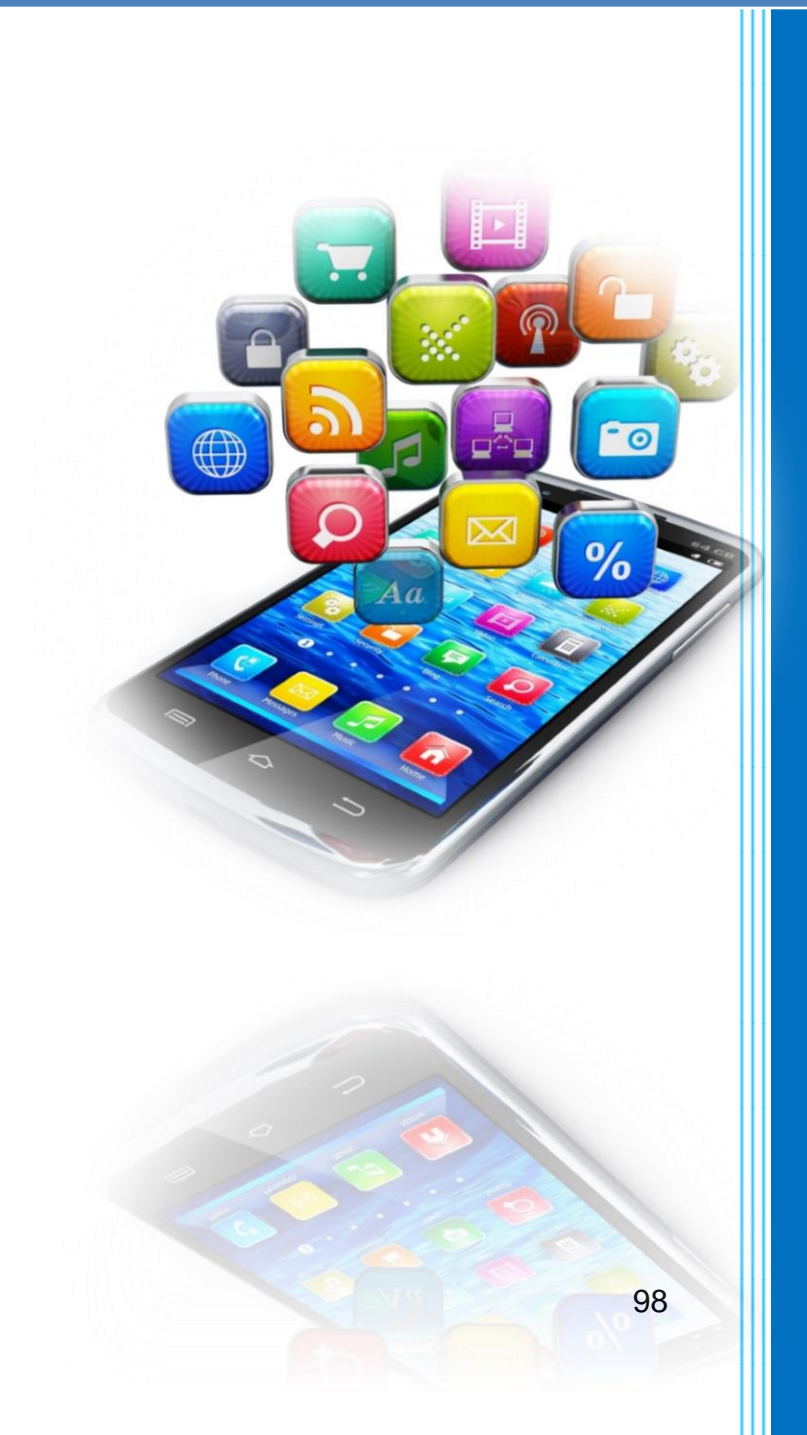

Leidy Johanna Ijají Guaca Yenny Alexandra Waitoto Pérez

**2017**

### **CONTENIDO**

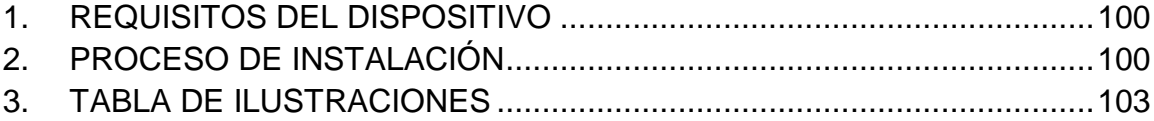

Para la instalación del aplicativo móvil ATEMSAA, este requiere que el dispositivo sobre el cual va a estar soportada cumpla con unos requisitos mínimos, tanto en software como Hardware, de manera que ATEMSAA cumpla sus funcionalidades correctamente. Los requisitos que debe tener el dispositivo para ATEMSAA se listan a continuación.

#### <span id="page-105-0"></span>**1. REQUISITOS DEL DISPOSITIVO**

Los requisitos mínimos para la instalación y ejecución de la aplicación móvil ATEMSAA son:

- $\checkmark$  Dispositivo móvil con sistema operativo Android 1.5 o superior.
- $\checkmark$  Transceptor Bluetooth versión 3.0 o superior en el dispositivo móvil.
- $\checkmark$  Tarjeta SD o almacenamiento externo propio del dispositivo.

#### <span id="page-105-1"></span>**2. PROCESO DE INSTALACIÓN**

Posterior a cumplir con los requisitos expuestos anteriormente, se presenta los pasos a seguir, mediante los cuales se permite la instalación de ATEMSAA en el dispositivo seleccionado:

1. Copiar el archivo ejecutable de la aplicación móvil ATEMSAA, el cual tiene la extensión *.apk,* a la memoria interna del dispositivo móvil, tal como se muestra en la [Figura 19.](#page-105-2)

<span id="page-105-2"></span>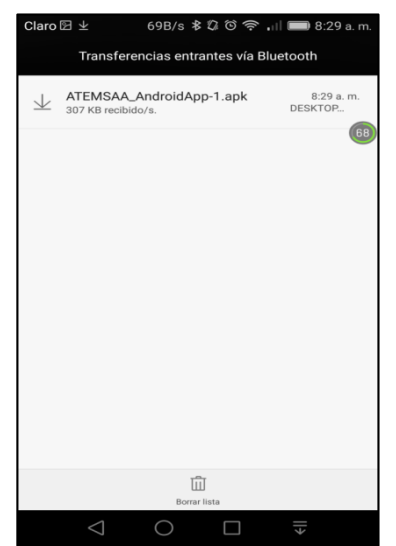

Figura 19. Archivo Ejecutable .apk de ATEMSAA.

2. Buscar el archivo en la ubicación que fue guardado, dar click sostenido para iniciar el proceso de instalación, ver [Figura 20.](#page-106-0) Posteriormente se despliega un mensaje en el cual se debe indicar al móvil que complete la acción mediante el Instalador de paquetes.

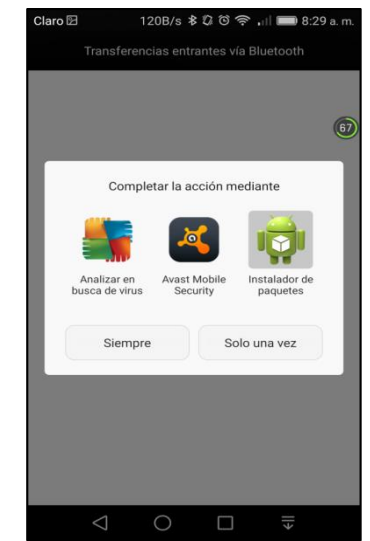

Figura 20. Iniciando la instalación de ATEMSAA.

<span id="page-106-0"></span>3. Seguido de ello, se despliega el mensaje que aparece en la [Figura 21,](#page-106-1) en el cual se solicita aceptar los términos y condiciones de la aplicación, se debe de dar click en aceptar.

<span id="page-106-1"></span>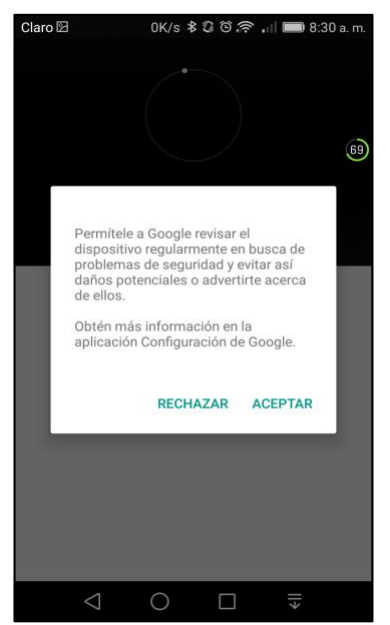

Figura 21. Mensaje de términos y condiciones de ATEMSAA.

4. Una vez aceptados los términos, el sistema operativo pregunta si desea ejecutar la aplicación en segundo plano a lo cual se debe dar click en "Listo". Ver [Figura 22.](#page-107-0)

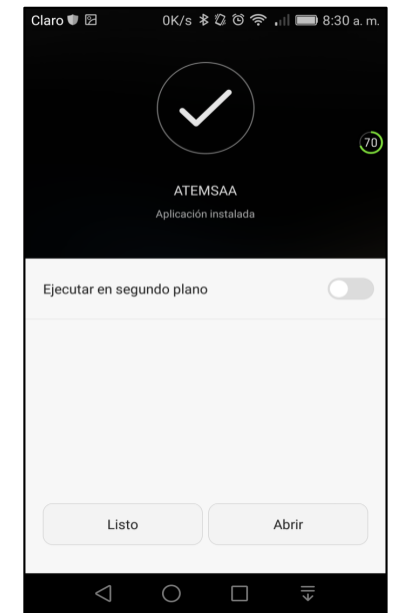

Figura 22. Ejecución de ATEMSAA en segundo plano.

<span id="page-107-0"></span>5. Finalmente, aparecerá la interfaz gráfica de inicio de ATEMSAA, dando por terminado el proceso de instalación en el dispositivo móvil. Ver [Figura 23.](#page-107-1)

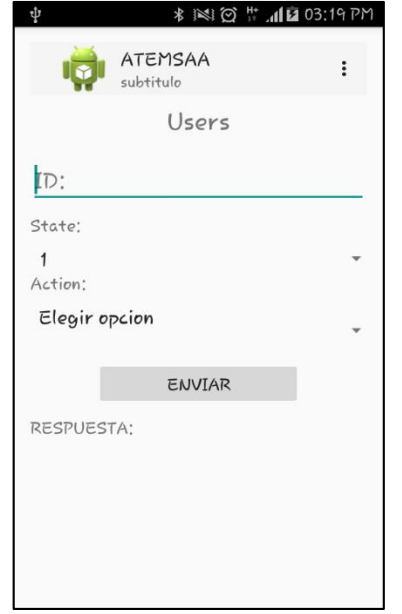

<span id="page-107-1"></span>Figura 23. Interfaz gráfica de inicio ATEMSAA.
#### **3. TABLA DE ILUSTRACIONES**

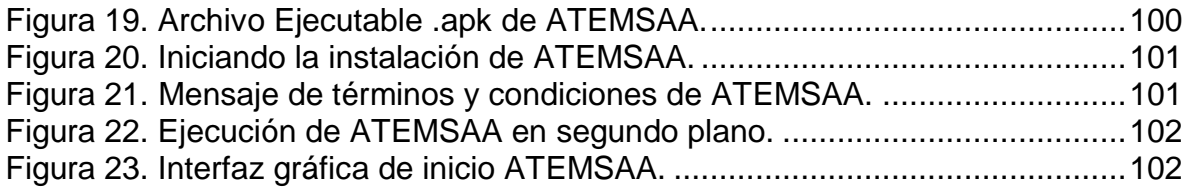

## **ANEXO H**

### **MANUAL DE USUARIO DE ATEMSAA**

**UNIVERSIDAD DEL CAUCA**

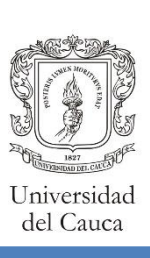

## Manual de usuario

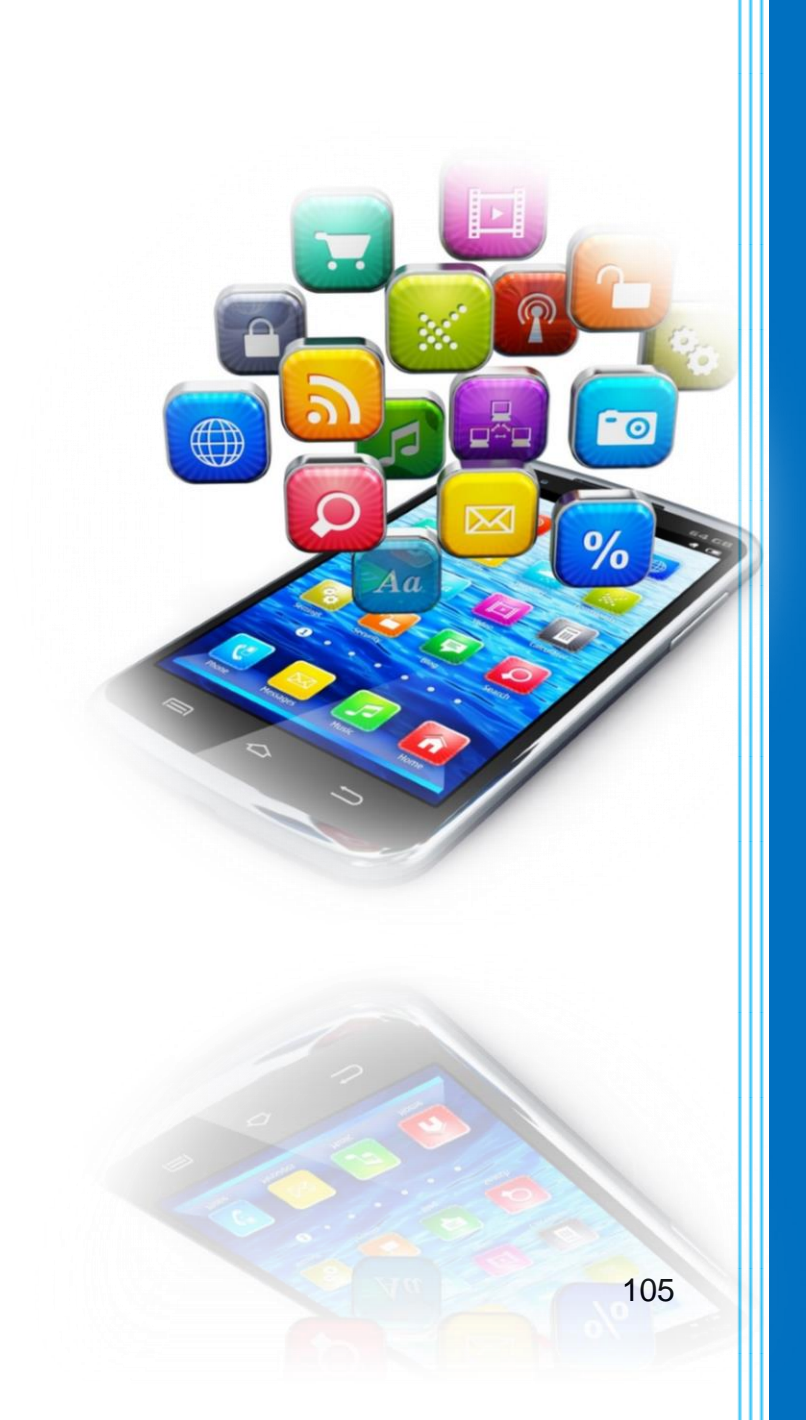

Leidy Johanna Ijají Guaca Yenny Alexandra Waitoto Pérez

**2017**

#### **CONTENIDO**

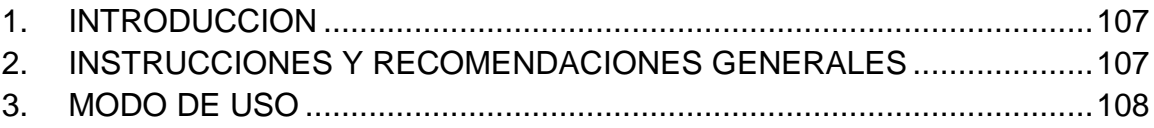

#### <span id="page-112-0"></span>**1. INTRODUCCION**

#### **¡Felicitaciones por adquirir nuestra aplicación ATEMSAA, muchas gracias por su confianza y su decisión de comprar este producto!**

Por favor lea todas las instrucciones de la aplicación antes de iniciar su uso, no asumimos ninguna responsabilidad que surja de su operación incorrecta.

Para la actualización o el mantenimiento de esta aplicación envíenos su solicitud a cualquiera de los siguientes correos:

- johanna@unicauca.edu.co
- [yennyw@unicauca.edu.co](mailto:yennyw@unicauca.edu.co)

#### <span id="page-112-1"></span>**2. INSTRUCCIONES Y RECOMENDACIONES GENERALES**

Este manual tiene como propósito brindar la información necesaria acerca del uso apropiado de la aplicación "ATEMSAA" para un Sistema de Amarre Automático SAA. Por favor siga las instrucciones de este manual; antes de ejecutar la aplicación:

- $\checkmark$  Observe que el dispositivo asociado para el uso de la aplicación se encuentre un buen estado y que el Bluetooth esté funcionando correctamente.
- $\checkmark$  Regístrese con los asesores autorizados para acceder a nuestro servicio
- $\checkmark$  Mantenga los dispositivos asociados actualizados para el correcto despliegue de la aplicación.
- $\checkmark$  Si hay fallo de la aplicación por favor comuníquese con sus proveedores
- $\checkmark$  No descargue aplicaciones desconocidas o acceder a sitios web poco confiables, podrían afectar el correcto despliegue de la aplicación.
- $\checkmark$  No actualice la aplicación desde cualquier sitio que encuentre en internet solo hágalo a través de nuestros servicios.

#### <span id="page-113-0"></span>**3. MODO DE USO**

 $\checkmark$  Ingrese su nombre de usuario, contraseña y de click en Ingresar, si todavía no tiene su cuenta por favor comuníquese con nosotros, para su respectivo registro.

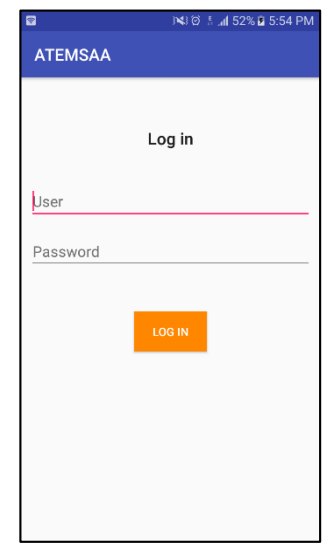

 Encienda el Bluetooth ya sea de forma manual o la aplicación lo activara por usted si se lo permite.

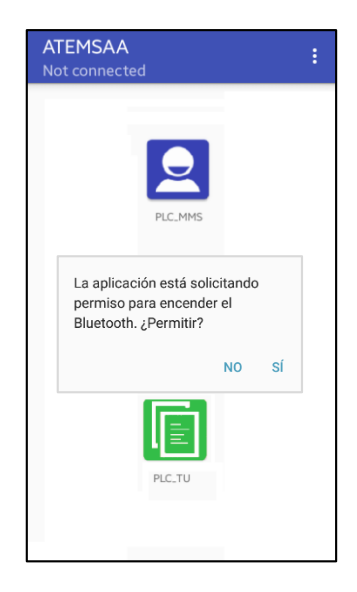

 $\checkmark$  Recuerde que para acceder a las funcionalidades de la aplicación debe estar conectado a un dispositivo, de lo contrario encontrara esta interfaz.

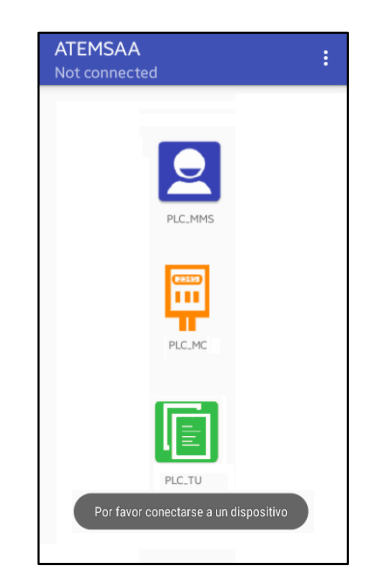

 $\checkmark$  Busque que dispositivos PLC\_MMS se encuentran disponibles en la zona presionando en el menú la opción "Connect" y seleccione el dispositivo PLC\_MMS al que se va asociar.

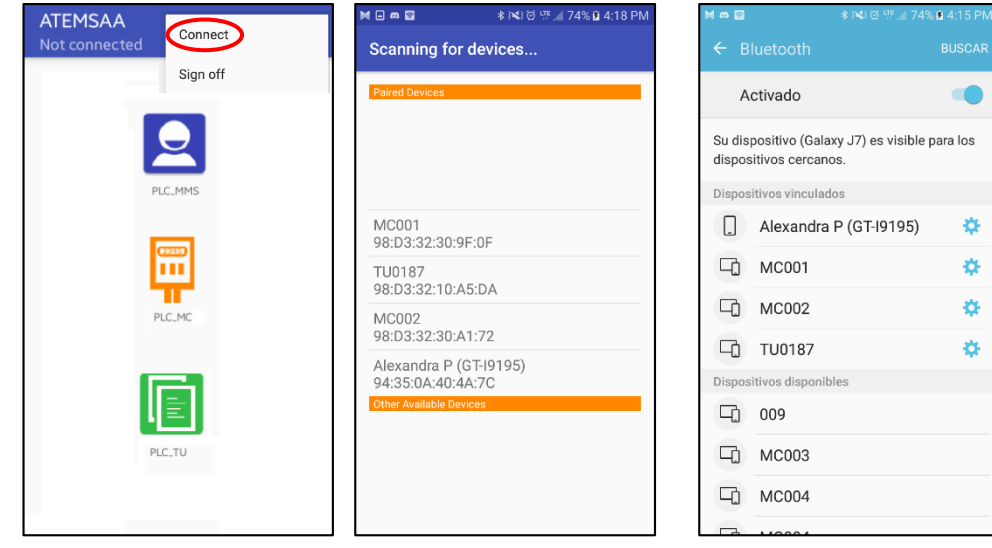

 En la parte superior de la aplicación se observa si está conectado al dispositivo PLC\_MMS o no, de acuerdo a eso se puede acceder a las opciones de la misma.

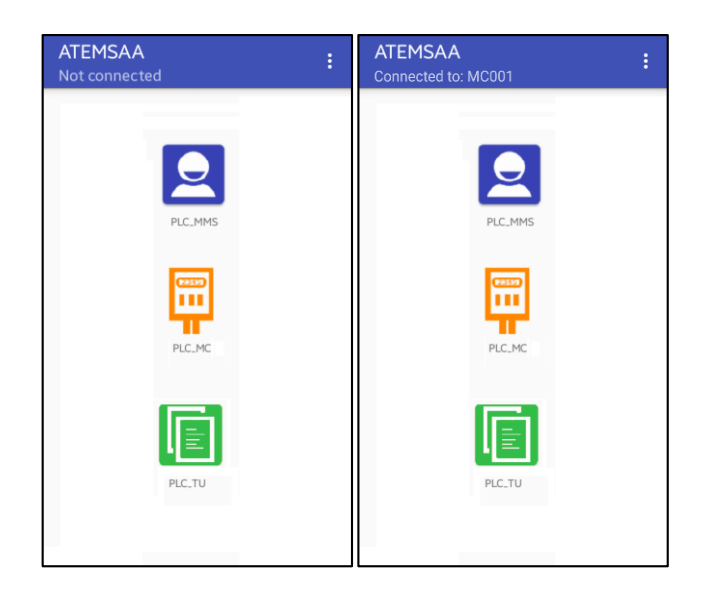

 Recuerde que cada PLC\_MMS le pedirá una contraseña para ingresar por primera vez.

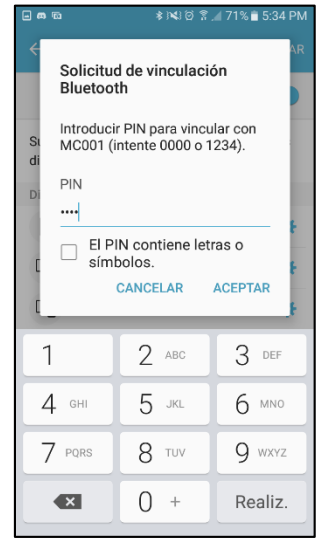

 Cuando hay acceso a las opciones de la aplicación, se puede entrar a User, donde estarán disponibles la búsqueda de una usuario, listar los usuarios que se hará al momento de ingresar a usuarios, registrar usuarios y hacer una test de conexión a una usuario.

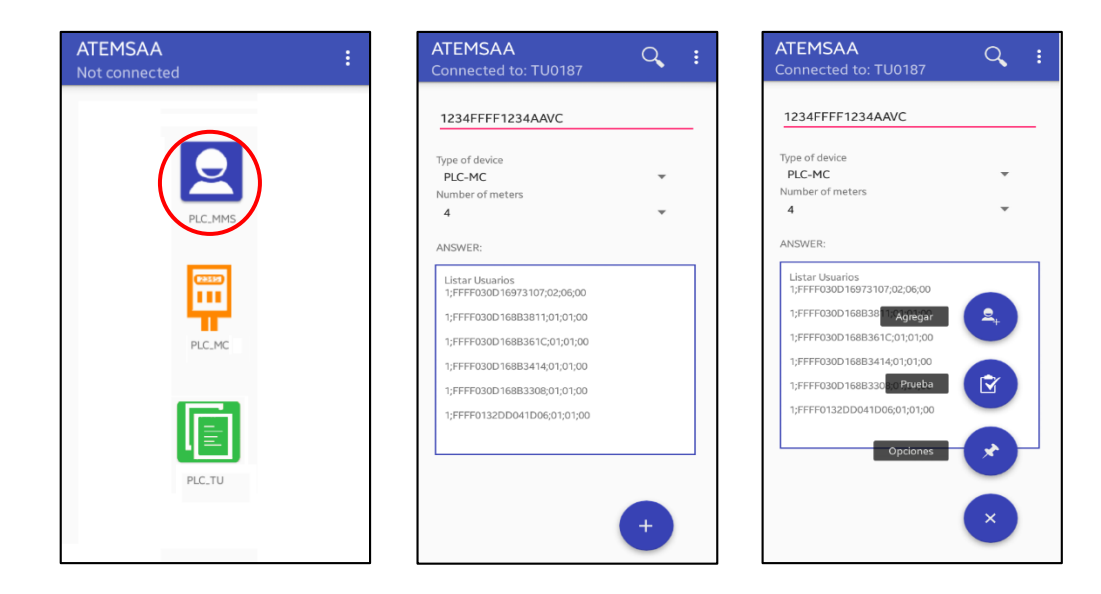

 $\checkmark$  Para la búsqueda de usuarios encontrara esta interfaz.

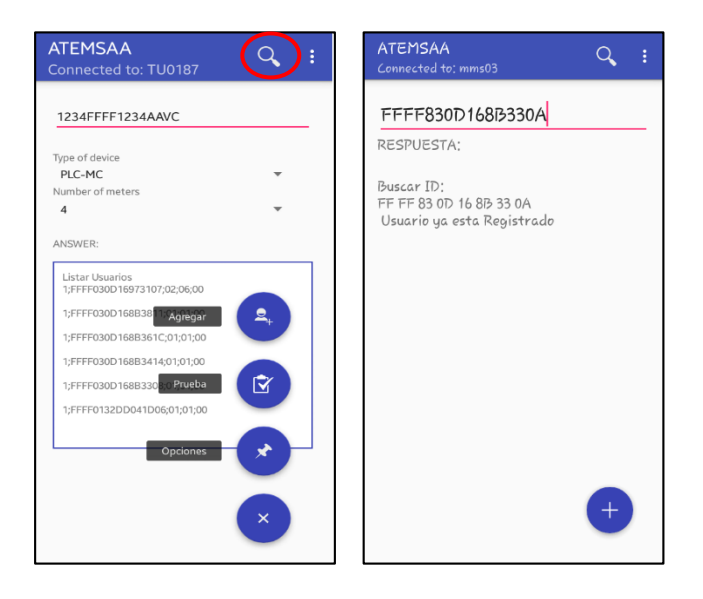

 $\checkmark$  Para listar los usuarios encontrara la interfaz

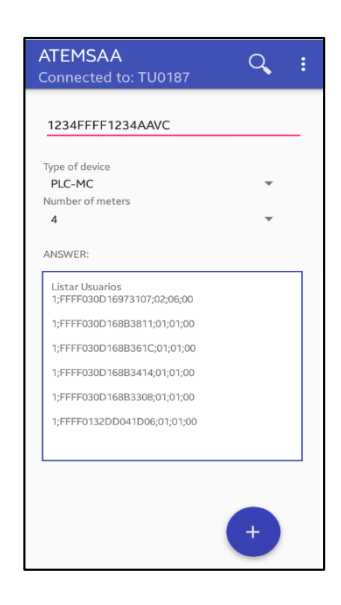

 $\checkmark$  Para el registro de los usuarios encontrara la interfaz.

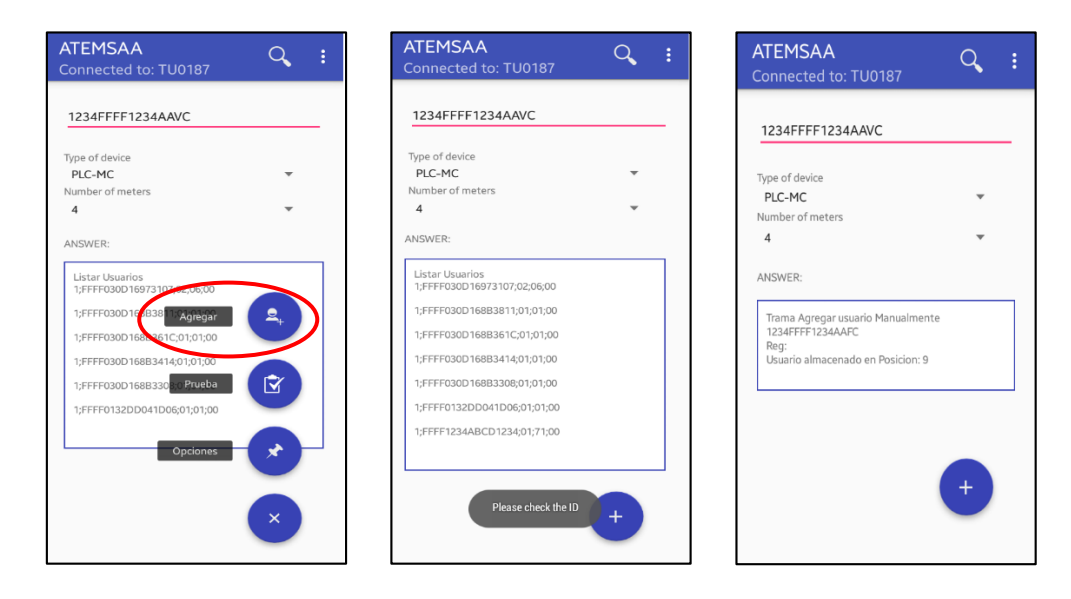

 $\checkmark$  Para hacer un test a los usuarios encontrara la interfaz

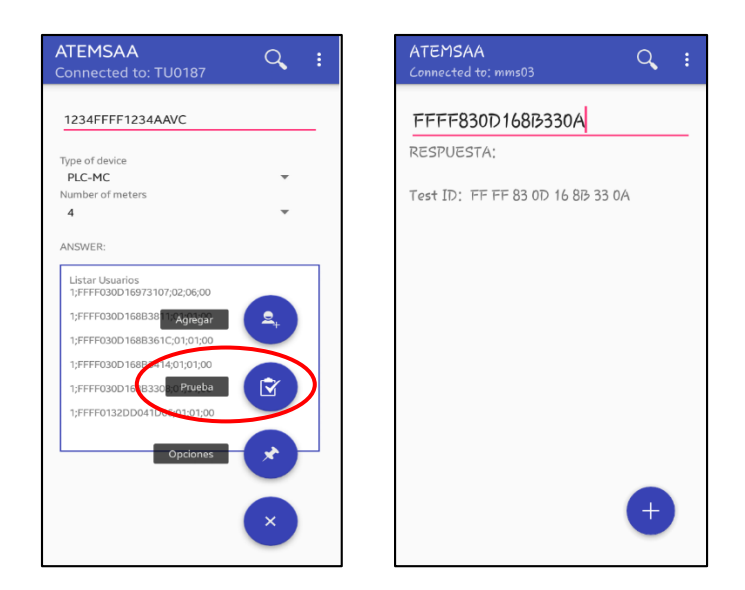

 Además se puede limpiar la pantalla y descargar el documento en el botón de opciones.

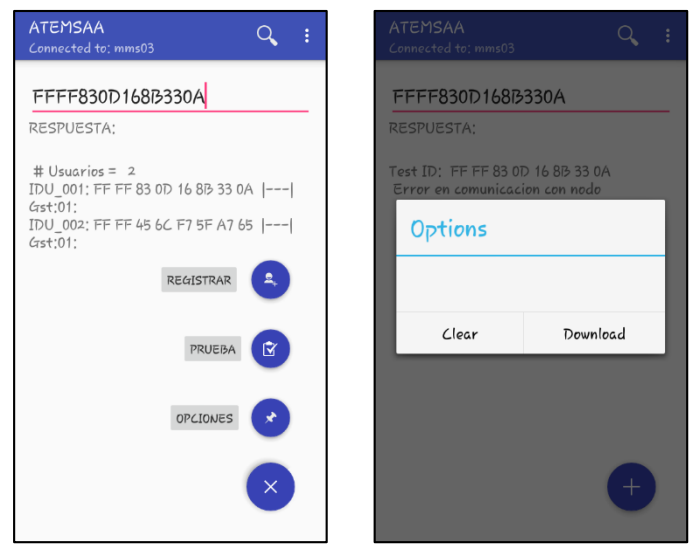

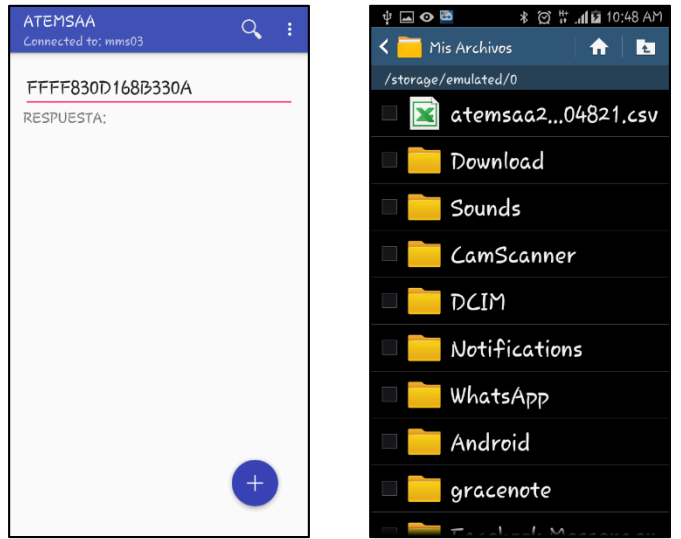

 Para opción de Settings, encontrará la configuración del PLC\_MMS, el PLC\_TU, el PLC\_MC, el reloj interno, la Radiofrecuencia y el GPRS.

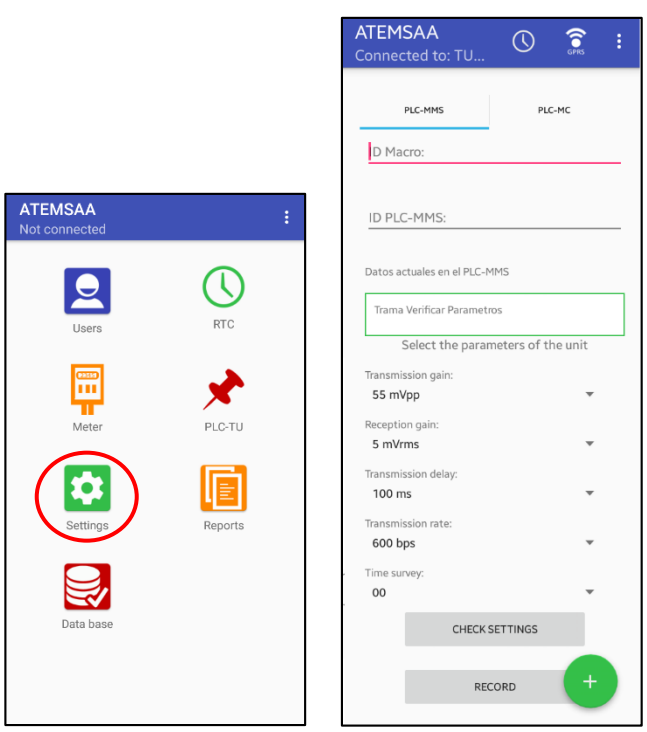

 Con el botón Check Settings se puede que parámetros están configurados en este momento en el PLC\_MMS.

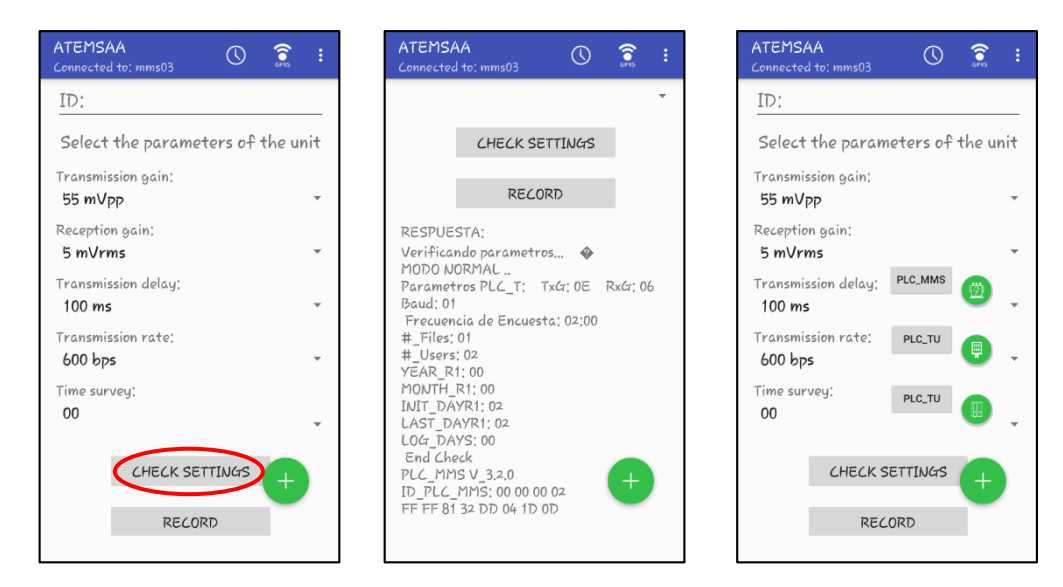

 $\checkmark$  Para la configuración de del PLC\_MMS encontrara esta interfaz.

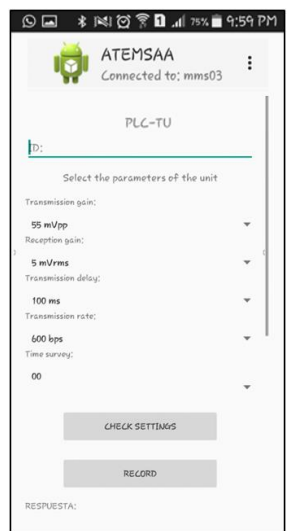

 $\checkmark$  Para la configuración de del PLC\_TU encontrara esta interfaz.

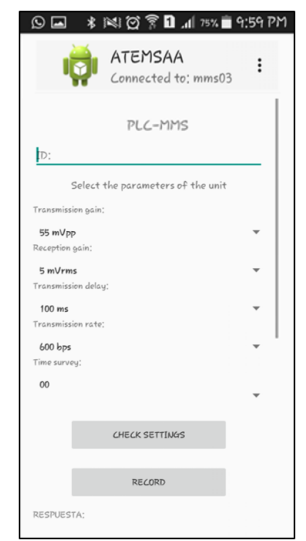

 Cuando hay acceso a las opciones de la aplicación, se puede entrar a "Meter", donde estarán disponibles listar los medidores asociados al dispositivo PLC\_MC, que se hará al momento de ingresar a "Meter", agregar medidores, leer en energía de un determinado medidor, activar relé y desactivar relé.

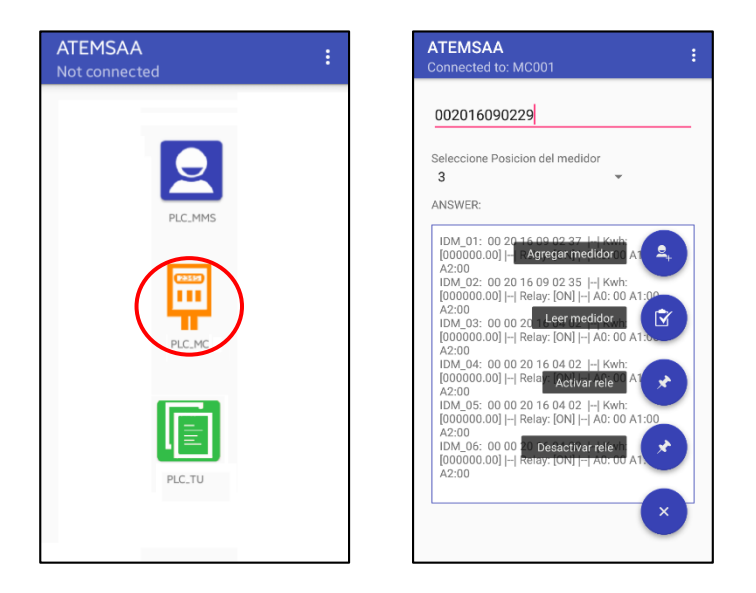

 Para ver el listado de los medidores que están asociados al dispositivo se verá en el momento que se de click a "Meter".

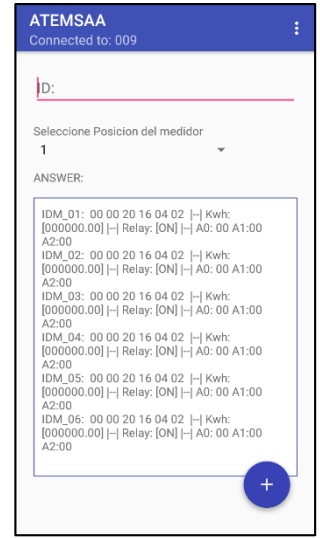

 Para registrar los medidores que se van a asociar al dispositivo PLC\_MC, solo que coloca el respectivo ID del medidos y su posición, luego se abre el menú flotante donde se encuentra la opción de "Agregar medidor", después de dar click aparecerá el mensaje de que el medidor se agregó correctamente.

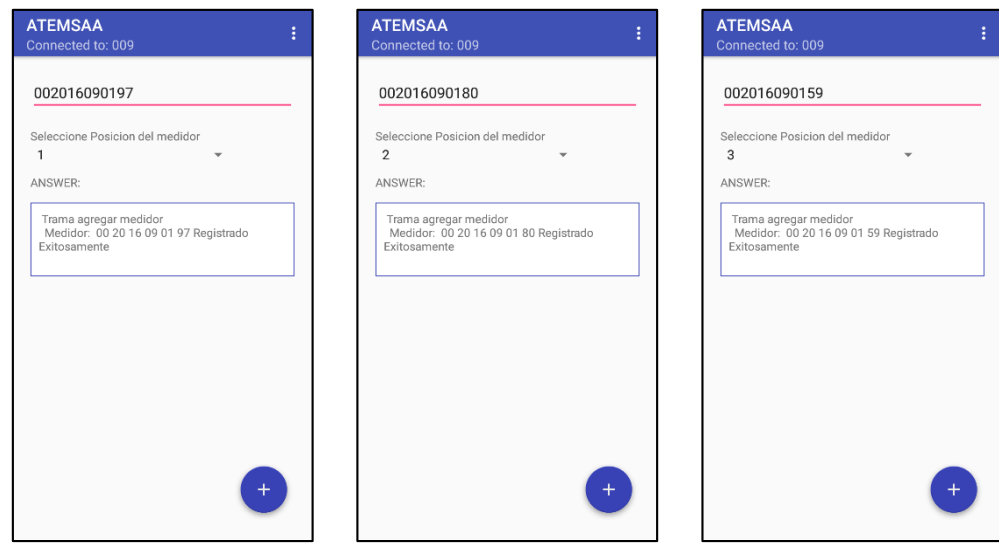

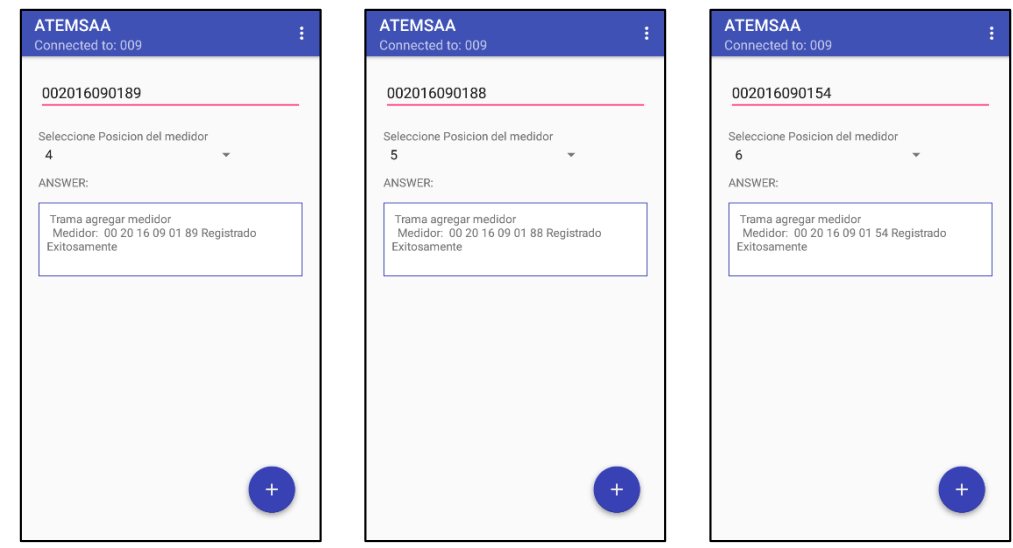

 Para leer el consumo que tiene un medidor en especifico es necesario que se digite el ID, se abre el menu flotante y se da click en "Leer energia".

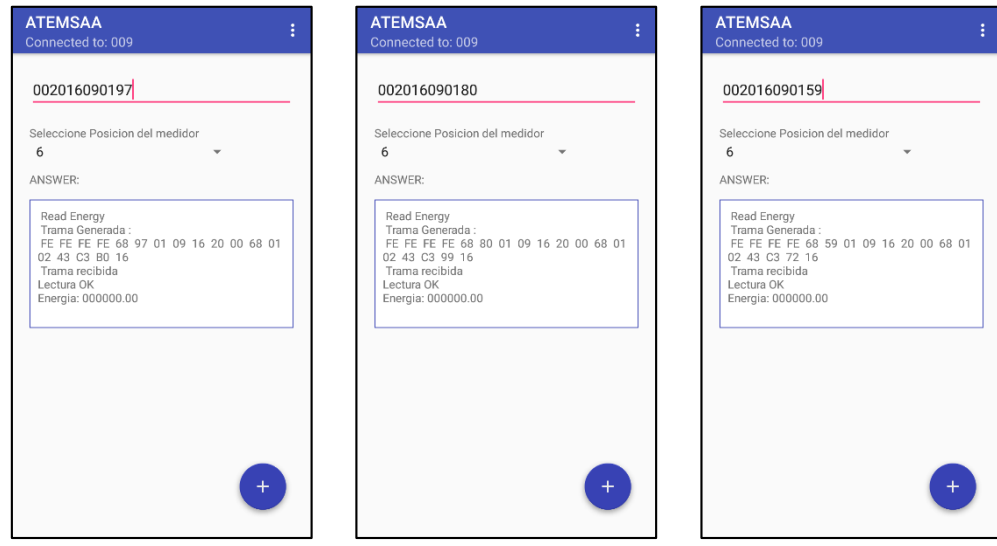

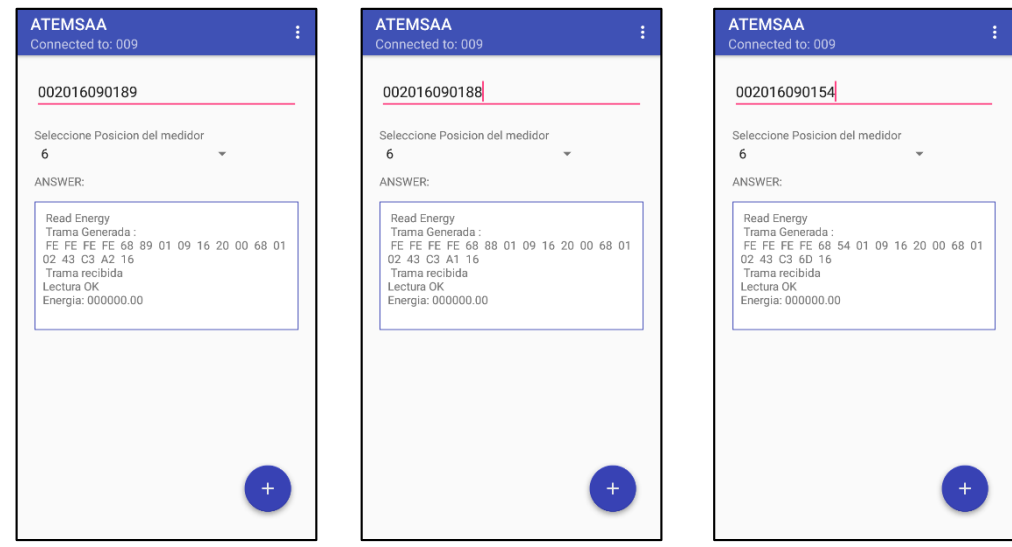

 $\checkmark$  Para activar el relé de un medidor en especifico es necesario que se digite el ID, se abre el menu flotante y se da click en "Activar relé".

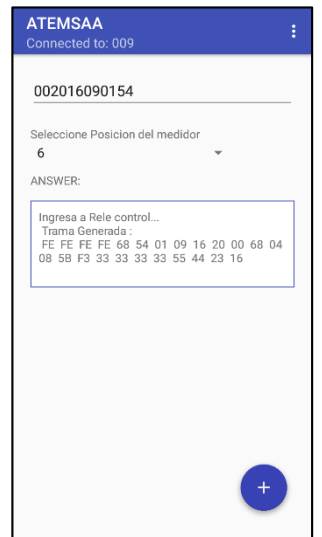

 Para desactivar el relé de un medidor en especifico es necesario que se digite el ID, se abre el menu flotante y se da click en "Desactivar relé"

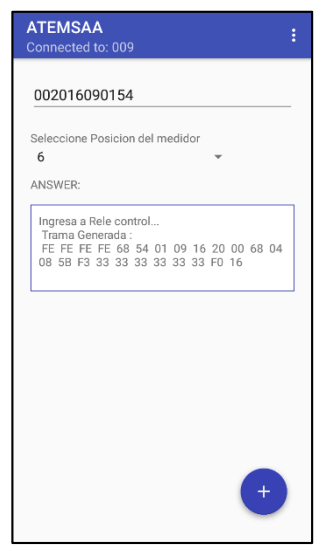

 $\checkmark$  En cualquier momento puede cerrar su sesión

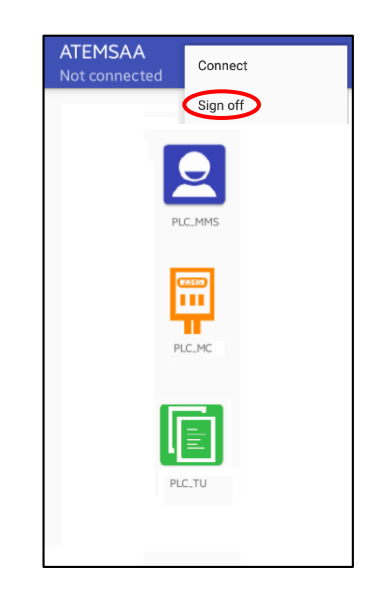

 $\checkmark$  Si desea establecer una nueva conexión, presione en el menú la opción "Disconnect" para desvincular el dispositivo actual.

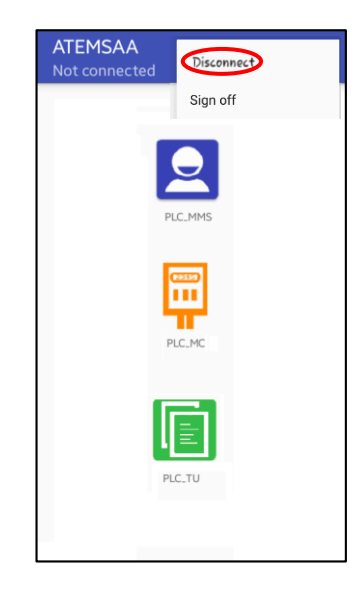

**ANEXO I**

## **MANUAL TÉCNICO DE ATEMSAA**

**UNIVERSIDAD DEL CAUCA**

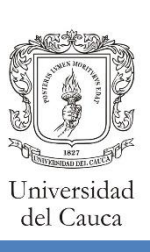

# Manual técnico

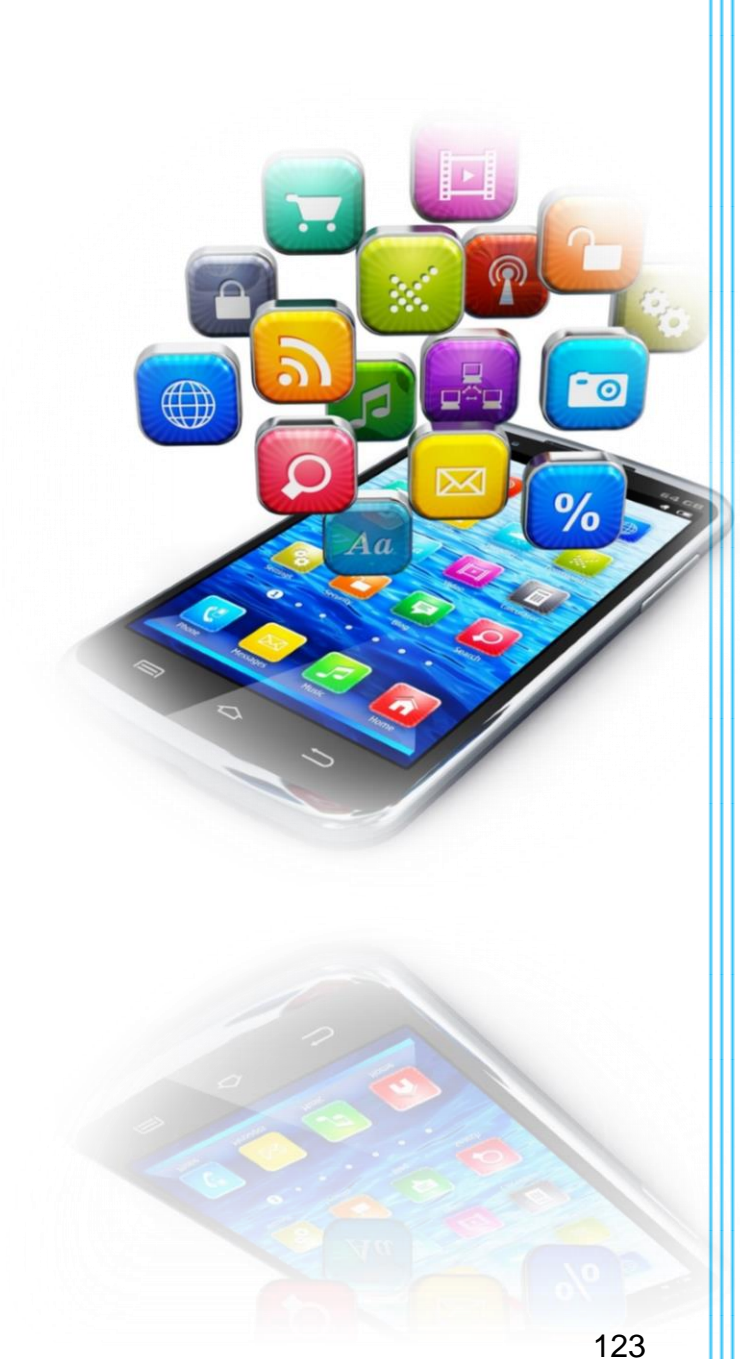

Leidy Johanna Ijají Guaca Yenny Alexandra Waitoto Pérez

**2017**

#### **CONTENIDO**

<span id="page-129-0"></span>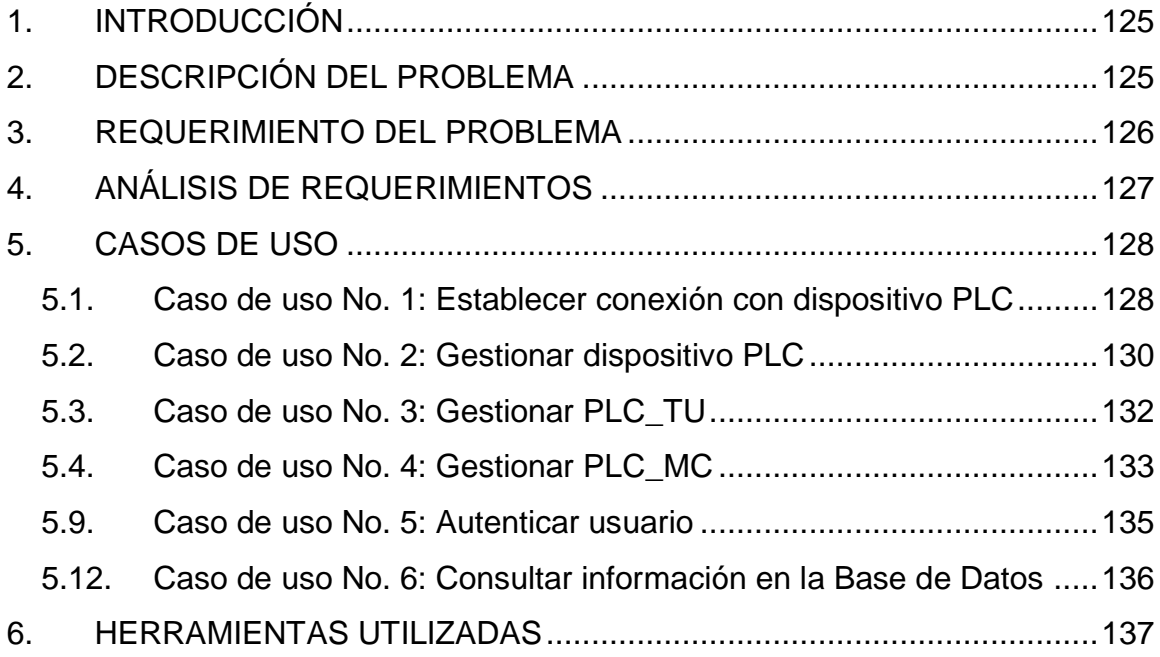

#### **1. INTRODUCCIÓN**

Este manual de soporte técnico, se crea con el propósito de brindar apoyo a la Aplicación para Terminal Móvil del Sistema de Amarre Automático (ATEMSAA), con el objetivo de proporcionar información sobre la construcción de la misma.

Este manual está escrito utilizando lenguaje técnico y haciendo uso de diagramas de casos de uso, de secuencia, y un completo análisis de requisitos.

#### <span id="page-130-0"></span>**2. DESCRIPCIÓN DEL PROBLEMA**

En las empresas de Energía se gastan muchos recursos debido a la incorrecta información obtenida de las redes eléctricas, por esto se comenzó con el desarrollo de un Sistema de Medición Avanzada en tecnología de Identificación de Balances Energéticos en transformadores de distribución; para este desarrollo de debe diseñar e implementar un prototipo que permita controlar balances de energía de transformadores, para lo cual debe tener la capacidad de identificar y monitorear los medidores de energía eléctrica vinculados o alimentados a un transformador de distribución, y posteriormente generar medición inteligente de consumo a los medidores de energía.

El prototipo realizado para esta tecnología está orientado al área de distribución del sector eléctrico, principalmente reporta información actualizada para determinar las conexiones existentes entre un transformador de baja tensión y los usuarios vinculados a este; permitiendo esto ejercer mejores controles de balance energético en los transformadores y a su vez optimizar la gestión de pérdidas eléctricas en las redes de Baja Tensión. Para ello se instala un nodo PLC\_TU (responsables de responder a la encuesta de amarre del PLC\_MMS), en los bornes de cada medidor de usuario que periódicamente es encuestado vía Power Line Communication (PLC) por un nodo maestro PLC\_MMS (encargado de encuestar los nodos de usuario y procesar la información recolectada de amarre), instalado en su respectivo transformador de distribución; también se cuenta con el TU-2 que es un Terminal móvil que permite descargar la información de amarre conectándose al PLC\_MMS en forma inalámbrica.

En la [Figura 24](#page-131-1) se observa el enlace de comunicación inalámbrica que se establece entre el PLC\_MMS y el TU-2.

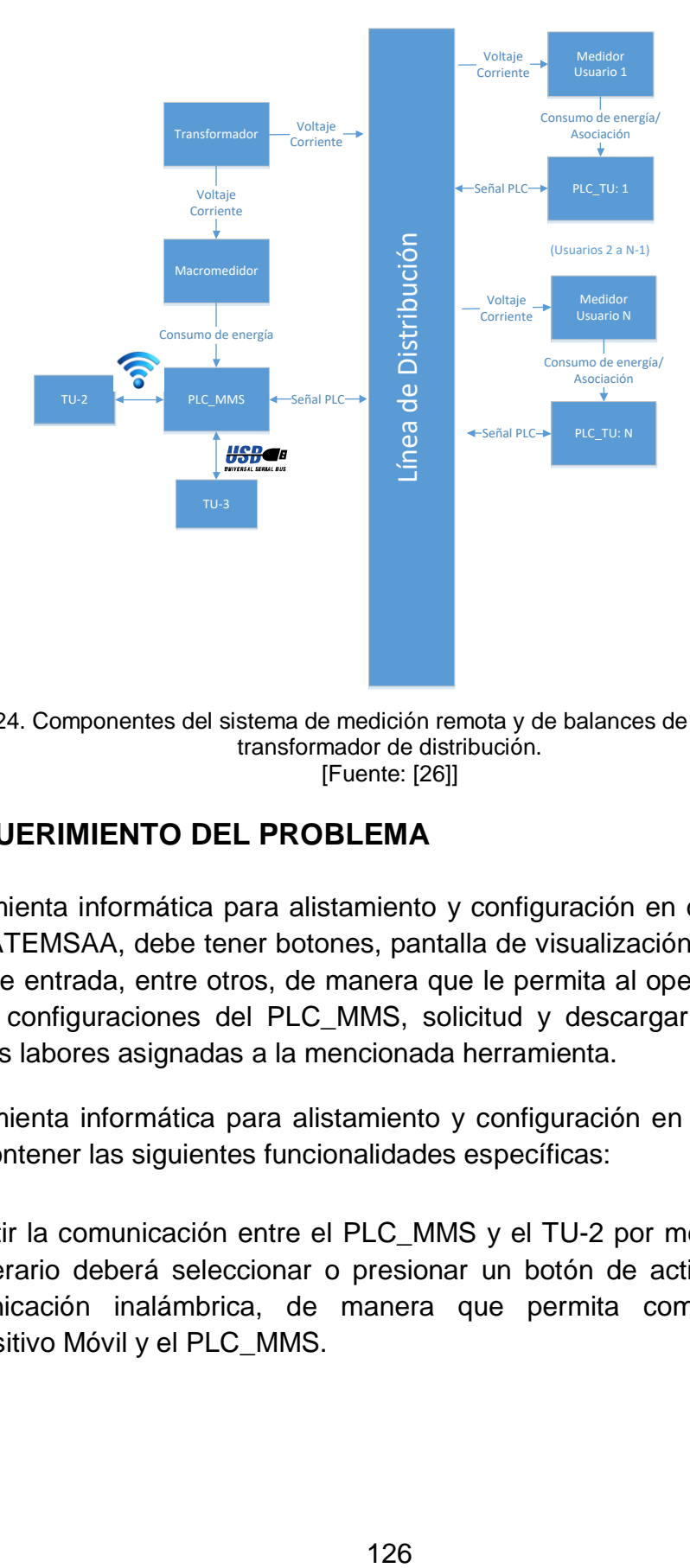

<span id="page-131-1"></span>Figura 24. Componentes del sistema de medición remota y de balances de energía para un transformador de distribución. [Fuente: [26]]

#### <span id="page-131-0"></span>**3. REQUERIMIENTO DEL PROBLEMA**

La herramienta informática para alistamiento y configuración en dispositivo móvil, llamada ATEMSAA, debe tener botones, pantalla de visualización de mensajes de salida y de entrada, entre otros, de manera que le permita al operario facilidad en cuanto a configuraciones del PLC\_MMS, solicitud y descargar de información, entre otras labores asignadas a la mencionada herramienta.

La herramienta informática para alistamiento y configuración en dispositivo móvil deberá contener las siguientes funcionalidades específicas:

 $\checkmark$  Permitir la comunicación entre el PLC\_MMS y el TU-2 por medio inalámbrico. El operario deberá seleccionar o presionar un botón de activar o desactivar comunicación inalámbrica, de manera que permita comunicación entre Dispositivo Móvil y el PLC\_MMS.

- $\checkmark$  Permitir listar usuarios (PLC\_TU) registrados en la base de datos del PLC\_MMS. Los campos que debe ingresar un operario mediante interfaz deben ser: ID (MAC del PLC\_TU)
- $\checkmark$  Permitir registro de nuevo usuario (PLC\_TU) en el PLC\_MMS. Los campos que debe ingresar un operario mediante interfaz deben ser: ID (MAC del PLC\_TU)

Estado a asociarle al nuevo usuario

- $\checkmark$  Permitir búsqueda de usuario (PLC\_TU) en la base de datos del PLC\_MMS. Los campos que debe ingresar un operario mediante interfaz deben ser: ID (MAC del PLC\_TU)
- $\checkmark$  Permitir encuestar individualmente a un usuario PLC\_TU, solicitando información de si está o no amarrado. Los campos que debe ingresar un operario mediante interfaz deben ser:ID (MAC del PLC\_TU)

#### <span id="page-132-0"></span>**4. ANÁLISIS DE REQUERIMIENTOS**

En este espacio se realizará un análisis de los requisitos concertados por el cliente en un nivel más detallado; este análisis incluye casos de uso y otros artefactos como diagramas para un mejor seguimiento de la construcción del sistema.

En la [Tabla 49](#page-132-1) se presentan los requisitos funcionales que debe tener el sistema.

<span id="page-132-1"></span>

| <b>Prioridad</b> | [Fuente: propia]                                                                                                    | Condiciones de satisfacción                                                                                                    |
|------------------|----------------------------------------------------------------------------------------------------|----------------------------------------------------------------------------------------------------|
|                  | <b>Descripción</b>                                                                                                    |                                                                                                    |
| Media            | quiero<br>usuario<br>VO<br>como<br>autenticarme para acceder a la<br>aplicación para garantizar mayor<br>seguridad                                             | garantizar la autenticación cumpla<br>con parámetros de seguridad                                                                                                    |
| Alta             | yo como operario/brigadista deseo<br>encontrar los dispositivos bluetooth<br>disponibles en el área de cobertura<br>para establecer conexión con el<br>PLC MMS | despliega una lista con<br>Se<br>los.<br>dispositivos Bluetooth disponibles en<br>la zona de cobertura. A encontrar el<br>PLC MMS, al cual se desea<br>conectar, lo selecciona e ingresa la<br>clave de acceso de seguridad y de<br>esta manera se empareja con el<br>módulo PLC_MMS. Es necesaria la |

Tabla 49. Descripción de requisitos funcionales del sistema.

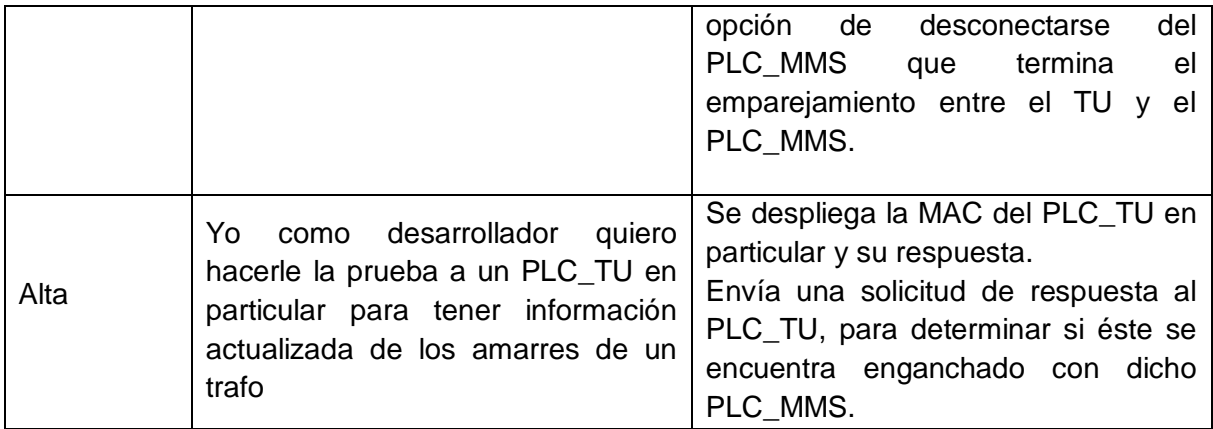

#### <span id="page-133-0"></span>**5. CASOS DE USO**

A continuación se realiza la especificación de casos de usos. Para ello se realiza previamente una descripción de los actores que interactúan en el sistema.

#### <span id="page-133-1"></span>**5.1. Caso de uso No. 1: Establecer conexión con dispositivo PLC**

El caso de uso *Establecer conexión con dispositivo PLC* permite al operario/brigadista hacer uso del transceptor inalámbrico Bluetooth, que contiene el dispositivo móvil TU-1, con el fin de conectarse con el dispositivo PLC, que de igual manera está equipado de un transceptor inalámbrico que opera con la misma tecnología.

Dentro de las acciones que puede realizar el operario/brigadista están: "buscar dispositivo PLC" en la zona de cobertura, "conectarse con un dispositivo PLC" específico y terminar la conexión ("Desconectar dispositivo PLC"), ver [Figura 25.](#page-134-0)

Cabe resaltar que un dispositivo PLC puede ser:

- $\checkmark$  PLC MMS
- $\times$  PLC TU
- $\times$  PLC MC

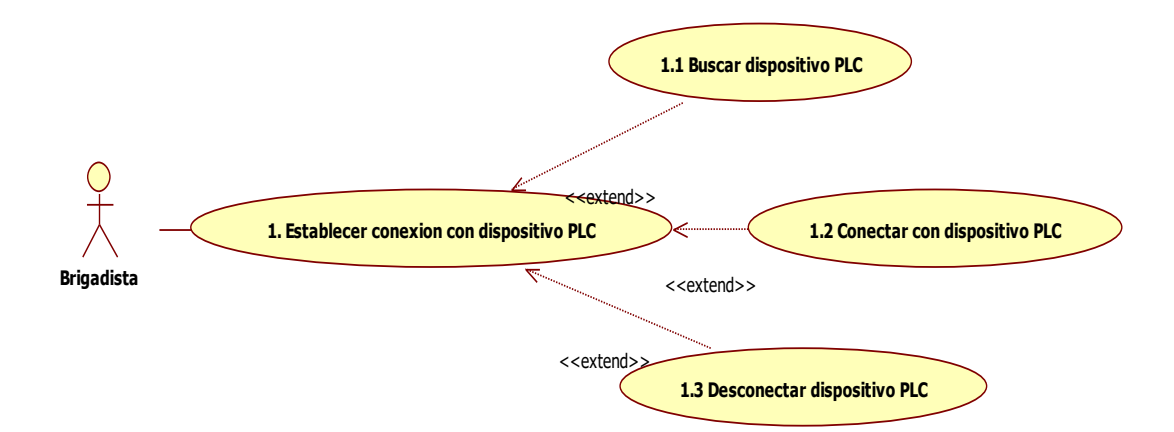

Figura 25. Caso de uso - Establecer conexión con dispositivo PLC.

<span id="page-134-0"></span>A continuación se realiza la descripción en detalle del caso de uso No. 1:

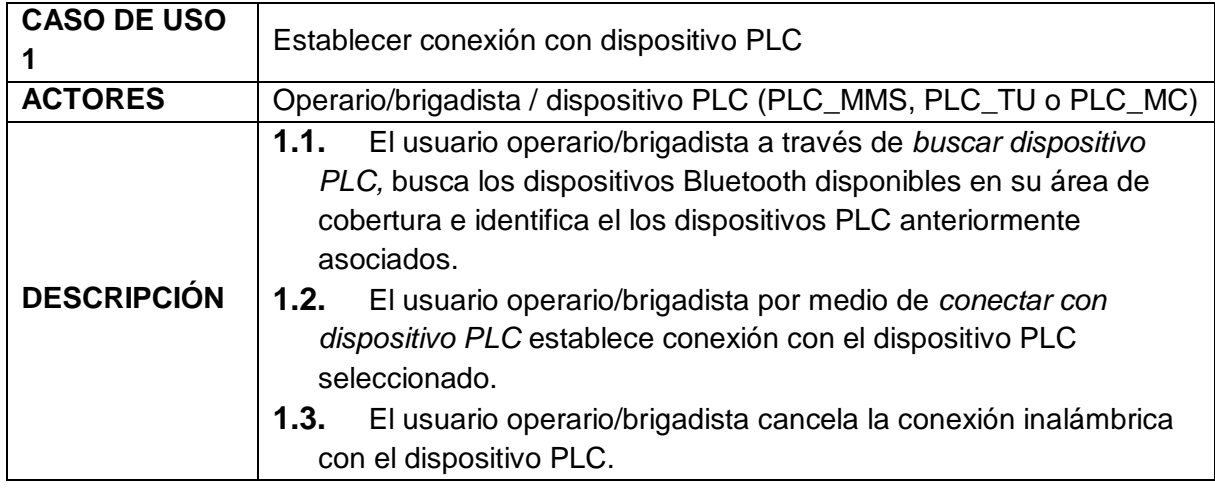

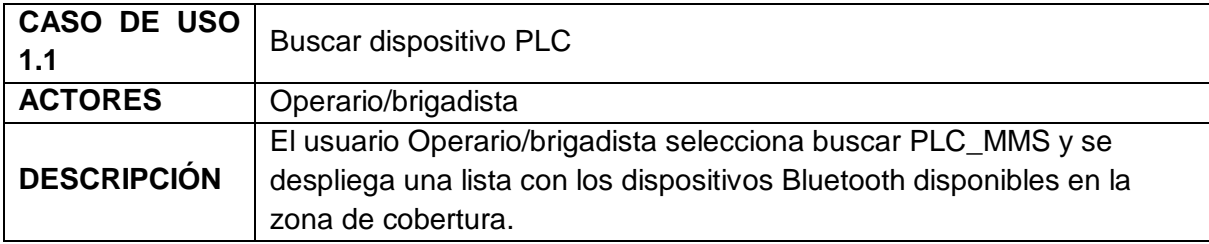

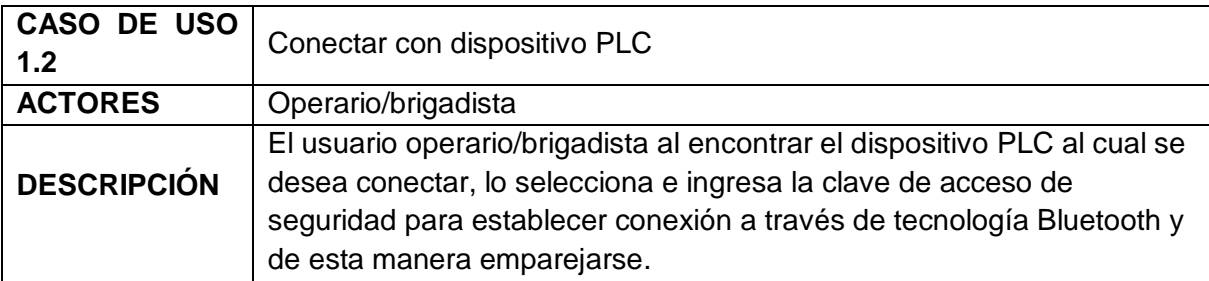

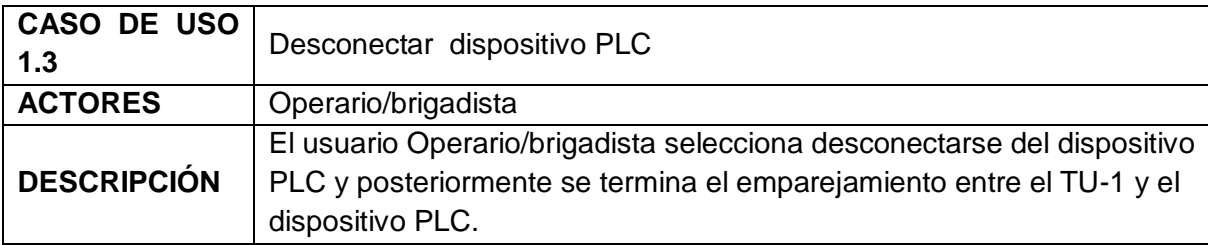

#### <span id="page-135-0"></span>**5.2. Caso de uso No. 2: Gestionar dispositivo PLC**

Para el caso de uso *Gestionar dispositivo PLC* (PLC\_MMS, PLC\_TU o PLC\_MC) se han considerado 2 funcionalidades básicas ofrecidas y/o operario/brigadista: configurar red PLC y configurar generalidades; interactuando entre el dispositivo PLC y la BD Inventarios.

El caso de uso Gestionar dispositivo PLC, permite ajustar parámetros de configuración de la red PLC del dispositivo, estos parámetros de configuración son:

- $\checkmark$  Hora interna
- $\checkmark$  Ganancia de transmisión
- $\checkmark$  Ganancia de recepción
- $\checkmark$  Retardo de transmisión
- $\checkmark$  Tasa de transmisión
- $\checkmark$  Hora de encuesta

En la ver [Figura 26](#page-135-1) se observa el caso de uso Gestionar dispositivo PLC.

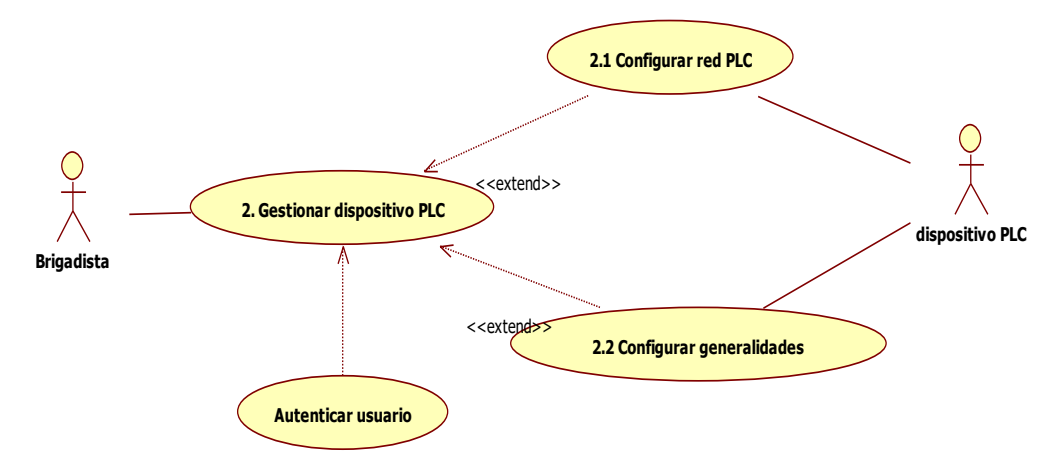

<span id="page-135-1"></span>Figura 26. Gestionar dispositivo PLC.

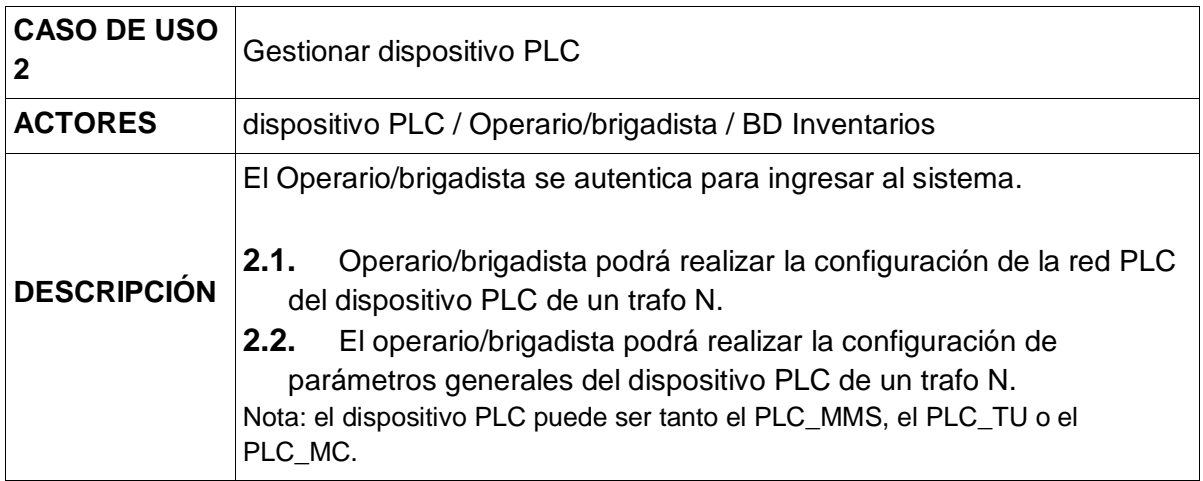

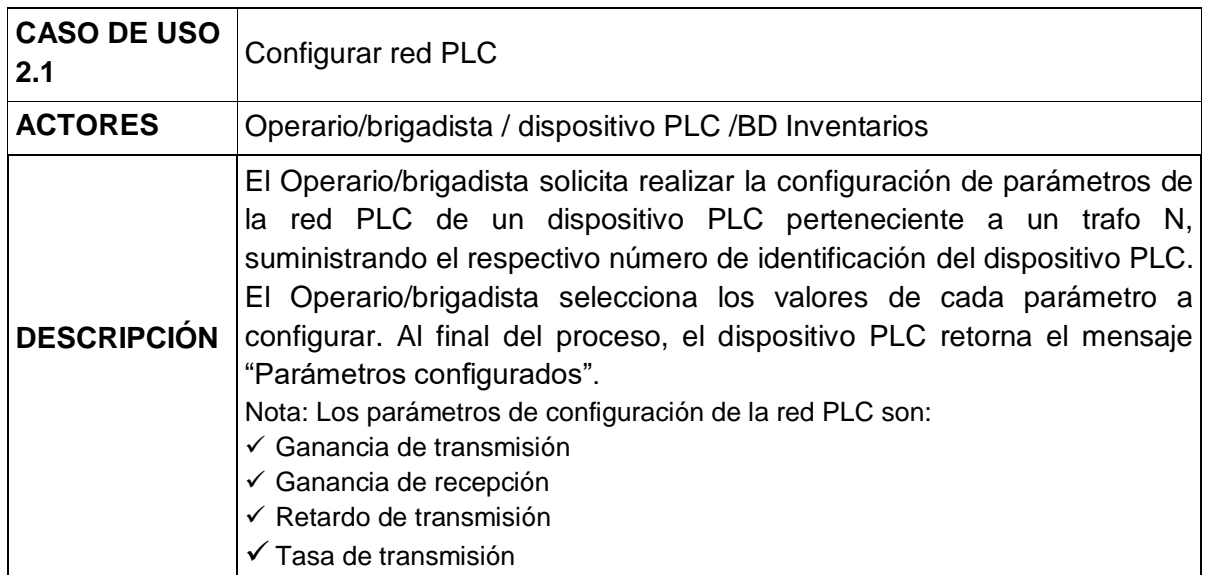

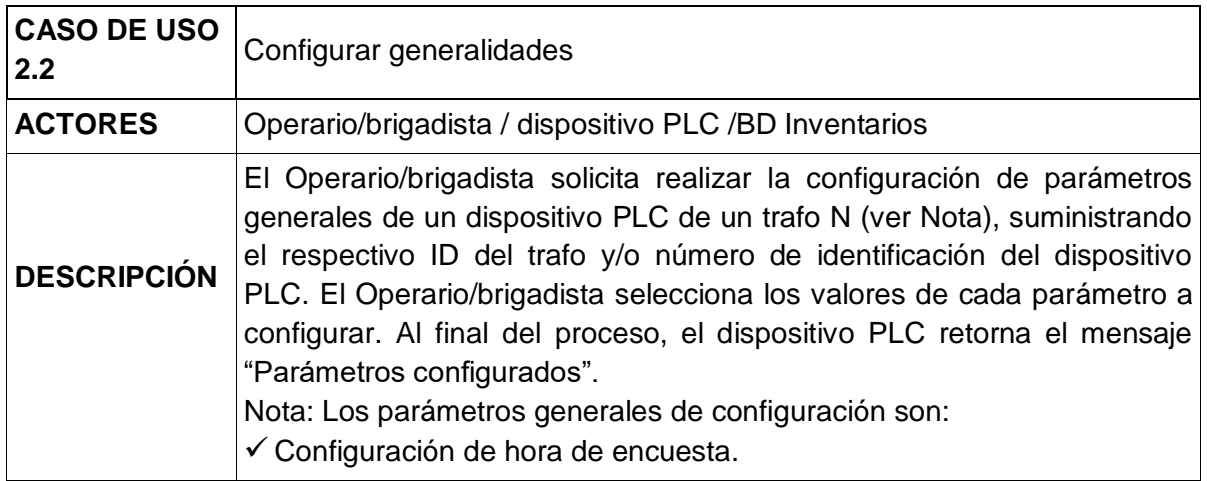

#### <span id="page-137-0"></span>**5.3. Caso de uso No. 3: Gestionar PLC\_TU**

*Gestionar PLC TU* le permite al operario/brigadista realizar las siguientes tareas: "Listar los PLC TU", a través de la cual se listan los PLC TU que en algún momento solicitaron registro al PLC\_MMS; también permite "Agregar PLC\_TU" en la memoria interna del PLC\_MMS; en la opción "Buscar PLC\_TU" se verifica si un PLC\_TU especifico se encuentra registrado en la memoria interna; por último, está la "Trama de prueba", la cual envía una trama con solicitud de respuesta a un determinado PLC\_TU para determinar si efectivamente éste se encuentra amarrado al PLC\_MMS de dicho trasformador. Ver [Figura 27.](#page-137-1)

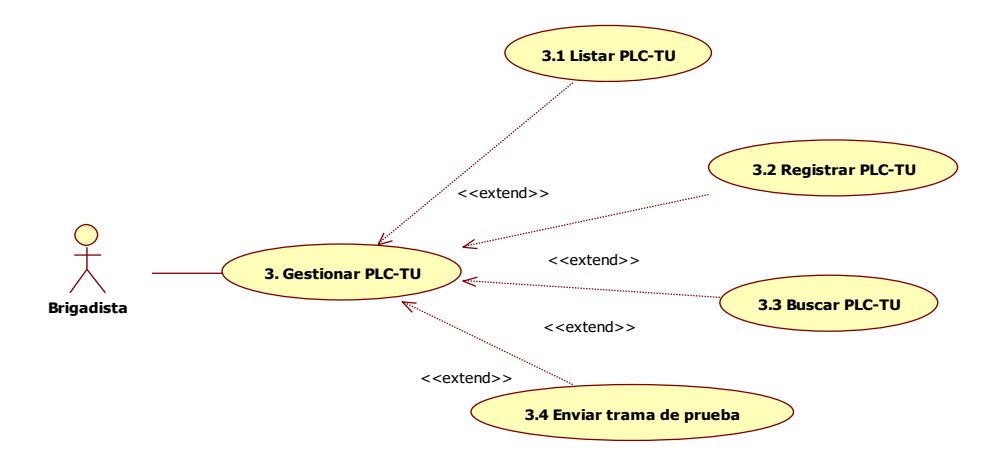

Figura 27. Caso de uso – Gestionar PLC\_TU.

<span id="page-137-1"></span>A continuación se realiza la descripción de cada uno de los elementos que componen el caso de uso Gestionar PLC\_TU.

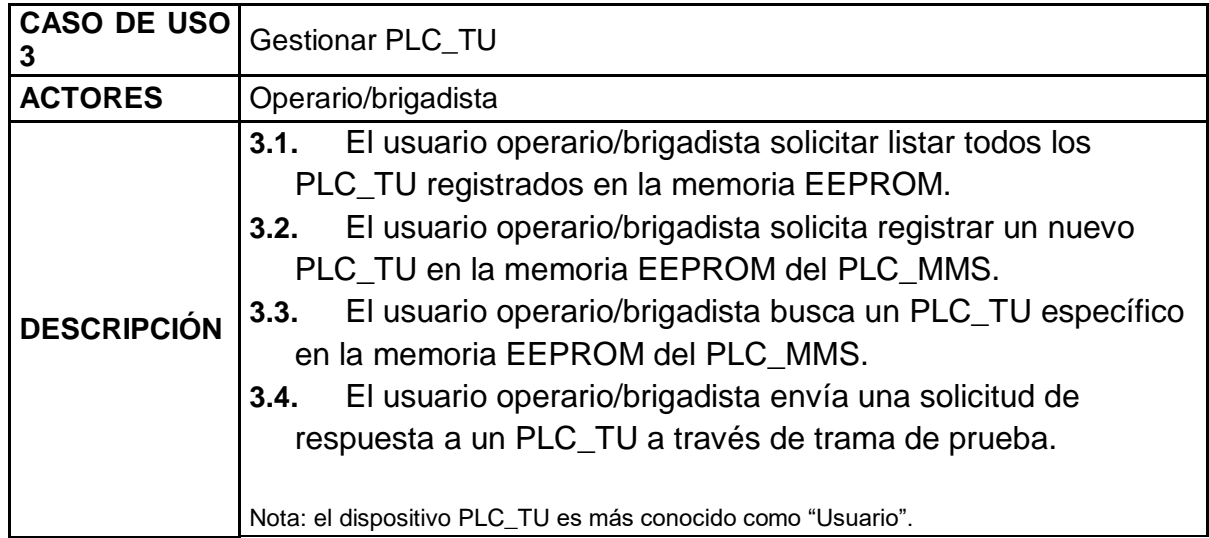

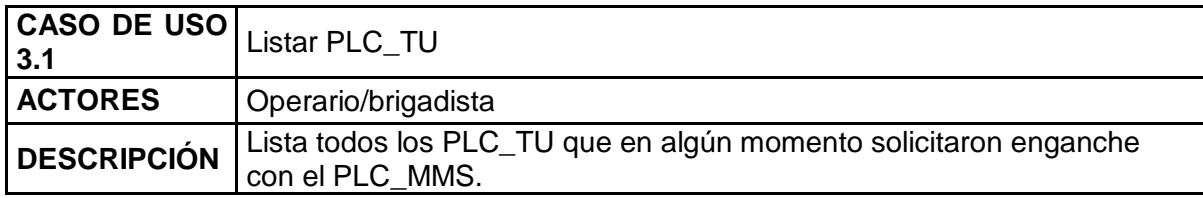

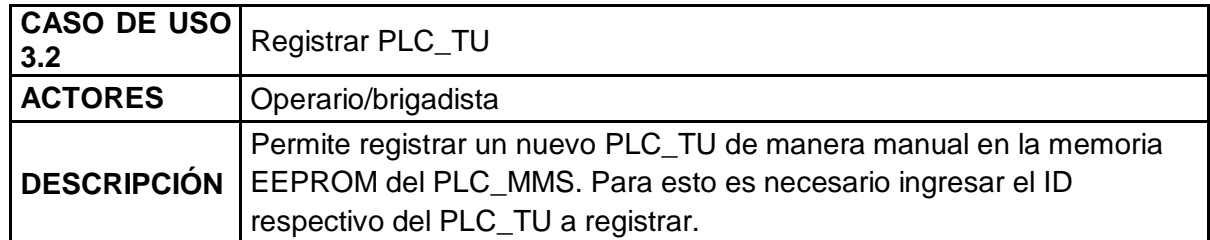

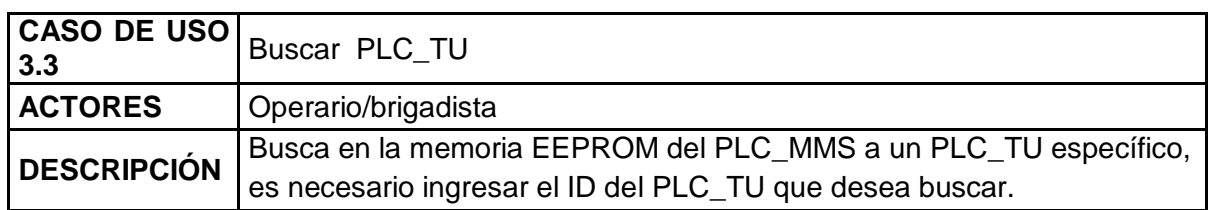

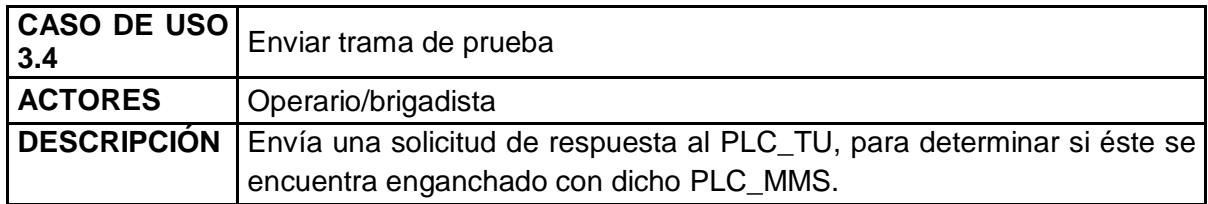

#### <span id="page-138-0"></span>**5.4. Caso de uso No. 4: Gestionar PLC\_MC**

*Gestionar PLC\_MC* le permite al operario/brigadista realizar las siguientes tareas: "Agregar medidor" a través de la cual se agregan medidores que en algún momento solicitaron registro al PLC\_MC; en la opción "Leer medidor" se puede observar el consumo de un PLC\_TU en particular o de todo el dispositivo PLC\_MC en general; "Activar relé" y "Desactivar relé" permite corte y reconexión de energía de un PLC\_TU respectivamente. Ver [Figura 28.](#page-139-0)

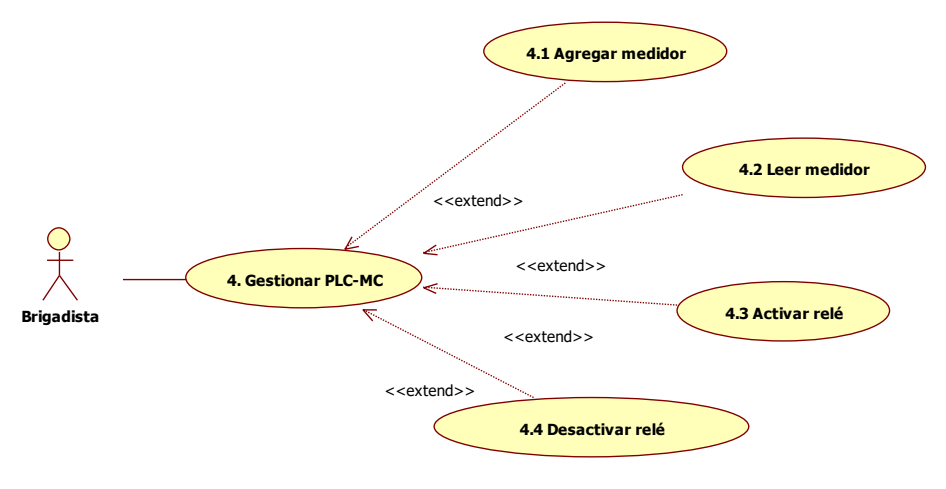

Figura 28. Caso de uso – Gestionar PLC\_MC.

<span id="page-139-0"></span>A continuación se realiza la descripción de cada uno de los elementos que componen el caso de uso Gestionar PLC\_MC.

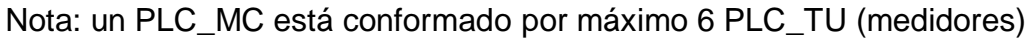

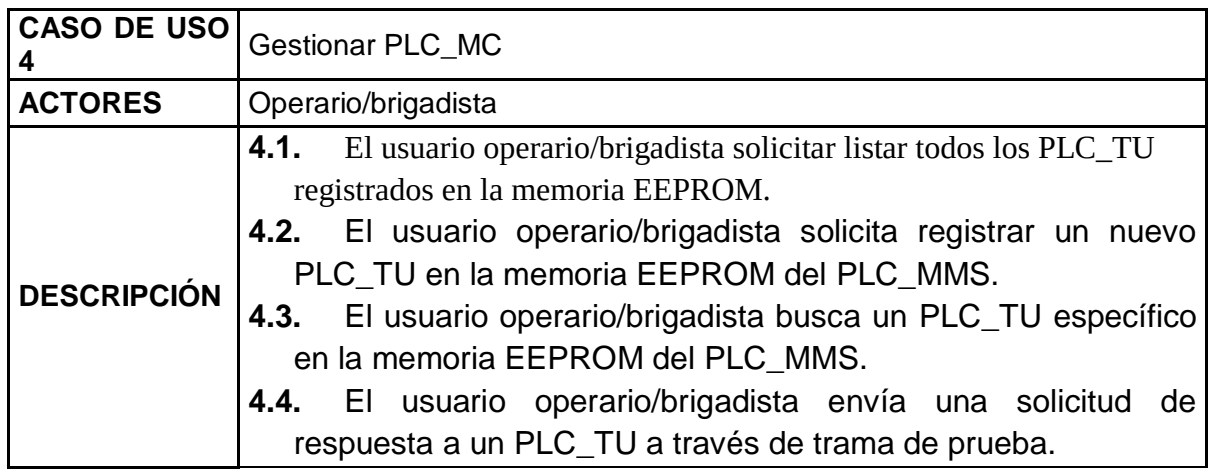

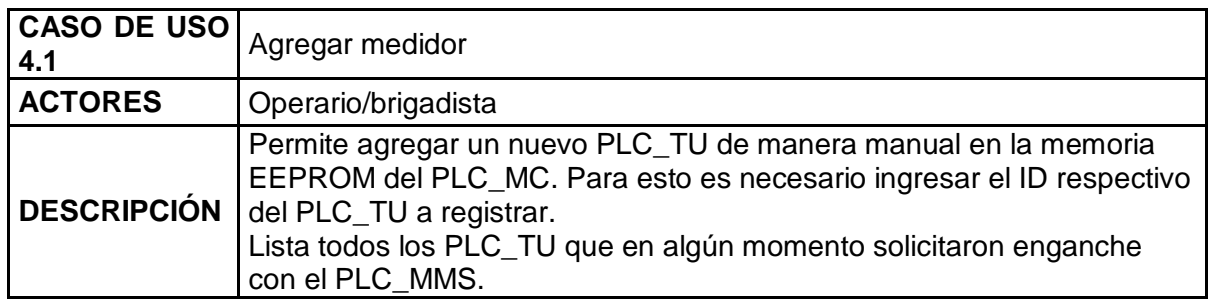

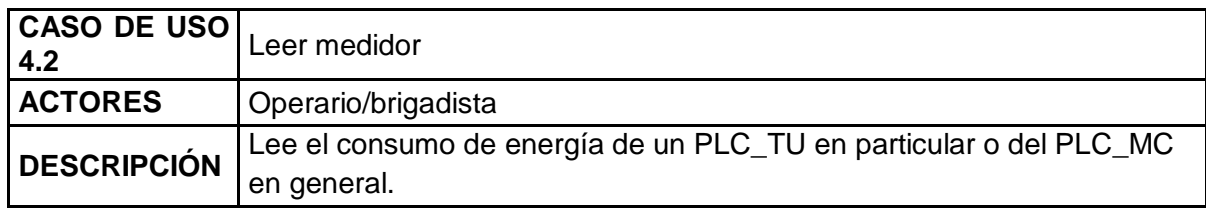

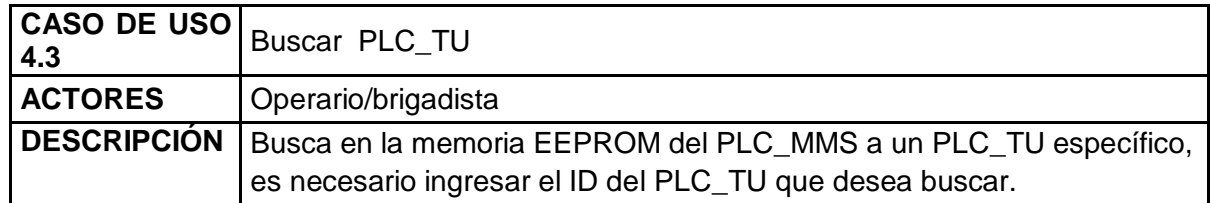

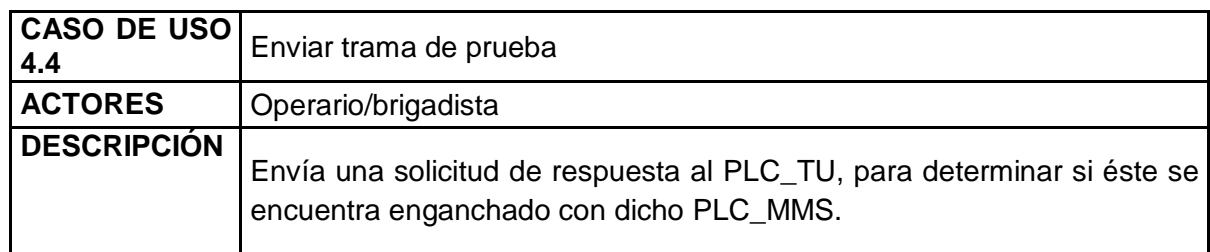

#### <span id="page-140-0"></span>**5.5. Caso de uso No. 5: Autenticar usuario**

Para el caso de uso *Autenticar usuario* [\(Figura 29\)](#page-140-1), se necesita que el usuario cuente con un login y un password para poder acceder al sistema, de esta manera el operario/brigadista puede hacer uso del aplicativo móvil ATEMSAA.

El login y password se encuentran almacenados en la base de datos.

<span id="page-140-1"></span>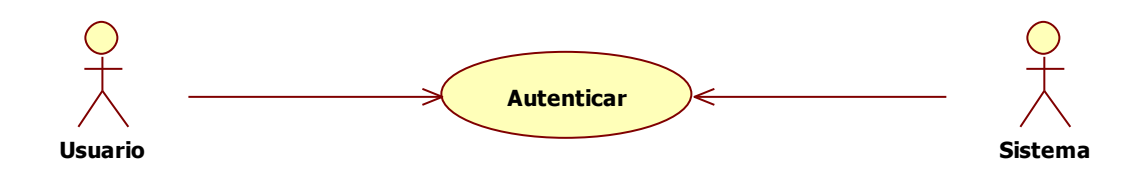

Figura 29. Caso de uso - Autenticar usuario

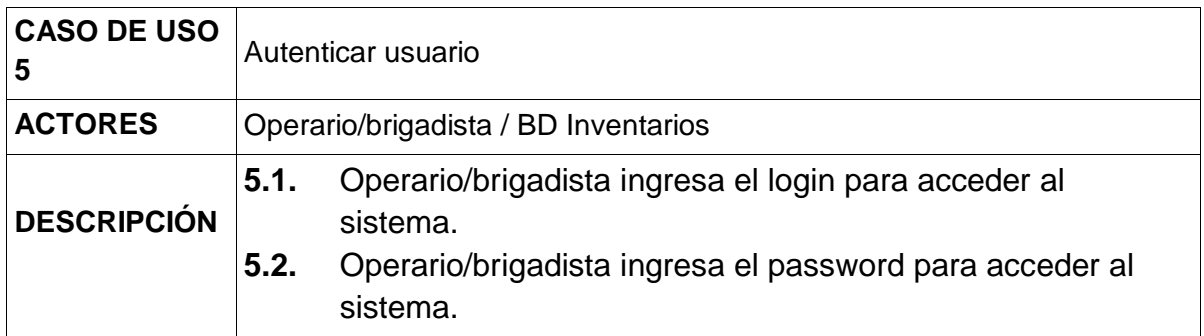

#### <span id="page-141-0"></span>**5.6. Caso de uso No. 6: Consultar información en la Base de Datos**

El caso de uso *Consultar Información en la Base de Datos* le permite al operario/brigadista realizar las siguientes tareas:

- $\checkmark$  Consultar información de los PLC MMS.
- $\checkmark$  Consultar información de los Clientes.
- $\checkmark$  Consultar información de los PLC MC.
- $\checkmark$  Consultar información de los PLC\_TU.
- Consultar información de los Macromedidores (Macros).
- $\checkmark$  Consultar información de los Medidores.
- Consultar información de los Productos.
- Consultar información de los Transformadores.

En la [Figura 30](#page-142-1) se observa el caso de uso Consultar PLC\_MMS en la Base de Datos.

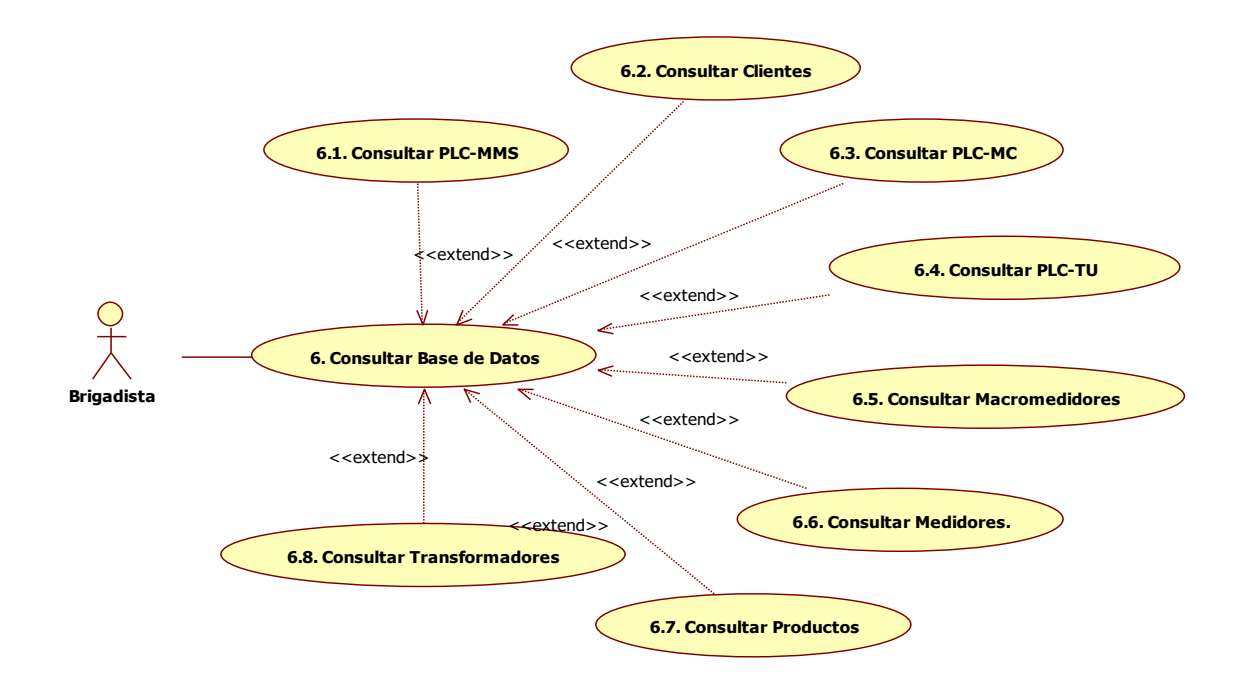

Figura 30. Caso de uso- Consultar información en la Base de Datos.

#### <span id="page-142-1"></span><span id="page-142-0"></span>**6. HERRAMIENTAS UTILIZADAS**

#### **6.1. Android Studio** [27]

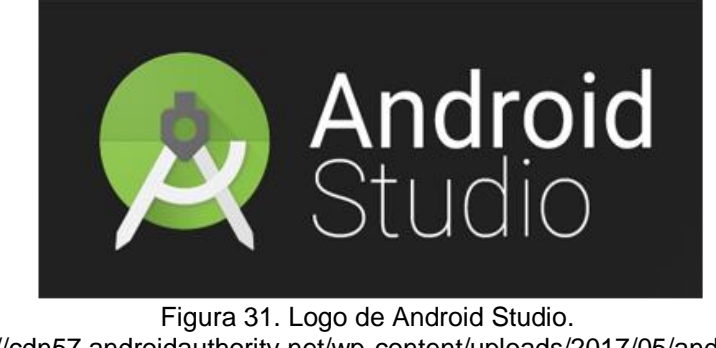

[Fuente: [https://cdn57.androidauthority.net/wp-content/uploads/2017/05/android-studio-logo-](https://cdn57.androidauthority.net/wp-content/uploads/2017/05/android-studio-logo-840x359.png)[840x359.png\]](https://cdn57.androidauthority.net/wp-content/uploads/2017/05/android-studio-logo-840x359.png)

Las aplicaciones de Android están escritas en el lenguaje de programación Java. Las herramientas de SDK de Android compilan el código, junto con todos los datos y archivos de recursos en un APK: un paquete de Android, que es un archivo comprimido con un sufijo .apk. Un archivo APK contiene todo el contenido de una aplicación para Android y es el archivo que los dispositivos Android utilizan para instalar la aplicación.

Una vez instalado en un dispositivo, cada aplicación para Android vive en su propio entorno limitado de seguridad:

El sistema operativo Android es un sistema multi-usuario de Linux en el que cada aplicación es un usuario diferente.

Por defecto, el sistema asigna cada aplicación un identificador único usuario de Linux (el ID es utilizado sólo por el sistema y es desconocido para la aplicación). El sistema establece permisos para todos los archivos en una aplicación para que sólo el ID de usuario asignado a esa aplicación puede acceder a ellos.

#### **6.2. Fragments** [28]

Un Fragment representa un comportamiento o una porción de interfaz de usuario en una Activity. Se puede pensar en un fragment como una sección modular de una Activity, que tiene su propio ciclo de vida, recibe sus propios eventos de entrada, y que se pueden agregar o quitar mientras que la actividad está en marcha (como una especie de "sub actividad" que pueda reutilizar en diferentes actividades).

Un fragment siempre debe estar integrado en una Activity y su ciclo de vida se ve directamente afectado por el ciclo de vida de la actividad de acogida. Por ejemplo, cuando se detiene o se destruye el Activity, pasará lo mismo a todos los fragmentos en la misma. Sin embargo, mientras que una actividad está en marcha, se puede manipular de forma independiente cada fragmento, tales como añadirlos o eliminarlos. Al realizar una operación de tales fragmentos, también se puede añadir a una pila que está gestionada por la actividad (cada entrada de la pila en el Activity es un registro de la transacción que se produjo. La pila de nuevo permite al usuario revertir una transacción (navegar hacia atrás).

#### **6.3. Bluetooth** [29]

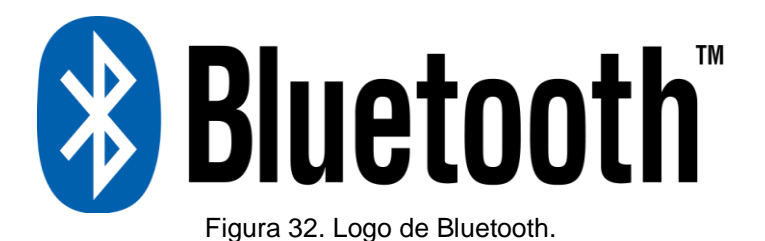

La tecnología Bluetooth es el estándar inalámbrico global que permite la Internet de los objetos (IO).

Creado en 1994, Bluetooth ® tecnología fue concebida como una alternativa inalámbrica para cables de datos mediante el intercambio de datos a través de las transmisiones de radio. La tecnología Bluetooth fue creado como un estándar abierto para permitir la conectividad y la colaboración entre los productos y las industrias dispares.

Bluetooth permite streaming de alta calidad.
## **BIBLIOGRAFÍA**

- [1] UIT, "Supervisión de la tecnología: Las aplicaciones móviles alcanzan un nuevo hito. El boom del software concebido para los teléfonos móviles", *Actualidades de la UIT*, 2009.
- [2] J. Garrido Cobo, "TFC Desarrollo de aplicaciones móviles", Universitad Abierta de Catalunya, 2013.
- [3] E. Burnette, *Hello, Android: Introducing Google's Mobile Development Platform 2nd*. Pragmatic Bookshelf, 2009.
- [4] S. F. Belatrix, "Desarrollo de Aplicaciones Móviles", *Belatrix*, 2008. [En línea]. Disponible en: http://www.belatrixsf.com/index.php/spdesarrollosmoviles.
- [5] Android, "Licensing Overview", *Android Developers, Google Services*, 2016.
- [6] Apple, "resourses", *Apple Developer*, 2016. [En línea]. Disponible en: https://developer.apple.com/resources/. [Consultado: 14-mar-2016].
- [7] M. Díaz Rubio, "Desarrollo iOS: Tipos de licencias de desarrollo", *Desarrollo iOS*, 2011.
- [8] Microsoft, "Referencia de API de Windows para aplicaciones de Windows en tiempo de ejecución", *Centro de desarrollo de Windows*, 2016.
- [9] Microsoft, "Acuerdo para Desarrolladores de Aplicaciones", *Centro de Desarrollo de Windows*, 2015.
- [10] Microsoft, "Tipos de cuentas, ubicaciones y precios", *Centro de desarrollo de Windows*, 2016. [En línea]. Disponible en: https://msdn.microsoft.com/eses/library/windows/apps/jj863494.aspx. [Consultado: 14-mar-2016].
- [11] Tizen, "About", *Tizen*, 2012.
- [12] Linux, "LiMo Foundation y la Fundación Linux anuncian nueva plataforma de software de código abierto, Tizen TM", *Linux Foundation*, 2011.
- [13] Tizen, "Terms of Service", *Tizen*, 2009.
- [14] C. Martinez y A. Navas, "Infografía: Datos del estado actual de la tecnología móvil", *Industria Musical*, 2013.
- [15] P. Blanco, J. Camarero, A. Fumero, A. Werterski, y P. Rodríguez, "Metodología de desarrollo ágil para sistemas móviles. Introducción al desarrollo con Android y el iPhone", Universidad Politécnica de Madrid, 2009.
- [16] A. Dueñas Salazar y D. J. Bravo, "Guía de diseño de HMIs bajo el sistema operativo android.", Universidad del Cauca, 2014.
- [17] Android, "Arquitectura de la plataforma", *Android Developers - Google*  Services. **In líneal**. Disponible en: https://developer.android.com/guide/platform/index.html?hl=es-419. [Consultado: 17-ene-2017].
- [18] Android, "ART y Dalvik", *Android Developers - Google Services*. [En línea]. Disponible en: https://source.android.com/devices/tech/dalvik/?hl=es-419. [Consultado: 17-ene-2017].
- [19] J. D. Luján, "Ciclo de vida de un activity", *11 Junio*, 2014. [En línea]. Disponible en: http://www.desarrolloweb.com/articulos/ciclo-vida-actividadaplicacion.html.
- [20] M. del P. Gamarra, "Visual story mapping Técnica para construir backlogs", *Agile Ninja*, 2017. [En línea]. Disponible en: http://www.agileninja.org/visual-story-mapping/. [Consultado: 15-ago-2017].
- [21] T. Granollers, "Análisis Etnográfico", *MPIu+a, Modelo de Proceso de la Ingeniería de la usabilidad y de la accessibilidad*. [En línea]. Disponible en: http://www.grihotools.udl.cat/mpiua/fases-mpiua/analisis-derequisitos/analisis-etnografico/. [Consultado: 10-jul-2017].
- [22] T. Granollers, "Análisis de implicados (stakeholders)", *MPIu+a, Modelo de Proceso de la Ingeniería de la usabilidad y de la accessibilidad*. [En línea]. Disponible en: http://www.grihotools.udl.cat/mpiua/fases-mpiua/analisis-derequisitos/stakeholders/. [Consultado: 10-jul-2017].
- [23] T. Granollers, "Clasificar los Usuarios", *MPIu+a, Modelo de Proceso de la Ingeniería de la usabilidad y de la accessibilidad*. [En línea]. Disponible en: http://www.grihotools.udl.cat/mpiua/fases-mpiua/analisis-derequisitos/clasificar-usuarios/. [Consultado: 13-jul-2017].
- [24] T. Granollers, "Plataforma", *MPIu+a, Modelo de Proceso de la Ingeniería de la usabilidad y de la accessibilidad*. [En línea]. Disponible en: http://www.grihotools.udl.cat/mpiua/fases-mpiua/analisis-derequisitos/plataforma/. [Consultado: 10-jul-2017].
- [25] T. Granollers, "Modelo mental y modelo conceptual", *MPIu+a, Modelo de*

*Proceso de la Ingeniería de la usabilidad y de la accessibilidad*. [En línea]. Disponible en: http://www.grihotools.udl.cat/mpiua/fasesmpiua/diseno/modelo-mental-y-modelo-conceptual/.

- [26] L. Pineda, "Diseño de la arquitectura del sistema SAA", Universidad del Cauca, Popayán, Cauca, 2013.
- [27] Android, "Application Fundamentals", *Android Developers, Google Services*, 2016.
- [28] Android, "Fragments", *Android Developers, Google Services*, 2016.
- [29] Bluetooth SIG Inc, "Bluetooth", 2016. [En línea]. Disponible en: https://www.bluetooth.com/.